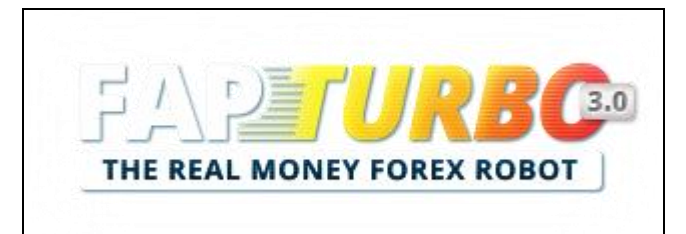

# FAPTURBO3.COM

# **BTC & FapTurbo v3.0 Premium combo**

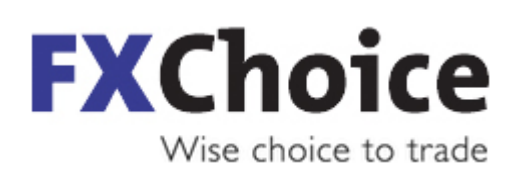

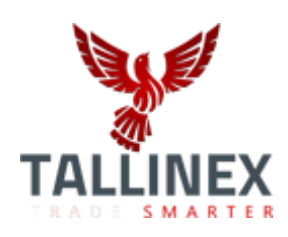

### **FAPTURBO3 License Agreement**

All contents of the FAPTURBO3 web-resource and User Manual are neither an endorsement, nor a solicitation of any sort, and cannot be considered as a promotional offering. All information you receive is unsolicited, private encoded communications of privileged, proprietary, and confidential information for you only and by purchasing the given product you agree to keep this information private, confidential, and protected from any disclosure. You also agree to indemnify and hold harmless the authors of FAPTURBO, their employees, contractors, and service providers. Should any of the practices described herein turn out to be unlawful in any jurisdiction, individuals pursuant to its legislation should restrain from any intentions or attempts to apply them in any manner, either personally or in partnership with other individuals or entities. Unauthorized copying and distribution of all or parts of this product are strictly prohibited and will result in civil liability and criminal charges brought against the violators and their aides.

U.S. Government Required Disclaimer - Commodity Futures Trading Commission Futures and Options trading has large potential rewards, but also large potential risk. You must be aware of the risks and be willing to accept them in order to invest in the futures and options markets. Don't trade with money you can't afford to lose. This is neither a solicitation nor an offer to Buy/Sell futures or options. No representation is being made that any account will or is likely toachieve profits or losses similar to those discussed on this web site. The past performance of any trading system or methodology is not necessarily indicative of future results.

Risk Disclosure: Trading foreign exchange on margin carries a high level of risk and is not suitable for all investors. The high degree of leverage can work against you. As with all investments, you should not invest money that you cannot afford to lose. Before deciding to invest in foreign exchange, you must carefully consider your investment objectives, level of experience, and risk appetite. Additionally, you must be aware of all the risks associated withforeign exchange trading and seek advice from an independent financial advisor. Past results are not necessarily indicative of future success. Your actual trading may result in losses as no trading system is guaranteed. You accept full responsibilities for your actions, trades, profit or loss, and agree to hold FAPTURBO and any authorized distributors of this information harmless in any and all ways.

CFTC RULE 4.41 - HYPOTHETICAL OR SIMULATED PERFORMANCE RESULTS HAVE CERTAIN LIMITATIONS. UNLIKE AN ACTUAL PERFORMANCE RECORD, SIMULATED RESULTS DO NOT REPRESENT ACTUAL TRADING. ALSO, SINCE THE TRADES HAVE NOT BEEN EXECUTED, THE RESULTS MAY HAVE UNDER-OR-OVER COMPENSATED FOR THE IMPACT, IF ANY, OF CERTAIN MARKET FACTORS, SUCH AS LACK OF LIQUIDITY. SIMULATED TRADING PROGRAMS IN GENERAL ARE ALSO SUBJECT TO THE FACT THAT THEY ARE DESIGNED WITH THE BENEFIT OF HINDSIGHT. NO REPRESENTATION IS BEING MADE THAT ANY ACCOUNT WILL OR IS LIKELY TO ACHIEVE PROFIT OR LOSSES SIMILAR TO THOSE SHOWN.

**Your purchase of any FAPTURBO3products serves as your acknowledgment and representation that you have read and understand these TERMS OF USE and that you agree to be bound by such TERMS OF USE ("Agreement")**

# Contents

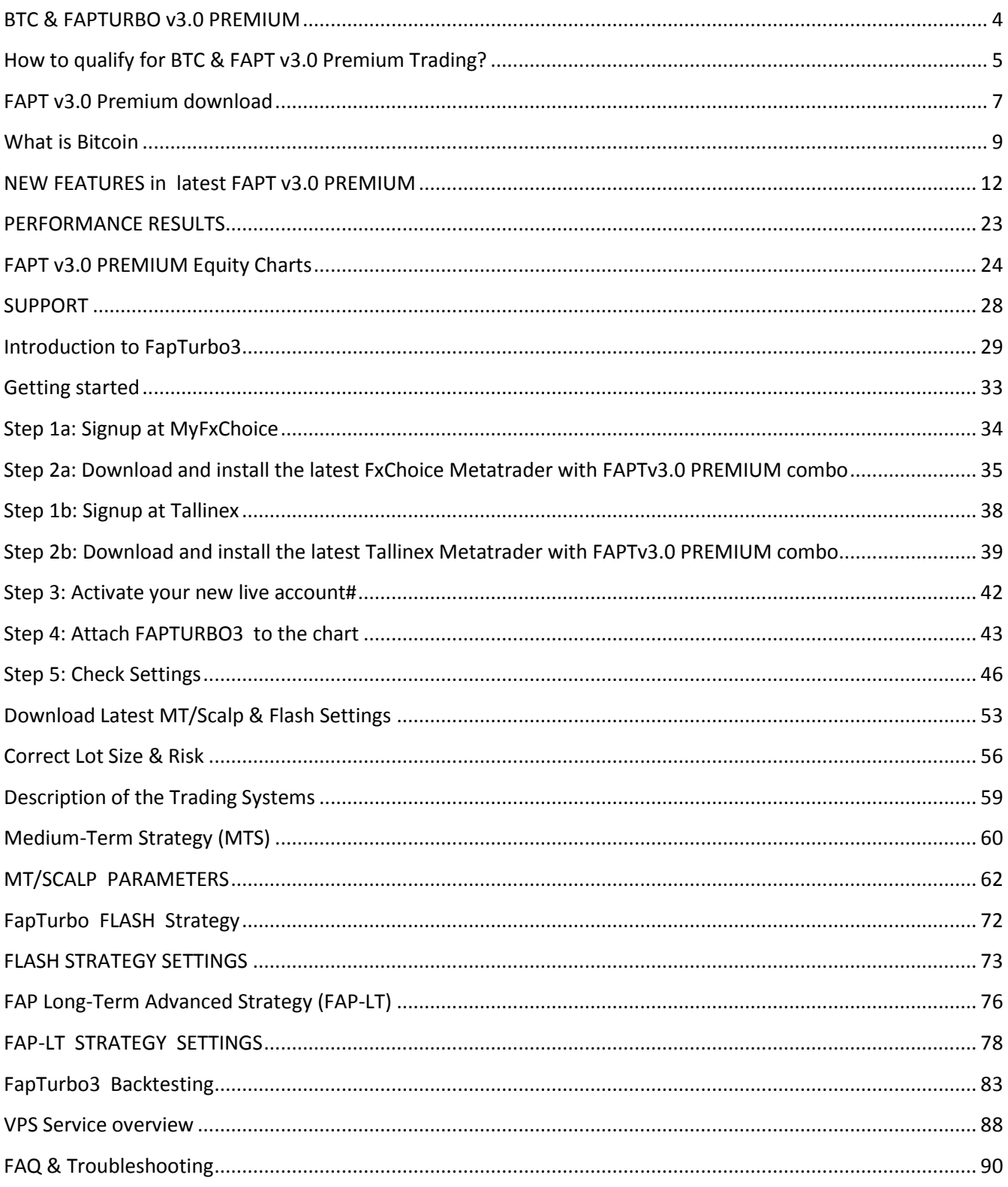

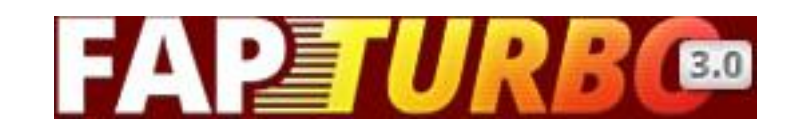

### **BTC & FAPTURBO v3.0 PREMIUM**

<span id="page-3-0"></span>Welcome to the exciting world of automated forex trading! We are one of the earliest pioneers in the field and we have strived to successfully make our flagship product, FapTurbo, a household name when it comes to automated trading in the forex industry. But now it's time for us to take step further and along those lines, we're glad to announce the release of our very latest robot version, **BTC & FAPTv3.0 (+ Flash) Premium combo**. Our new FapTurbo3 Premium robot includes many improvements over the previous scalper versions that you have seen and become familiar with, which is also why we revised the version number completely. In all fairness, the new FAPT3 Premium versions can no longer be considered along the same lines as our previous FAPT1 robots. The all-new **BTC & FapTurbo v3.x Premium series** is like a forex-trading swiss-army knife; you have the option to trade with the Medium-Term Strategy (MTS), Flash mode as well as our legacy Scalper and the Long-Term strategy. Our robots have been fine-tuned to have a higher Profit/Loss ratio, while taking broker commissions into consideration. The backward & forward tests have been very encouraging, and we're really glad that you're along with us for the ride!

For those of you who are not familiar with our previous FapTurbo series, you'll be interested to know that our latest robot series has been built to work on **BITCOIN** as well, the most popular crypto-currency to have hit the markets in recent years and is all set to become one of the fastest growing investment vehicles you have ever seen! The previous FAPT2.x series needed a separate robot to trade on Bitcoin, but from FAPT3.x onwards, the Bitcoin strategies have been merged with the main robot. It is important for us to ensure that our BTC strategies stay on top of the market, especially with recent volatility in the Bitcoin markets. And to that end, we've optimized the Bitcoin strategies further to deliver more profits than before. More on this later…

### **Migrating from the original FapTurbo?**

If you are a member of our original website FapTurbo.com and if you have been using our regular FapTurbo scalper (or our previous FAPT Premium versions), then please note that most of the parameters have been renamed and modified to better suit the longer style of trading in these FAPT3 Premium versions. Instead of the previous Scalper settings, you will see the term MTScalp which stands for Medium-Term / Scalper Strategy and BTC which stands for Bitcoin.

### <span id="page-4-0"></span>**How to qualify for BTC & FAPT v3.0 Premium Trading?**

**BROKER AUTO-REGISTRATION PROCESS**: With the advent of our FAPTv3.0 Premium combo, we've implemented a means for new customers to automatically create and register brand new trading accounts at our preferred brokers, MyFxChoice and Tallinex. If you are a new member, it is likely that you have already gone through the process of having your accounts automatically created after you completed your FapTurbo3 purchase, in which case, all that's left for you to do is to follow the instructions in this guide to get your copy of

FAPTv3.0 Premium combo up and running on your new broker accounts asap. FYI, please note the conditions below in order to run FapTurbo 3.x successfully:

#### **CONDITION1. Become a Premium**

**Member**: As always, our Premium versions of FapTurbo are optimized and fine tuned for our main preferred broker, **MyFxChoice**. To join our list of Premium members, you need to open and fund a live FapTurbo account with MyFxChoice here(with an equity of at least \$500 or more):

<http://fapturbo3.com/myfxchoice>

FxChoice is also offering a very attractive 25% bonus for our FapTurbo members only, plus free VPS (conditions apply). See the bonus offer on the right here.

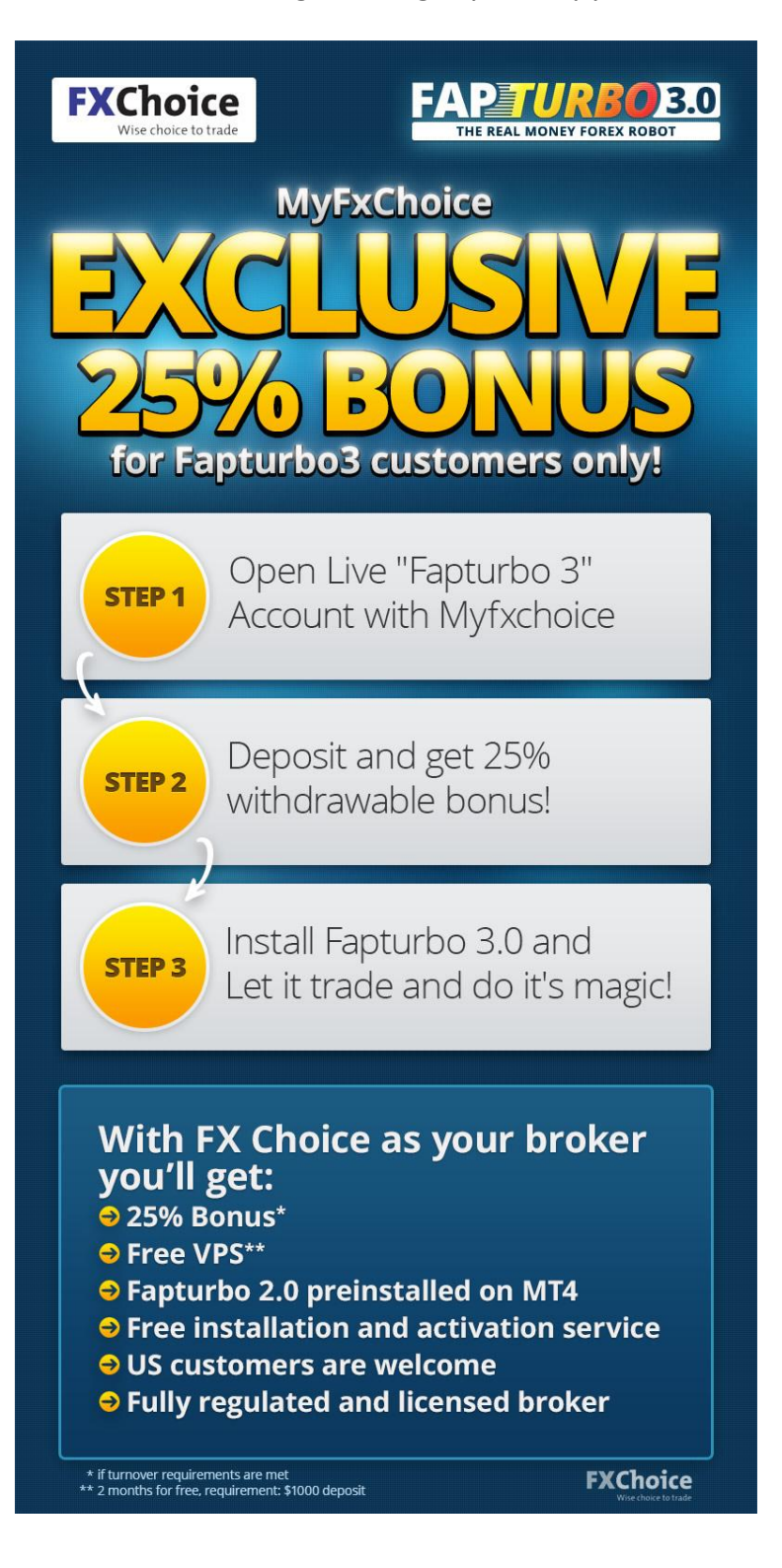

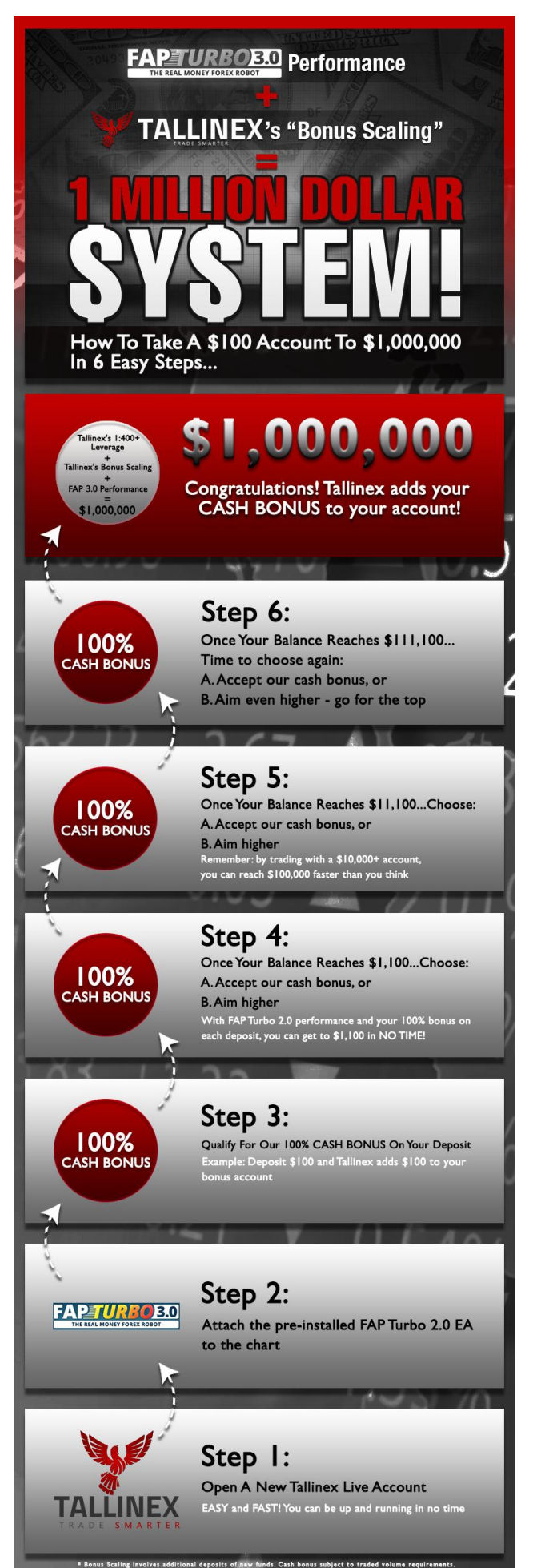

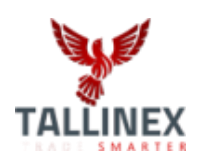

Besides MyFxChoice, we have also joined hands to include **TALLINEX** as our secondbest recommended broker for FapTurbo Premium. We wanted to give our customers a more choice for brokers with our latest FapTurbo v3.0 version. So, if you wish to try out our FAPTv3.0 on **Tallinex**, please be sure to sign up through this link here: <http://fapturbo3.com/tallinex>

Tallinex is also offering an excellent 100% bonus, once again for our FapTurbo3 members only. See their bonus offer here on the left.

NOTE: FAPT3.x will allow you to run it on other brokers as well, however you are allowed to register only two live accounts per license, out of which FxChoice is mandatory. So, you can either register your FAPT3.x license to run on FxChoice and Tallinex OR with FxChoice and any other broker of your choice.

#### **CONDITION2. Must preferably have a VPS**:

Besides the above condition, the new BTC &FAPTv3.0 Premium version will be made easily available to our Premium members who sign up for a VPS service from MyFxChoice, in order to make it more convenient for our Premium/Tech team to help you setup the robot, as well as to monitor your results. If you have a VPS, our Tech team can remotely assist you with any technical issue related to these Premium versions, if required.

### FAPT v3.0 Premium download

<span id="page-6-0"></span>Our **BTC & FAPTv3.0 PREMIUM combo** robot comes pre-installed with **FXCHOICE** & **TALLINEX**'s metatraders. To access the latest BTC &FAPTv3.0 Premium robots, all you need to do is download and install the latest Metatraders from either MyFxChoice or Tallinex from the links below, once you're done with registering for your new live account (registration links given on previous page).

**FxChoice**: [http://myfxchoice.com/software](http://myfxchoice.com/software/?ib=2474)

**Tallinex**:<http://tallinex.com/office>

You can also find the download links in our FAPT3 Members Area : <http://fapturbo3.com/members>

If you face any difficulty at all with installation or setup, please email us your details and error messages/screenshots to [techsupport@fapturbo3.com](mailto:techsupport@fapturbo3.com)

### **IMPORTANT NOTES**

Irrespective of whether you are new to our FapTurbo family or not, the very first thing you MUST do is to make sure you read the general instructions here in this main FapTurbo v3.0 guide(which apply to both BTC as well the main FapTurbo premium strategies). You can also find and refer to this guide on the Downloads page in our Members Area here:<http://fapturbo3.com/members>

We cannot stress this enough! PLEASE make sure you read through this guide thoroughly, before attempting to run ANY of our FapTurbo3robots!

**1) IMPORTANT NOTE ABOUT -1 DEFAULT VALUES**: For most parameters in our FapTurbo Premium series, you will notice that the default value is -1. This value means that the robot will internally choose the best, optimum value for each setting based on which pair it is trading on. You do NOT have to modify this value; unless you know what you are doing, it's best to leave the important parameters at their default values of -1.

**2) IMPORTANT NOTE about PREVIOUS TRADES:** Please be advised that the MagicNumbers in FAPTv3.x Premium onwards are different from those in the previous versions, so if you have any existing trades that were opened by the older FAPT2.x or FAPT Premium robots, it would be best for you to manually CLOSE out those trades before replacing the previous versions with our latest FAPTv3.0 Premium robot instead. If you don't do so, then the existing trades will be orphaned and will NOT be monitored by FAPT3.x (unless you were to change the MagicNum of the newer version to match those of the older robots, which is really not recommended unless you know what you're doing). So, for the sake of simplicity, please close any older trades before proceeding with BTC & FAPTv3.x Premium combo.

**3) CHANGE in PARAMETER PREFIXES**: In our previous versions of FapTurbo, there were separate sets of parameters for the MTS and Scalper modes. However, we have now simplified things and merged the parameters into a single set of parameters that are prefixed by the word MTScalp (which means the parameter applies to either the MTS or Scalper, depending on which mode you've selected through the UseStrategy parameter)

# <span id="page-8-0"></span>What is Bitcoin

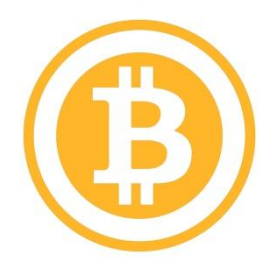

**Bitcoin** is a revolutionary new concept — a digital currency of the new era, not relying on any bank or government, which started few years ago as an open source project on www.bitcoin.org. It was considered by many as just another creation of Internet geeks before it took the financial world by storm this year and was suddenly raised to the ranks of major world currencies.Bitcoin as a concept was invented by a person (or hacker group) nicknamed Satoshi Nakamoto in his/her paper "Bitcoin: A Peer-to-Peer Electronic Cash System", which was, of course, published electronically and is available on the bitcoin.org site for anyone who's interested.

The essence of the entire idea is, as Nakamoto says, "A purely peer-to-peer version of electronic cash would allow online payments to be sent directly from one party to another without going through a financial institution."He points out that since this system runs transaction irreversibly and not through any financial institution, the transaction cost is drastically reduced and trust in the system is improved.

Any two willing parties can perform transaction without any trusted third-party (the distributed network plays a role of the third party). The actual Bitcoin is a file containing the chain of digital signatures of all previous owners. This approach prevents double-spending of any particular coin and eliminates the need of the central system. Any new transaction is broadcasted to all the nodes (peers) and the nodes can check validity of the coin by verifying the previous transactions. This makes counterfeiting essentially impossible. By the way, you can also earn your Bitcoins the "hard way" by helping the system to verify secure transactions. This process is called "mining" and requires a lot of computational power, typically multicore GPU system. The algorithm is designed in such a way that mining becomes more and more complex and less and less profitable with the time. So, mining is not as easy as it used to be when the Bitcoin network first began.

Nowadays, you can use Bitcoin for almost everything: purchase music, software, hosting, video games, betting, auctions like eBay... You can even rent apartments and buy houses using Bitcoin! Nobody expected Bitcoin to gain this much traction, but it is taking over the world faster than you might think.

Since **Bitcoin** is a currency, you can use it in exactly the same way you use any other electronic money: you open a digital wallet that can be installed on your computer or on your mobile phone and you use this wallet to pay or receive money. This is as safe (or maybe even safer)

than any other digital wallet, it uses cryptography with public and private keys and all the nitty-gritty that guarantees security of all your electronic transactions; for example, for credit card payment or home banking.

The advantages of **Bitcoin** stem from the fact that your transactions do not pass through any central office, bank, etc. The transactions take place between two persons and involve the entire network to approve its validity. No banks mean that the cost of transaction is kept very low. On top of that, your account cannot be frozen, it will not depend on failing banks, bad credit history etc. Opening an account does not require any prerequisites. Just your email address is enough. Moreover, you can trade your bitcoins exactly the same way you can trade euros or dollars and gain money on its rate fluctuations. With more services and brokers opening up to Bitcoin, you can now trade and exchange bitcoins against other currencies or to buy goods or services. This is almost identical to trading regular forex currency pairs.

The only market that we focus on when trading Bitcoin is versus the US Dollar, that's BTC/USD. The BTC component of our FAPT3.0 Premium combo robot has been designed to take full advantage of the rising trend in Bitcoin and besides that, it is not limited to going long on BTC/USD. Whenever required, there are times when our robot will go short in order to make gains from temporary dips, so in this way, the robot is advantageous over 'buy and hold' strategies, which is what you would do if you were a long-term speculator or trader on the Bitcoin market.

**WHERE DO I FIND BITCOIN IN MY MT4?** In order to be able to trade on the Bitcoin feeds, you need to first refresh your MT4's Market Watch and then open charts for the pair BTCUSD. This has been explained in our videos; simply right-click within **Market Watch**, then click **Show All** and you should now see BTCUSD listed in there, after which you will be able to open new chart windows for the BTC & FAPT3.x Premium robot to run on. In FxChoice, the previous price feed was named BITCOIN but ever since MtGox's closure, that feed is no longer active. So, please make sure you are using the correct **BTCUSD** feed, not the previous BITCOIN one. In Tallinex, the pair name is **BTCUSDecn**. Here is an example of how the Bitcoin chart looks in FxChoice's metatrader (in Tallinex, you will see the pair listed as BTCUSDecn)

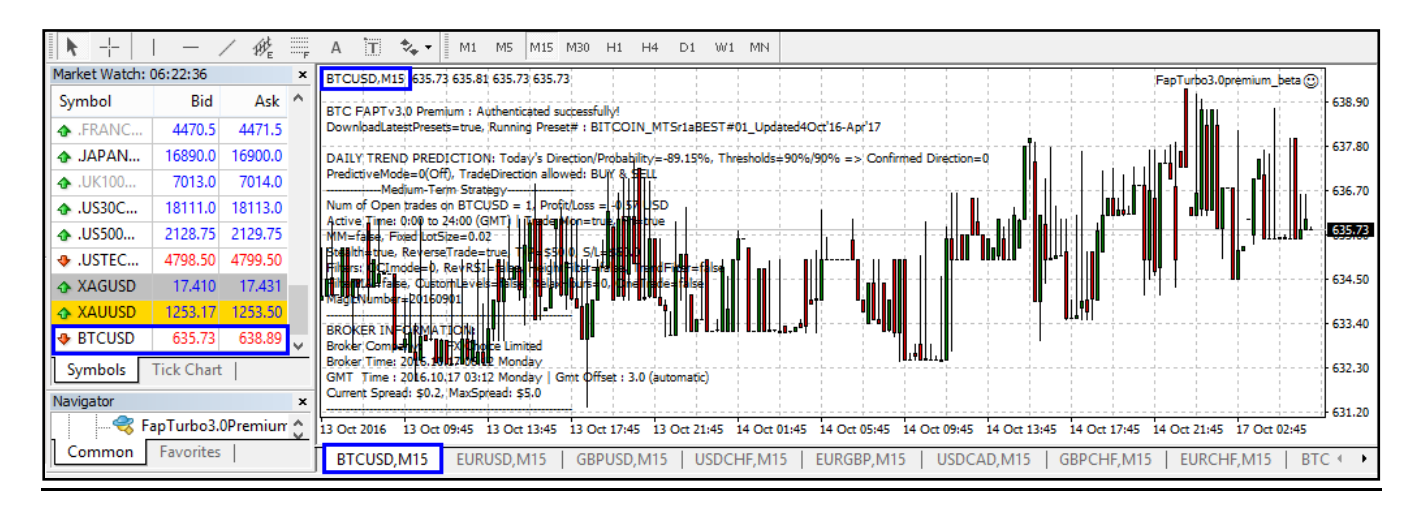

### **POINTS TO REMEMBER for BITCOIN**

- 1. BITCOIN or BTC/USD is a market where you can trade the virtual crypto-currency Bitcoin versus the US Dollar. The fundamentals that drive this pair are very different from what you may be used to seeing with other regular forex pairs, but technical analysis may be applied to it like on a regular pair.
- 2. The Bitcoin pair is on an overall uptrend at the moment and has been increasing in value by leaps and bounds ever since the beginning of 2013.
- 3. You might find that the bitcoin market is generally open to trading even during weekends, but when it comes to regular forex brokers, no trading is allowed over weekends. This is a limitation by the brokers; hence, our BTC strategies will not trade on BTC/USD during the weekends.
- 4. Very often, you will see that the Spreads on Bitcoin can be very high, but this is well-taken care of by our robot with the MaxSpread and AddSpreadToTP parameters.
- 5. Please remember that, irrespective of the broker, parameters that are related to price in BTC / FAPT3 such as T/Ps , S/Ls, MaxSpread and Slippage are represented in dollars, not pips. As you will see on FxChoice and Tallinex, **Bitcoin prices are expressed in 2 decimal digit values**. Therefore, a movement of \$1.00 is equivalent to 100 pips.

**IMPORTANT! LOT SIZES ON BITCOIN:** Please note that the lot contract size on BTCUSD is different from that of regular forex pairs… i.e., **1 lot on the BTCUSD feeds is equivalent to 0.01 standard lots on regular forex pairs** (this applies to both FxChoice AND Tallinex). This is actually an advantage since it allows you to be able to trade on BTCUSD with much lesser risk than you would on the other pairs.

To recap: **1 lot on BTCUSD feed = 0.01 lots on regular pairs (e.g., EURUSD, etc)**

For e.g., if you wish to trade with the effective size of standard 0.1 lots on BTCUSD, then simply set MTScalp Lots to 10.0

# <span id="page-11-0"></span>**NEW FEATURES in latest FAPT v3.0 PREMIUM**

FAPTv3.0 PREMIUM's features are a VAST improvement over the results of the first FapTurbo version. With all the tweaks and improvements, our latest FAPTv3.0 yields profits close to **+\$2.76 MILLION** across all pairs (from Jan'10 till date). Profits of **+\$672k** were generated during the recent Focus period (i.e., the months of interest focused on during our proprietary optimization procedure). All these great results were obtained while maintaining focus on improved profits in the medium-term! Take a look at the latest improvements in our newest FapTurbo version:

 **Automatic Live Account Broker registration & activation:** In order to make life simpler and more convenient for our members, we have implemented an automatic registration system that immediately creates live accounts for YOU at our preferred brokers, MyFxChoice and Tallinex. This is done for you as soon as you signup and pay for your FapTurbo3 subscription, so you should have received email confirmations from either broker with your new live account details.

And if you are running our new FAPT3.0 robot on our live accounts for the first time, the robot will automatically detect and activate your live account# for that particular broker (which will be instantly reflected on the License Management page within your FAPT3 Members Area).

- **Improved Money Management:** In our new FAPT3.0 series, the Money Management function has been improved to ensure that the risk per trade is maintained within the LotsRiskReductor% range (i.e., the percentage of your account equity that you're willing to risk) based on the StopLoss. This not only applies to all three main strategies (i.e., Medium-Term, Scalper and Flash), but it has also been modified to be more effective on Bitcoin pairs as well, since the lot size contracts are different on BTCUSD. And for further risk management, our FAPT3.0 robot also comes with a RiskPercent parameter (for both MTScalp & Flash), which allows the robot to close out trades from the strategy IF the active drawdown/loss exceeds the Risk% that has been specified by you! More on these features later in this manual
- **CCI Filter:** In order to improve the accuracy of our FapTurbo MTS and Scalper strategies, we have now included a brand new filter based on the **Commodity Channel Index (CCI)** indicator. The CCI is a versatile oscillator which is useful in indicating over-bought and over-sold conditions and it does a good job of identifying a new trend or warns of extreme market conditions. FapTurbo's original trading

logic relies mainly on a complex combination of price action with RSI and Moving Averages, which works VERY well during ranging markets. Now, with the CCI filter, we will be able to take better advantage of trending markets as well, in combination with the other Trend filters that were already present in FapTurbo earlier. There is a noticeable improvement in the MT/Scalp strategies when the CCI filter is activated, although it may reduce the frequency of trades on some pairs. However, we have given you the flexibility to choose the mode in which this CCI filter will work in tandem with the trading logic, so please note the following:

#### **CCI FILTER MODES**

 $0 = CCl$  filter off

1 = OR mode: Allow trades based on the CCI OR regular RSI+MA trading logic (default, non-strict mode)

2 = AND mode: Allow trades only if both CCI AND trading logic are in agreement (this mode has strict selectivity and can significantly decrease trade frequency in exchange for accuracy)

3 = Use CCI logic exclusively. In other words, the CCI will over-ride the FapTurbo's regular trading logic completely, so do not use this mode unless you are an expert in trading with CCIs!

As usual, the default value for such parameters is -1, which means the robot will use the downloaded best, optimized presets in order to choose the best CCI mode, according to the pair it is running on. If you wish to manually control the CCI mode yourself, then change -1 to any of the values mentioned above. The final value of the CCI mode can be seen on the chart (but only in debug mode), see this screenshot here:

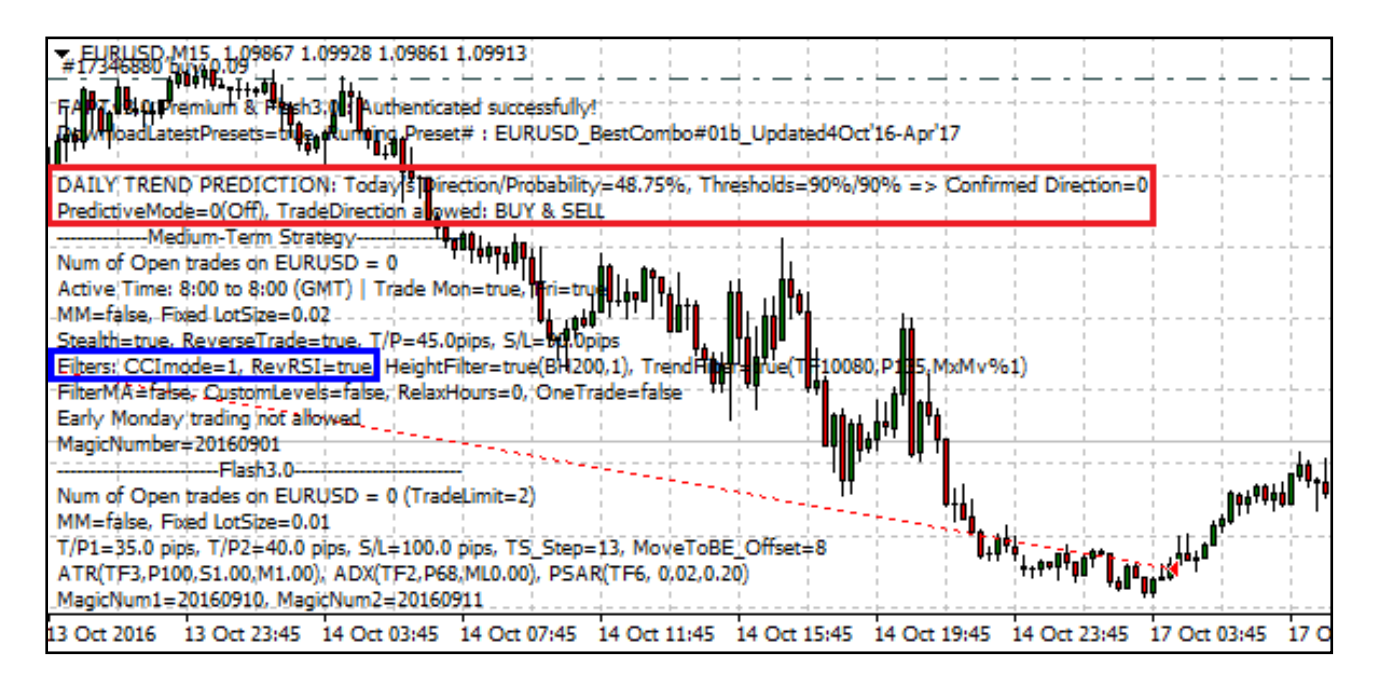

**Daily Trend Predictive Filter:** Ever since the previous v2.x series onwards, we'd included a new & interesting feature called the **Predictive Filter**. After a great deal of research and experimentation with various non-linear prediction methods, we created this filter to provide our robots with the ability to predict the long-term trend so that the TradeDirection (see below) can be automatically controlled to give you the best profits over time. Over a period of 6 years, running our BTC & FAPT3.0 Premium robots along with the Predictive Filter would've given you a further **profit increase of 246%,** which means if you had traded without it, you would've earned much less than WITH the Predictive Filter!

Our latest BTC & FAPTv3.0 combo robots will check our servers on a daily basis to get updated prediction data which will be used to determine the best TradeDirection for the day (as explained in detail later, the TradeDirection generally allows both Buys and Sells but can be internally modified by the new Predictive Filter).

The Predictive Filter's **Direction/Probability** values range from 0% to +/- 100%. A positive(+) prediction value indicates that the predicted trend is in the **Buy/Long** direction whereas a negative(-)prediction value indicates a possible **Sell/Short** trend. FYI, please remember the overall trend is considered on a daily basis over the long-term.

What we are interested in is when these Prediction%values cross the Buy/Sell Thresholds, which act as a buffer to prevent the robot from reacting to every deviation or jump in the predicted direction probability. Once the Probability% crosses either threshold, then the robot considers it to be a Confirmed prediction of a change in Trend Direction from that day onwards. For eg., see the screenshot below: the Predicted Direction/Probability for the day shows 73.46%, and since this value has crossed the Buy threshold of +50%, the robot considers this to be an indication that the Trend Direction will become predominantly Long and hence, it limits the TradeDirection to BUYs ONLY!

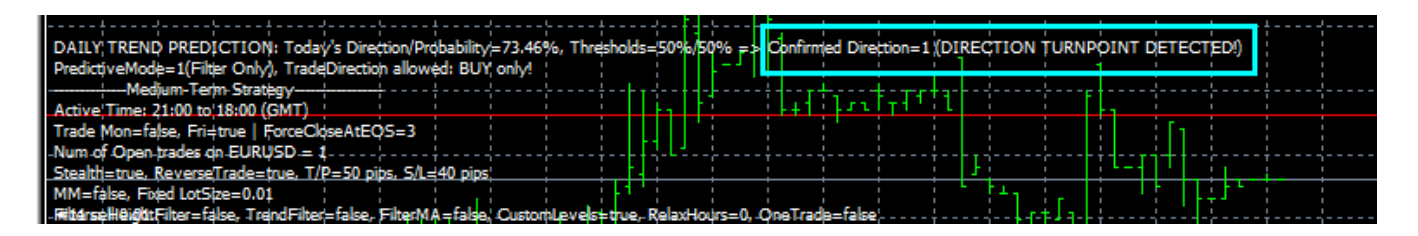

If however, the Direction/Probability had been predicted to be -63.56% (for ex.) and since this value has dipped below the Sell threshold of -50%, then the robot would consider it to be a change in the trend towards the downside and will allow only SELL trades until the trend changes once again. This will make sure that robot's new trades are opened in the preferred direction OR (if you use PredictiveMode=2), it can even close out existing trades that are running against the newly predicted trend.

**Note**: There may be times when the predicted Direction/Probability% may exceed 100% (which is rare). This simply indicates that the Predictor is more than confident that the trend will change soon in the predicted direction.

Now that we've given a basic description of how the Predictive Filter works, let's take a look at its parameters:

1) **PredictiveDailyTrendFilterMode**: This is the main parameter with which you can control how the Predictive Filter will affect the robot's Trade Direction and trades. Its allowed values are given below:

**0 (Off)** => Predictive Filter's settings and predictions will be displayed on the robot's chart but no changes will be made to TradeDirection (even if the prediction values cross the thresholds)

**1 (Filter Only)** => Predictive Filter is now active and will change the allowed TradeDirection based on whether its predicted Direction/Probability% crosses the set thresholds (as explained above). In this case, the Filter will merely prevent new trades from being opened opposite to the predicted Trend direction, but it will not affect existing trades

**2 (Exit and Filter)** => Here, the Predictive Filter behaves similarly as (1) above, but it also takes a step further and will effectively CLOSE out any existing trades on the pair that are in opposition to the newly predicted trend! This helps to prevent existing trades from losing out by going against the trend.

**Note**: In the robot's default settings, you will notice that this Prediction Mode parameter is set to -1, which as usual means that the robot will choose the best mode (for the pair it is running on) based on the latest optimized settings that it receives from our servers. But in most cases, the prescribed PredictiveFilter mode is 2, which forces the robot to filter AND exit opposing trades.

2) **PredBuyProbThresholdPercent & PredSellProbThresholdPercent**: These are the parameters wherein you can set the Threshold% values which the Predictive Filter's Direction/Probability% must cross in order to switch the TradeDirection to either Buys or Sells only. You have a separate Threshold% for each direction, so you can set the Buy Probability Threshold% independently of the Sell Threshold%. For eg., if you enter 60 for the Buy Threshold% and 70 for the Sell Threshold%, then the Predicted Probability% must cross either +60% to switch the robot's TradeDirection to BUYs only OR it must dip below -70% for the PredictiveFilter to switch to SELLs

**Note**: When entering these Threshold% values, please enter only positive values between 0 to 100 and do not use the % or – (minus) signs; the robot will automatically consider the entered Thresholds as the required percentages without these signs.

3) **PredDirectionResetPercent** : This last parameter allows the robot to Reset its TradeDirection to 2 (i.e. both Buys and Sells are allowed) whenever the Predicted Probability% falls within this range. To illustrate, consider the case where once the Prediction crosses the Buy/Sell threshold% and the robot's TradeDirection switches to Buys only or Sells only, it will alternately switch only between the two directions. However, there are many times when it's advantageous to allow trades in both directions within the main trend. And that's what this Direction Reset% allows us to accomplish. For eg., if you set PredDirectionResetPercent to 5, the Reset range will be calculated as -5% to +5%. Now if the current predominant trend is either Buy (or Sell) only, but IF the daily prediction% value falls within the above Reset range, then the PredictiveFilter will reset the TradeDirection to 2, thereby allowing the robot to open new trades in either the long or short directions.

To illustrate the above Reset% range and Threshold% levels better, please see the example diagram below:

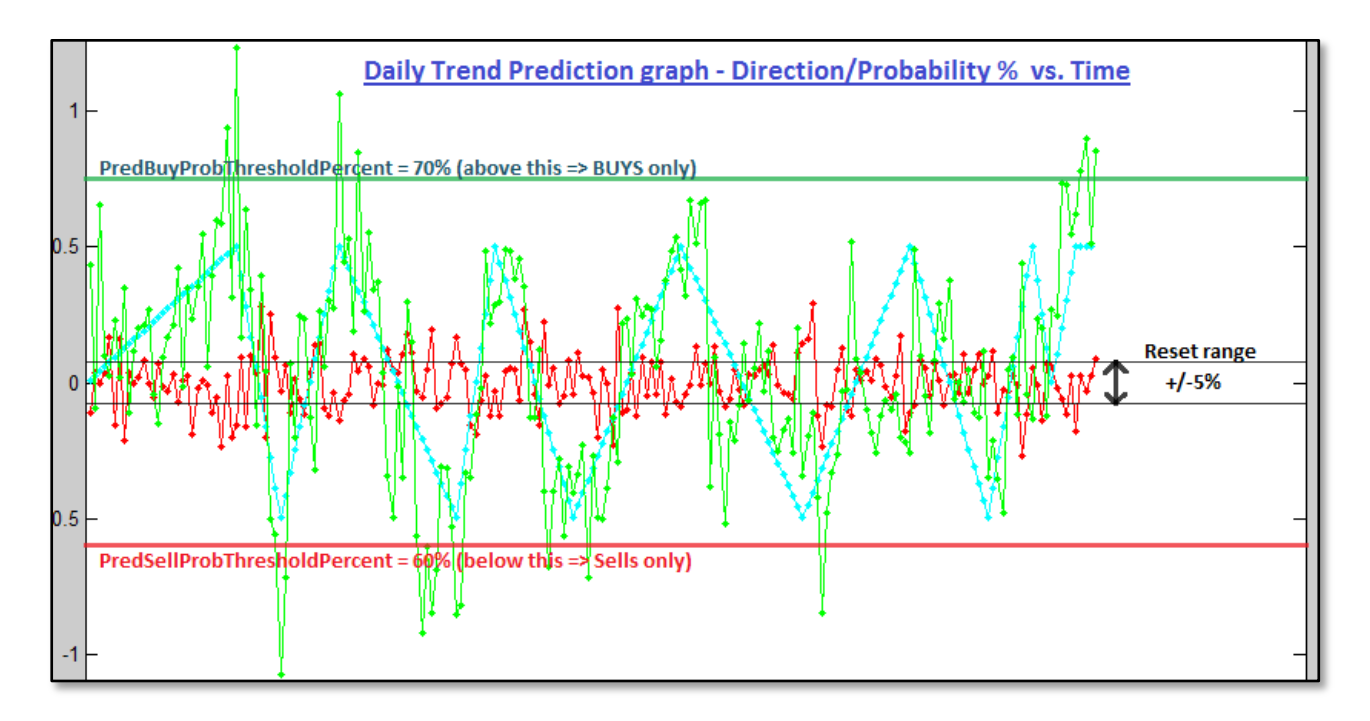

As you can see, the Predictive Filter is quite a powerful feature and with its help, you can tweak the robot to give you greater gains over the long-term!

 **TradeDirection**: This feature has been updated to work in tandem with the Predictive Filter described above. TradeDirection allows the robot to exercise better control over the general direction of the trades it opens, i.e., if the robot should allow only Buy trades or only Sell trades or BOTH. This restriction applies to MTS/Scalp and Flash modes (not the Long-term trader). The default value is **-2**, which means the robot's trading directions will be controlled by the Predictive Filter,which checks with our server to see if the allowed direction is in line with the Predicted Trend (provided the prediction values cross the required thresholds). In most cases, the robot will be allowed to trade in either direction, which is equivalent to the value 2. These are the allowed values for TradeDirection (in descending order):

2 = Both Buys and Sells are allowed unconditionally ( i.e., not restricted by Predictive Filter unlike in -2 as explained below)

- $1 =$  BUYs only
- $0 = NO$  trading!
- -1 = SELLs only

**-2 : automatic check with server / Predictive Filter** (default). Most often, the robot will receive a green signal to trade in both directions, in other words, default behavior will be similar to 2, EXCEPT when the Predictive Filter determines that the overall trend is probably changing to a strong Buy or Sell direction. In case the Predictive Filter identifies such a possible Direction Turnpoint, then TradeDirection will be limited to either Buys only or Sells only, based on the predicted trend. This information will be obtained from our server whenever the robot checks with our servers for the latest settings and instructions, and also on a daily basis.

**MTScalp & Flash RiskPercent**: We've added a safety parameter called **RiskPercent**, which is an additional safe-guard (for both MTS as well as Flash modes) to ensure that no trade exceeds a certain percentage of your account's balance. The default value is 0%, which means the robot will not look at the RiskPercent per trade. When you set this parameter to any positive % value above 0, the robot will check each existing trade (for that mode on that particular pair) in case the trade is losing and IF its loss exceeds the Risk% (calculated on your account balance), then the robot will immediately close that trade to prevent any further losses.

This is a very useful safety mechanism but you must be careful not to use it indiscriminately! Recommended values are between 5% to 10%, and please remember this is the Risk% allowed PER TRADE on that specific pair. If you set the value too low, you may start to see small losing trades being closed out very quickly and/or frequently. If you see this happening on any pair, the first thing you should do is check either RiskPercent parameter and set it to a reasonably higher value OR reset it to 0, just to be safe.

In a way, these RiskPercent parameters are related to LotsRiskReductor, however RiskPercent does NOT take the lot size of a trade into consideration! So, irrespective of how large or small the trade's lot size may be, IF the trade's loss% exceeds the set Risk% (of the account size), the robot will close it out immediately. This is very important, so please keep this in mind!

 **Flash TRADE LIMIT & further Risk limitation with TakeProfit\_2:** Ever since we combined FAPT Flash within the main FapTurbo Premium series, it can now open **MULTIPLE** trades on each pair to give you quick, short-term profits. For those of you who have traded with our Flash strategy before, it comes as no surprise that this particular trader can be HIGHLY profitable. At the same time, we have ALWAYS advised our customers to trade cautiously with Flash since multiple trades can lead to heavy drawdowns on each pair. However, as it often goes, many of you do not READ or pay attention to our words of wisdom ;)

What we've done in FAPT3.x is add a new parameter called Flash TradeLimit which limits the number of Flash trades per pair. Flash's default behavior is to open atleast 2 trades per pair, but now, you can allow the robot to open many more multiple trades than just two! To remind you how Flash works: the first trade has a smaller TakeProfit 1 whereas the second trade will usually have a larger TakeProfit 2 (and hence, will last longer). If you increase this TradeLimit parameter beyond 2, it will allow Flash to open MULTIPLE trades based on the strategy's inner logic. The limit is enforced on the number of simultaneous ENTRIES allowed and this can be combined with the TakeProfit2 parameter (explained below) to further control the robot's entry behaviour.

You can also disable Flash's second-order trade by setting **Flash\_TakeProfit2** to 0 so that trading with the combo/Flash mode will be much safer going forward! However, if you'd like to allow these second-order trades, then let Flash TakeProfit2 remain at its default value -1 (thereby allowing the robot to select the best T/P size based on the pair) or any positive value of your own choice (in standard pips, of course).

For e.g., If you have an account between \$500-\$2000, you could limit the robot to only one trade entry per pair by setting Flash\_TradeLimit = 1. This will allow the first main trade to be opened with Flash TakeProfit 1. If you wish to limit yourself to only the first main TakeProfit 1 trade at every possible entry point, you can simply set TakeProfit 2 to 0 and that will prevent the robot from opening the second-order of trades with T/P2. However, if your account balance is sufficiently large enough to handle both Flash's trades simultaneously (say between \$1000-\$5000 or above) and if you don't wish to restrict Flash from making profits, then you could let 'er rip by setting TradeLimit to 10 (for example) and re-setting TakeProfit\_2 to -1, in order to allow both types of trades to be opened at every valid entry point!

- **UseStrategy**: Ever since version v2.x onwards, the previous parameter name UseMediumTermStrategy has been replaced by the new **UseStrategy** parameter, with which you can specify the robot operational mode listed as follows:
	- 0 = FAP long-term strategy 1 = Medium-term strategy (MTS) only 2 = Legacy Scalper only 3= Flash **4= MTS & Flash combined (default)**

As you can see from above, the default mode is 4, which means both MTS and Flash will run simultaneously on the same chart. This saves you the trouble of running Flash separately on a different chart and helps to save on memory too. The info to both modes will be displayed together on the same chart, so it makes it convenient for you to read info from both trading modes at one glance.

**NOTE: ACCOUNT BALANCE FOR RUNNING BOTH MTS & FLASH**: As mentioned above, the robot's default Strategy mode is 4, which means that the robot will run both MTS and Flash modes on the same chart. However, we recommend this ONLY for accounts that are \$1000- \$5000 or above. If your account balance is between this range, then you can safely trade the default combo UseStrategy mode (i.e., 4 => MTS + Flash). FYI, Flash's default behavior usually opens two trades per pair, although you may increase this limit. Just to get started, if your account is larger than \$5000-\$10k +, then you can 'unleash the beast' by setting Flash TakeProfit2 to -1 and increasing Flash TradeLimit, which will allow Flash to open much more than two trades per pair. HOWEVER, if your account is less than \$500, then we do NOT recommend you to trade Flash with MTS; in such a case, you should switch UseStrategy to 1 (i.e., MTS only) instead of 4. This is VERY important, so please be sure to stay within the bounds prescribed above!

Please take the time to read through the chapter on *Correct Lot Sizes* so that you know what is recommended for setting MTS & Flash lot sizes.

**FAPTURBO FLASH**: The new & updated Flash strategy is a fast Short-to-Medium term trader that has been added to our FAPT3 series to give a more, wellrounded approach to trading in the medium-term range. It complements the Medium-Term strategy very well and in most cases, it also trades more frequently than MTS. Its profits in the short term are excellent, but this strategy does experience drawdowns often, and this is something you must be mentally prepared for! The Flash strategy not only uses large dynamic StopLosses, but it can also open more than 2 trades PER PAIR! So, in order to reap the maximum benefits of Flash trading in tandem with MTS, you MUST have an account of atleast \$1000-\$5000 or more. If your account is less than \$500, then we do not recommend you to trade Flash with MTS, and in such cases, you should switch UseStrategy to 1 (i.e., MTS only) instead of 4.

The DownloadLatestSettings feature also applies to Flash which means the robot will automatically download the latest settings for both MTS mode and Flash and will apply them separately to each mode on each individual pair.

You will find all the parameters related to Flash when you scroll down through FAPT3.x's properties box (you will see the relevant options with the prefix Flash\_ ). We have discussed Flash and its parameters in detail later on in this guide (for more info, please see Page 59)

**DOWNLOAD LATEST SETTINGS**: Our FapTurbo Premium robots have the option to automatically download and apply the latest optimized settings directly from our servers. This is achieved with the parameter DownloadLatestSettings which is true by default. As long as this parameter remains true, you won't have to worry about manually applying new settings and keeping up-to-date with the markets.

We've seen how updating the robot's settings after every few months works well to help our robots stay on top of changing market trends (case in point, many of our members sent us glowing feedback about the profits they gained from the optimized settings that we released for the previous FAPT2.x series (right from Dec'13). And we will make it a point to ensure that our robots' presets are updated regularly. The beauty of this version is that you won't ever have to apply any of the updated settings manually; whenever we announce the release of new settings in the future, all you have to do is simply restart your MT4, and the robots will automatically download and apply the latest settings! (as long as DownloadLatestSettings remains True)

**MTS + legacy SCALPER modes :** We pride ourselves on the fact that we've designed FAPT3 to operate like a swiss-army knife. Besides the new Flash mode, you always have the option to allow the robot to run in either MTS or Scalper mode. You now have the

option to switch to basic Scalper behavior, which is reminiscent of our legacy FAPT Premium versions that were precursors to our FAPT3 series. At its most basic level, this version has the scalper settings of its very first FapTurbo Premium predecessor. If you want to see how this scalper works, simply switch UseStrategy to 2. The Scalper settings are common for all pairs and are not optimized for each pair specifically. Nevertheless, this mode will give you the opportunity to get a feel for how our Scalpers have always operated. For best results, run the Scalper mode on EURUSD, M1.

**NOTE:** FAPTv3.0 will automatically increment the Scalper's Magic Number based on MTScalp MagicNumber, i.e., in Scalper mode, the MagicNumber will be 2 plus that of the MTS MagicNumber. This is explained further in Step 5 of this manual.

- **FAIL-SAFE for LATEST DOWNLOADED PRESETS**: The robot has a backup / fail-safe mechanism built into it to ensure that it's not left hanging high and dry IF connectivity is lost or if something should prevent it from downloading the latest MTS settings from our servers due to any unforeseen reason. The first time you run the robot on a pair and as soon as it connects successfully to our server, it will download the latest MTS settings AND immediately create a backup. So, the next time around, if there's any connection problem or issue that prevents the robot from grabbing the latest settings, it will attempt to read the recent backup and obtain the most recent settings from there. In the unlikely event that BOTH attempts fail, then the robot will abort and report the issue on the chart as well as in the Experts tab.
- **TRAILING STOP** feature added: As promised, we've incorporated a **TrailingStop** option along with the **Breakeven** feature, which allows you to grab potential profits as soon as possible and save profitable trades from falling into a loss, incase the market price were to turn against a favorable trading direction. These features have been explained later in this manual.
- **IMPROVED PROFIT/LOSS RATIOs,** even with lower T/Ps! The P/L ratios in FAPTv3.0 have been increased further in comparison to the older versions. The average ratio is 1:2 with a maximum S/L of 100 pips on any pair (which means your risk per trade will never exceed 100 pips). Some of you had earlier mentioned that the TakeProfits in our first FAPT Premium version were too high to be reached within a reasonable timeframe, so we had taken your suggestions into consideration and lowered the T/Ps for each pair, while improving the Profit/Loss ratio across all pairs!
- **HIGHER PRIORITY ON SHORT TO MEDIUM-TERM RESULTS:** The new FAPT3.0 robots have been optimized in such a way as to give best results over a mediumterm period while maintaining reasonable profits over the long-term, particularly from 2010 onwards. However, as time goes by, our robots will always pay attention to more recent market activity and lesser focus on older data, since we are always more interested in dealing with upcoming trends or ranges.
- **Additional Parameters for Filters:** For those of you who've toyed around with the entry filters such as FilterMA (Moving Average) and TrendFilter, you will be glad to know that we've given you even more flexibility to change the timeframe of the indicators that these filters refer to internally, which helps to filter out bad entry signals. For the purpose of troubleshooting, we've also included detailed info about the state of all Filters, which can be displayed by switching WriteDebugLog to True
- **Automatic MaxSpread** (-1): By setting MaxSpread to -1, the latest FAPTv3.0 robots will now automatically set the best MaxSpread based on the broker you are running the robot on. It is especially fine-tuned to the tighter spreads on FxChoice to deliver best results on each pair; for Tallinex, MaxSpread is set to 5 pips by default.
- **Improved WatchLevels in StealthMode** : In other words, the robot will keep a closer watch on a trade especially around the T/P and S/L levels when in StealthMode.
- **Cosmetic changes**: Ever since v2.x, the robot displays the details for both MTS and Flash mode together on the same chart. This makes it more convenient for you, so that you don't have to open another set of charts just to run Flash individually, plus, it also helps to save on memory within MT4. The DownloadLatestSettings switch along with the latest Preset names will be displayed on the chart of each pair, so you can easily see the change in the preset name and values whenever we announce an update. Also, TradeMonday& Friday are mentioned for your convenience. TrailingStop / BreakEvenOffsetinfo havealso been added to the robot's chart display. And as mentioned earlier, detailed Filter info can be displayed along with the robot's MagicNumber when WriteDebugLog is set to true.

### **What are the results?**

All the above in-depth modifications have made BTC & FapTurbo v3.0 Premium combo one of the MOST profitable and stable FX robots on the market with a total Profit of **\$2,759,031.30 (that's almost \$2.76 Million dollars!)** gained since Jan 2010. Please see the results we've obtained from our extensive optimization and backtests in the table below. For all the regular Forex pairs, you can start trading with **\$500-\$1000 at 0.02 lots (on MT/Scalp mode) + 0.01 lots (for Flash)**, assuming you are trading on all pairs simultaneously.

The Bitcoin strategy has also significantly outperformed its predecessor in more ways than one. From Jan'13 to Sept'16, this latest version has shown a profit in excess of  $+$ \$355,565.00 (MTS mode) and +\$251,800.00 (Scalper mode) with the equivalent of 1 standard lot on BTCUSD alone! This is a great improvement over the results of the previous FAPT2.x version! Even though we usually recommend \$500 to get started with our Premium robots, honestly, we see no point in trading on Bitcoin on anything less than \$1000 because you will not be able to take full advantage of the robot's trading capabilities on this particular pair. So for Bitcoin, we highly recommend starting with atleast \$1000-\$5000 to take full advantage of the gravy train that its main trend has been riding on!

<span id="page-22-0"></span>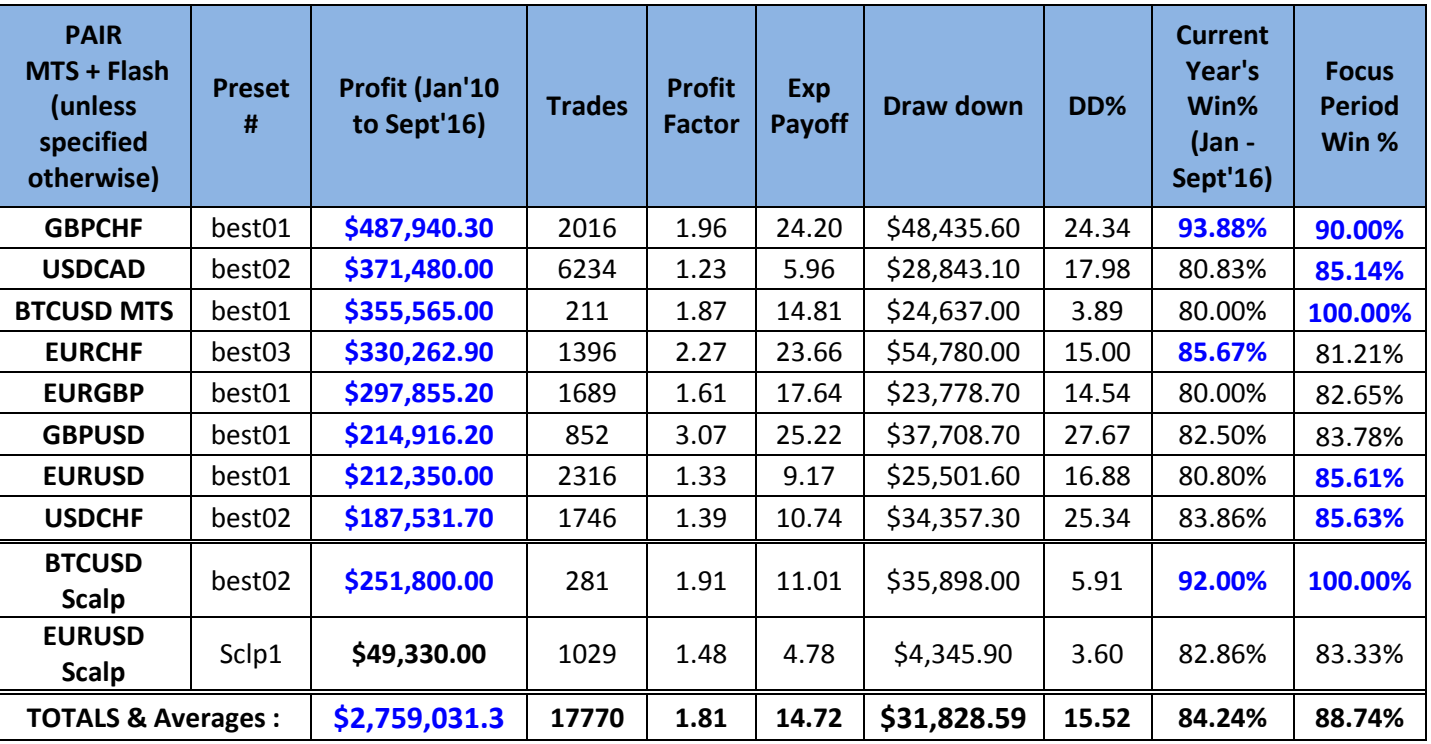

# **PERFORMANCE RESULTS**

All results shown above are based on **1.0 standard lot** or equivalent

**BEST PAIRS**: With BTC & FAPT3.0 Premium, the best setup is **MTS + Flash** on **GBPCHF, USDCAD, EURGBP, EURCHF and finally, BITCOIN (both MTS & Scalper modes on BTCUSD)** . Compared to our previous Premium versions that showed maximum profits on EURUSD & GBPUSD, the new FAPT3.x series is seeing a resurgence in the profitability of cross-pairs such as the EURGBP and XXXCHF pairs. Till date, EUR/CHF remains the safest and most stable currency pair that you could trade on with our FAPT robots. However, to maximize earnings across the board, our recommendation is to trade with **UseStrategy** = **Mode 4** (i.e., MTS + Flash) **on ALL 8 forex pairs (including MTS mode on BITCOIN)** + **Scalper mode on EURUSD & BTCUSD (M1** charts)

Since pictures say more than words, here's a series of equity graphs for you to compare performances. Notice the upsurge in profits over the recent year(s), this is a sign of how our latest robots stay in tune with recent markets instead of being curve-fitted to older market data that is no longer relevant in current market scenarios:

### **FAPT v3.0 PREMIUM Equity Charts**

<span id="page-23-0"></span>(from Jan'10 to Sept'16 with Focus Periods between Oct to Apr)

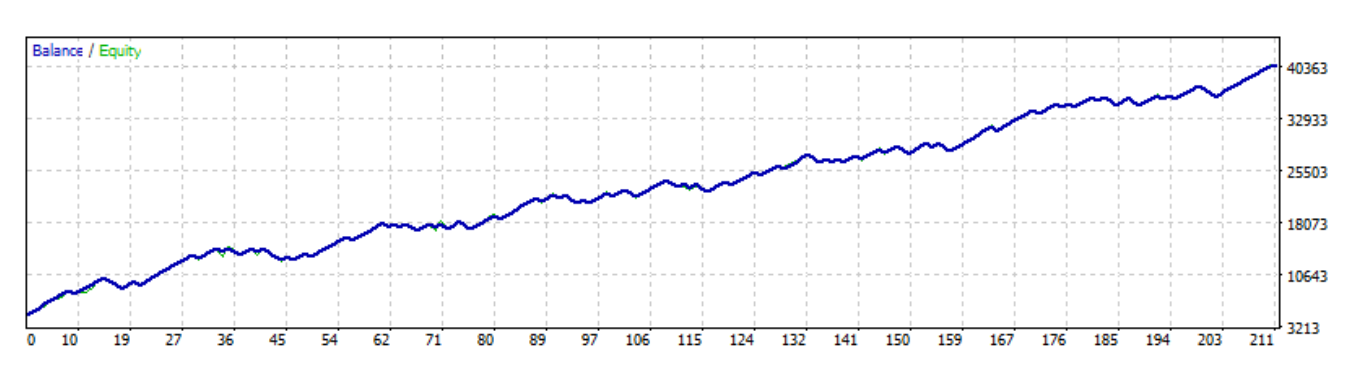

#### **BTCUSD MTS mode: Profit = +\$35.54k@ 10 lot on Bitcoin**

Do keep in mind that, although we started our tests with \$5k on Bitcoin at 10.0 lots, you can start with a lower balance such as \$1000-\$2000 but with lower lot sizes between 1 to 2 lots at first.

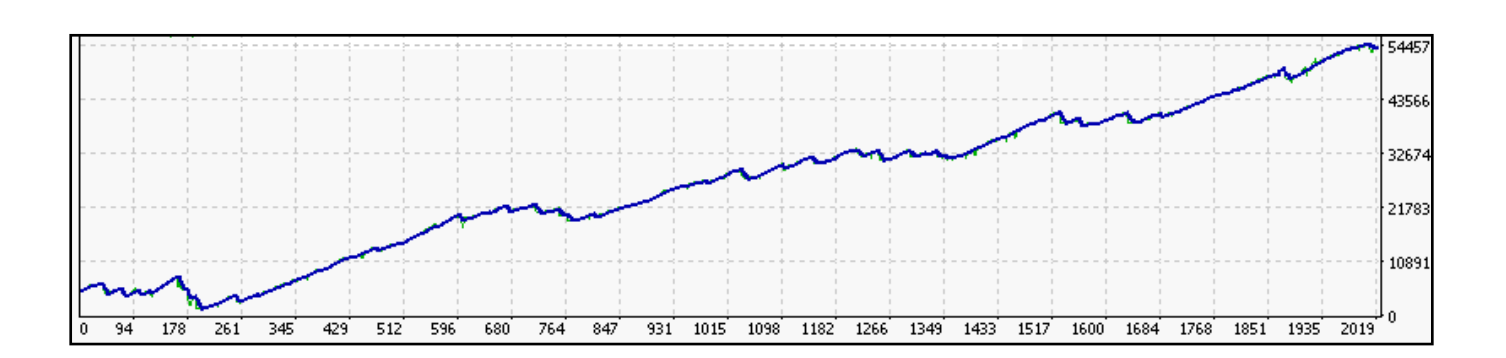

**USDCAD MTS + Flash: Profit = +\$37.1k@ 0.1 lot**

**GBPCHF MTS + Flash: Profit = +\$48.79k@ 0.1 lot**

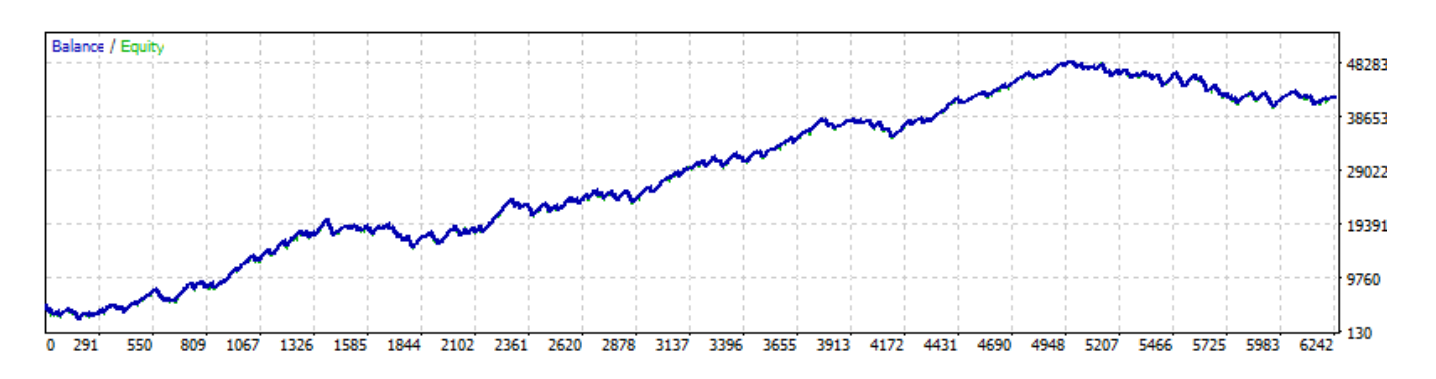

**EURCHF MTS + Flash: Profit = +\$33.02k @ 0.1 lot**

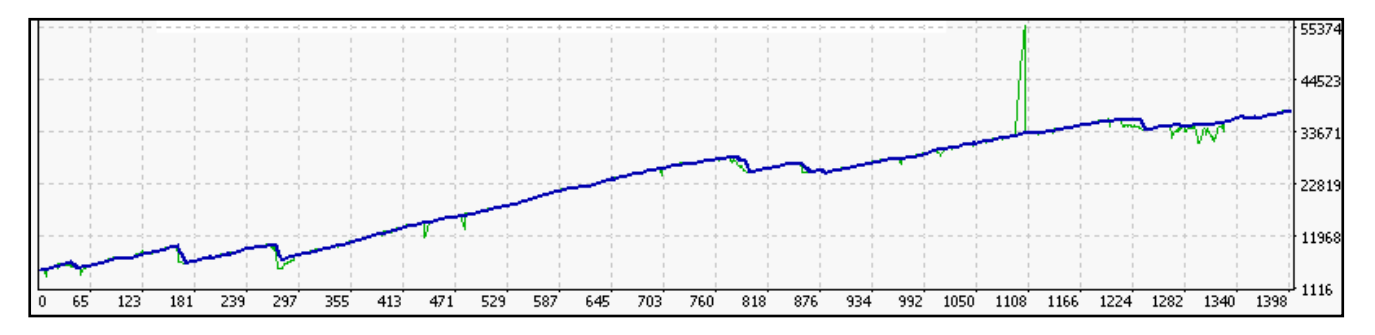

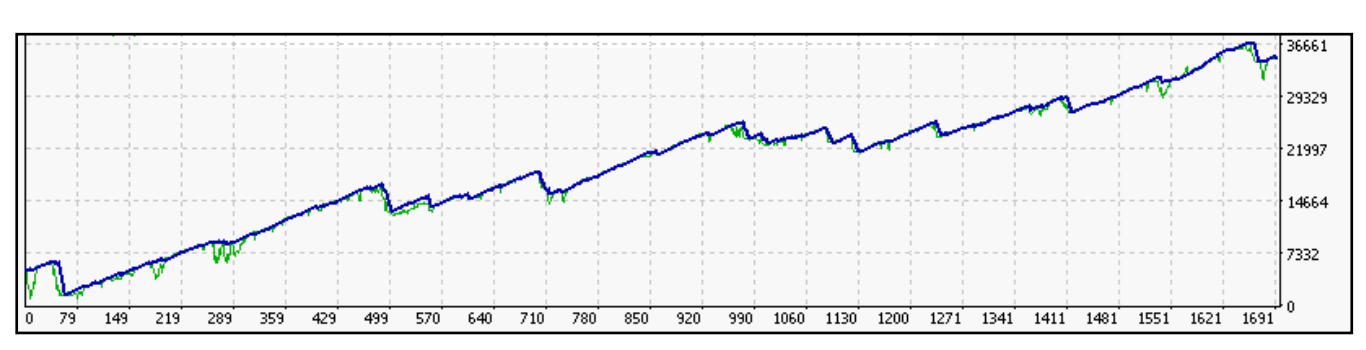

**GBPUSD MTS + Flash: Profit = +\$21.49k @ 0.1 lot**

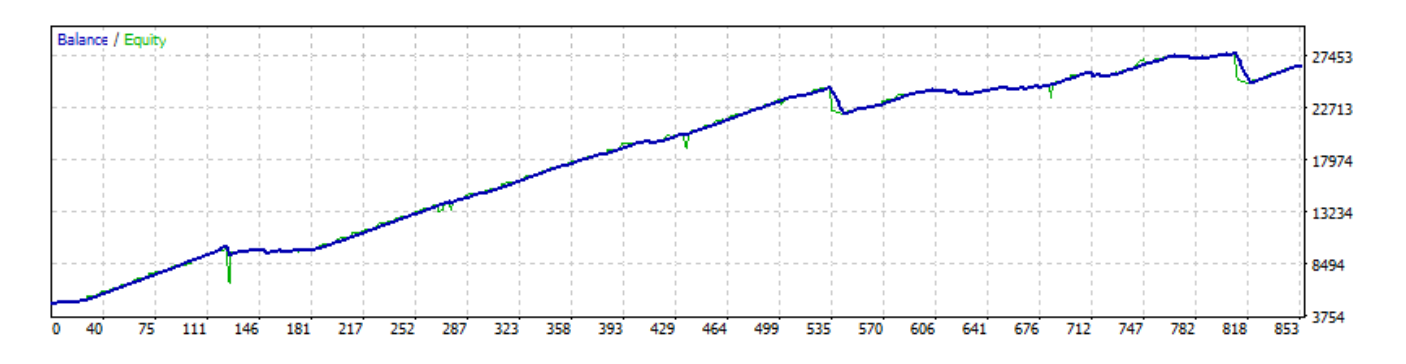

**EURUSD MTS + Flash: Profit = +\$21.24k @ 0.1 lot**

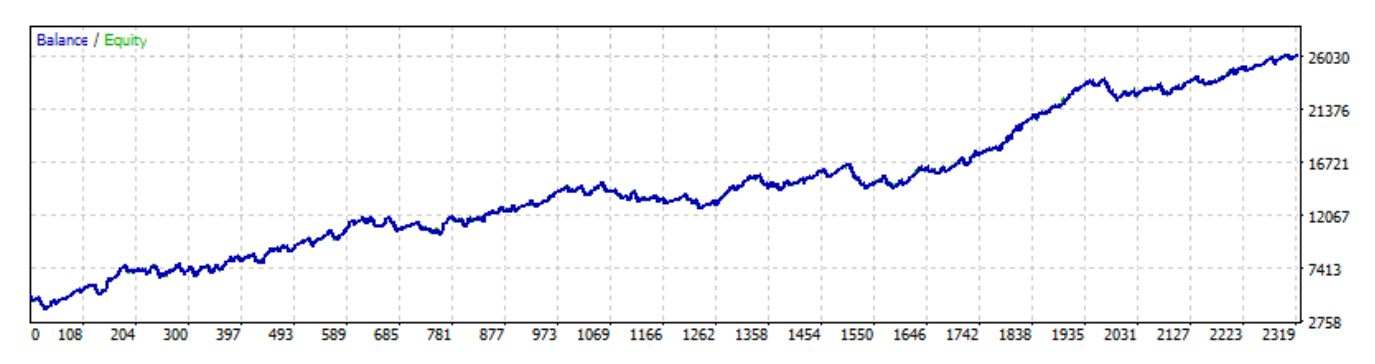

**EURGBP MTS + Flash: Profit = +\$29.79k@ 0.1 lot**

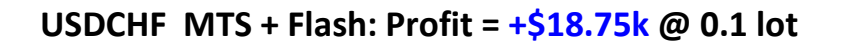

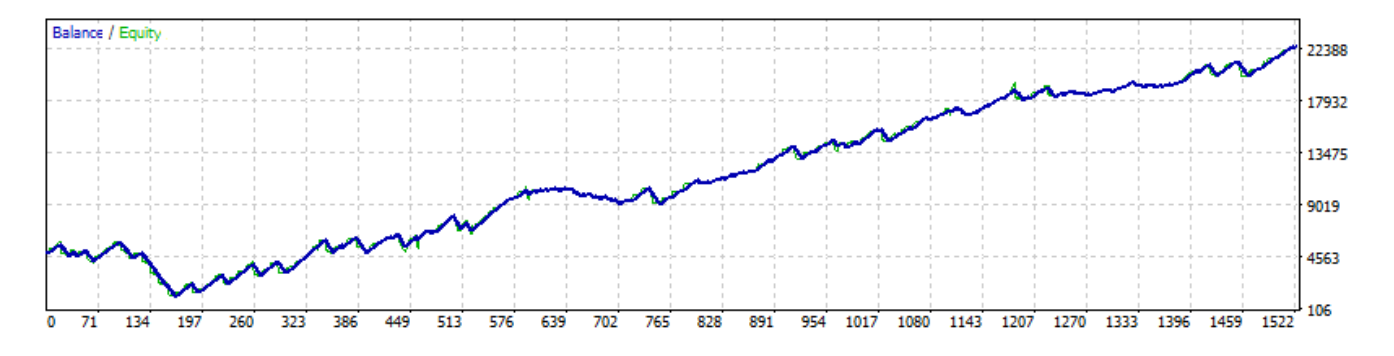

#### **And here are the performance graphs of the Scalper modes (UseStrategy = 2):**

#### **BTCUSD Scalper mode: Profit = +\$25.18k@ 10 lots on Bitcoin**

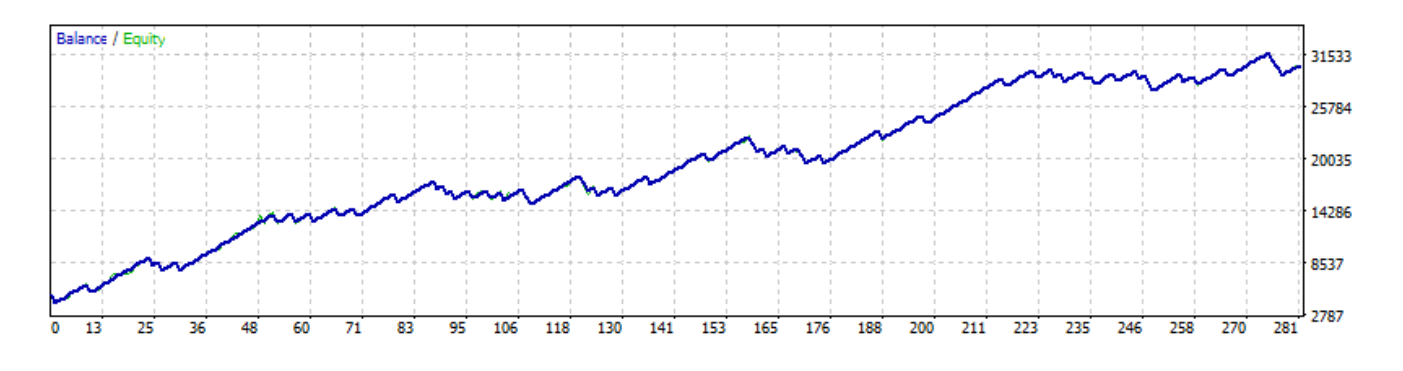

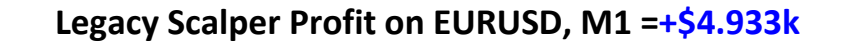

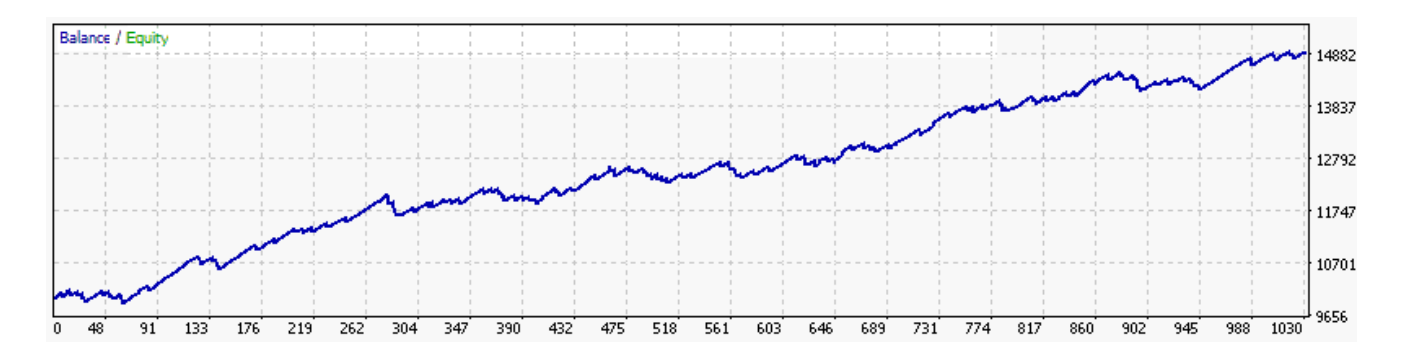

To keep it simple, just remember: If you want the robot to run the very latest optimized MTS settings, leave **UseStrategy** at 4 (or set to 1 for MTS only). If you want to switch to the Scalper mode, then set UseStrategy to 2!

**NOTE:** We are sure that these performance enhancements speak for themselves. Losses naturally can`t be avoided and they are part of trading... but we did what we can to minimize them :) However, for the sake of your lifestyle (and sanity), please NEVER use money for trading that would have an impact on your day to day life… in other words, please don't bet the farm or trade more than you can afford to lose! $\odot$ 

# **Support**

<span id="page-27-0"></span>As always, if you have any questions about BTC & FAPTv3.0 Premium or any related technical queries, please feel free to contact us at:

### **[techsupport@fapturbo3.com](mailto:techsupport@fapturbo3.com)**

If you have upgraded & paid for Premium Support, then you will receive priority and expedited service, as well as remote VPS assistance for setting up FapTurbo3.x Premium. For Premium members, please be sure to email us at :

# **[premium@fapturbo3.com](mailto:premium@fapturbo3.com)**

For all other general and/or Billing queries, please email our General Support at :

### **[support@fapturbo3.com](mailto:support@fapturbo3.com)**

# **Introduction to FapTurbo3**

<span id="page-28-0"></span>**Note**: For the sake of brevity, we will interchangeably use the term 'FAPT3' in general to refer to all versions of our FapTurbo3 Premium robots from version 3.0 and above.

FAPTURBO (FAP stands for ForexAutoPilot) was developed by a team of professional Forex traders and programmers under the permission of Marcus B. Leary and his team. The original FAP system rapidly gained world popularity and became the top-selling Forex product available on the market. Currently, FAP has over 100,000 members worldwide.

### **Your FAPTURBO v3.0 Package includes:**

- **1. BTC & FAPTURBO v3.0 PREMIUM combo robot**
- **2. FREE BROKER REGISTRATION (2 brokers per License)**
- **3. BTC & FAPTURBO v3.0 USER GUIDE**
- **4. VIDEO TUTORIALS (in Members Area)**
- **5. VIRTUAL PRIVATE SERVER (Optional & conditions apply)**

### **General Information**

- BTC & FAPTURBO3 PREMIUM is a unique trading Expert Advisor that monitors the market situation 24 hours a day and makes trades for you!
- You should keep your Metatrader4 trading platform on all the time, even if you are away or asleep, to let the Expert Advisor work properly!

The Expert Advisor will do all the work for you to bring you excellent profit!

- You can order a Virtual Private Server (VPS) which can host the Metatrader4 trading platform securely. This allows you to turn your PC off (VPS is optional)
- Metatrader4 brokers are open 5 days a week. No trades are performed on weekends.
- The Expert Advisor is an .ex4 file is not executable by Windows. It is a script (plugin) for Metatrader4 and can be run only inside Metatrader4 software.
- Metatrader4 is a free trading platform. You can download it from your broker's website.
- Each open trade will display a loss when it is first opened because you pay the spread (cost of the trade) to the broker. This is normal. Sooner or later, the majority of trades will be closed in profit.

### **DIFFERENCES between FAPT3 PREMIUM vs. FAPT1**

While the previous FAPT1 versions did a good job at scalping, there were a few shortcomings that we aimed at eliminating. We received a lot of feedback from our FapTurbo1 members stating that the profits were either not large enough or that the commissions were eating into the profits. The good news is that our FapTurbo3 Premium solves these issues in more ways than one. As always, our focus is always on achieving REALISTIC returns based on current market conditions, so here's to a great year ahead!

• **MIXED TRADING MODES**: Our FAPT3 Premium series operates as a Mediumterm trader + Flash Short-term swing trader by default but it can be forced to run in the basic Scalper mode (by switching UseStrategy to 2). The medium-term and Flash results are looking good for all pairs; legacy Scalper works best on EURUSD.

- **TRADE WITH TREND**: In FAPT3, we have flipped the robot's direction of trading and have forced it to trade along the same direction as the short/medium-term Trend for most pairs (unlike the previous versions of the robot which always operated as a counter-trend scalper).
- **LARGER T/Ps and PROFIT/LOSS ratios:** We have significantly improved the T/Ps versus S/Ls, as well as P/L ratios. The profit results of this new version are MUCH better than the earlier FapTurbo versions. In short: Makes MUCH more profits and lesser losses :) Of all the pairs, **BITCOIN** and **EURUSD** have the best Profit returns considering their T/P and P/L ratios. The Profit Equity graphs for each pair have been in this guide for your perusal.
- **HIGHLY REDUCED DRAWDOWNS :** Over a 6 year period from Jan 2010 onwards, the maximum combined Drawdown across all regular Forex pairs (excluding Bitcoin) did not exceed \$3183 (averaged @ 0.1 lots on each pair).
- **TIMEFRAME INDEPENDENT:** Unlike our previous FAPT1 versions, our BTC & FAPT3 Premium combo robot can be dropped onto any chart timeframe; it is no longer restricted to running on M15 charts alone, although we do recommend M1. And unlike the previous versions, FAPT3 refers to not only M1 internally but also across other timeframes, which is required for its internal trading logic.
- **TRADE TIMINGS**: FAPT3 Premium has variable operation timings, i.e., it is no longer restricted to the previous default 21:00-23:00 GMT scalper timing. We have identified the best trading timings for each pair and embedded them into the robot's settings (all parameters with -1 indicate that the robot will automatically select the best values according to the pair it is running on). So, you do not have to manually change anything; the robot will automatically start

trading according to these new timings and the respective time ranges will be displayed on the charts for each pair.

- **FORCED CLOSURE OF TRADES AT END OF SESSION:** One of the more interesting features we've added it our FAPT3 robots is the ability to force the robot to close trades on a pair by the End of Session (EOS), which could be either daily, weekly or monthly! This will be explained in detail when we expand on the new ForceCloseAtEOS parameter later in this guide.
- **BITCOIN SPREAD ADDED TO TAKE PROFIT:** This feature has been added to our breakthrough BTC strategies embedded into FAPT3 robot that work specifically on Bitcoin (BTC/USD). Since Bitcoin's spreads are notoriously high very often, you have the option to add the current spread to the robot's T/P, so as to allow the robot to compensate for spreads from its profits.

#### **Important inherited features & restrictions**

- Effective use of premium algorithms that modify the robot's behavior according to various simulation models.
- Implementation of additional security layers to protect your capital from everchanging, rapid market conditions.
- Broker restriction: From FapTurbo3.x onwards, our premium robot can work not only with our preferred brokers, **MyFxChoice** and **Tallinex**, but also other brokers. However, we recommend our preferred brokers for the simple reason that, even if you were to run it on some other broker, it will not deliver the kind of results you would get on either of these brokers alone!

**NOTE**: For most of the parameters, you will notice that the default value is -1. This value means that the robot will internally choose the best, optimum values to be applied to each setting based on which pair it is trading on.

# **Getting started**

<span id="page-32-0"></span>Just follow the easy step-by-step instructions below to get started with our BTC & FAPTURBO3 Premium combo robot. Please remember, our FAPT3 robots are mainly optimized for **MyFxChoice or Tallinex**, but you may run it on any other broker. The premium signup links for both brokers are mentioned here and on Page 4. To get started, please read the general instructions here below:

1. Signup for a live FapTurbo account at MyFxChoice and/or Tallinex through these premium links below:

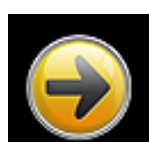

<http://fapturbo3.com/myfxchoice>

<http://fapturbo3.com/tallinex>

2. Once you have completed opening your new FapTurbo account, follow the broker's instructions to download and install their latest Metatrader4 (MT4) platform. Our latest BTC & FAPTv3.0 Premium combo robot is optimized on both brokerages to get the best results and comes already pre-installed within FxChoice's and Tallinex's metatraders.

**NOTE**: Please ensure that you re/install the new Metatrader as a fresh installation on your system or VPS, do not overwrite the existing MT4 installation otherwise you may not 'see' our new FAPTv3.0 robots.

- 3. Register and activate your FxChoice and/or Tallinex live account#s in the License Management page in your FapTurbo3 Members Area. Activation is NOT required for demo accounts. Read related chapters of this Guide for more information
- 4. After successful activation, attach the FAPTURBOv3.0 Premium Expert Advisor to the relevant chart, enter your authentication details and let it trade for you automatically! Once activated, the Premium robot will analyze the market and trade for you 24/5, even when you are asleep or away! Just keep your Metatrader platform on and connected to the internet.

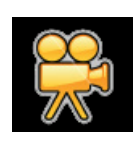

**Watch the Video Tutorials!** Please open your member area on the FAPTURBO3.com website and watch the video tutorials. We will now describe in detail the signup procedure followed by the activation and installation process for MyFxChoice, followed by the same for Tallinex:

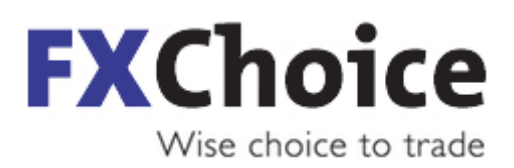

# **Step 1a: Signup at MyFxChoice**

<span id="page-33-0"></span>Firstly, click the link below and sign up for a live FapTurbo account at MyFxChoice here:

<http://fapturbo3.com/myfxchoice>

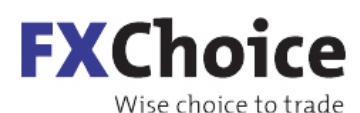

Please click here to go to our homepage

English 을 ...<br>일본 →

#### Open Live account

We have made our registration process as quick and easy as possible. It will only take a few moments of your time to open a live account. Your personal profile and your accounts can be managed from within your backoffice user profile.

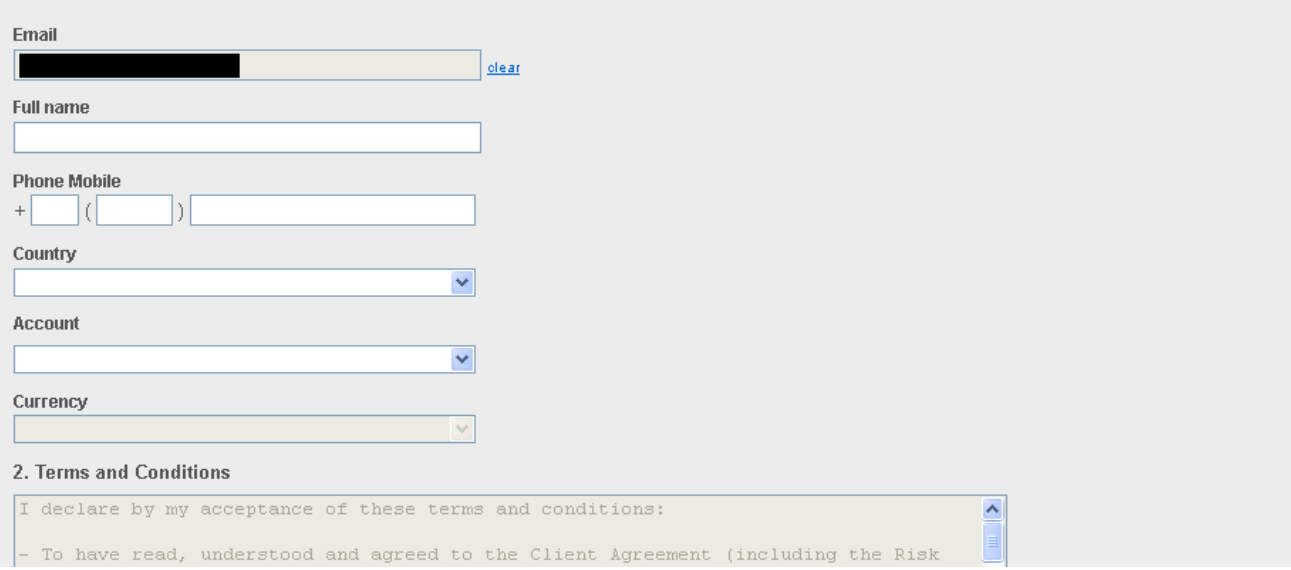

Then, fill in the form as seen above and choose the account type "*Fapturbo*" to make sure you have the proper low spread price feed that was optimized for FapTurbo3. If you already have an existing live account at FxChoice but if it is NOT a FapTurbo ECNtype account, then you MUST sign up for a new live account with a completely different address and then request FxChoice's support to help transfer atleast \$500 or all of your funds from your previous account to this new account instead (or you could simply make a new deposit of atleast \$500 or more).

Once you've completed the signup process, you should see a confirmation page (like below) with the details of your new Live account#. Please be sure to make a note of your new account# and password or you could also save this confirmation page in a secure location on your system.

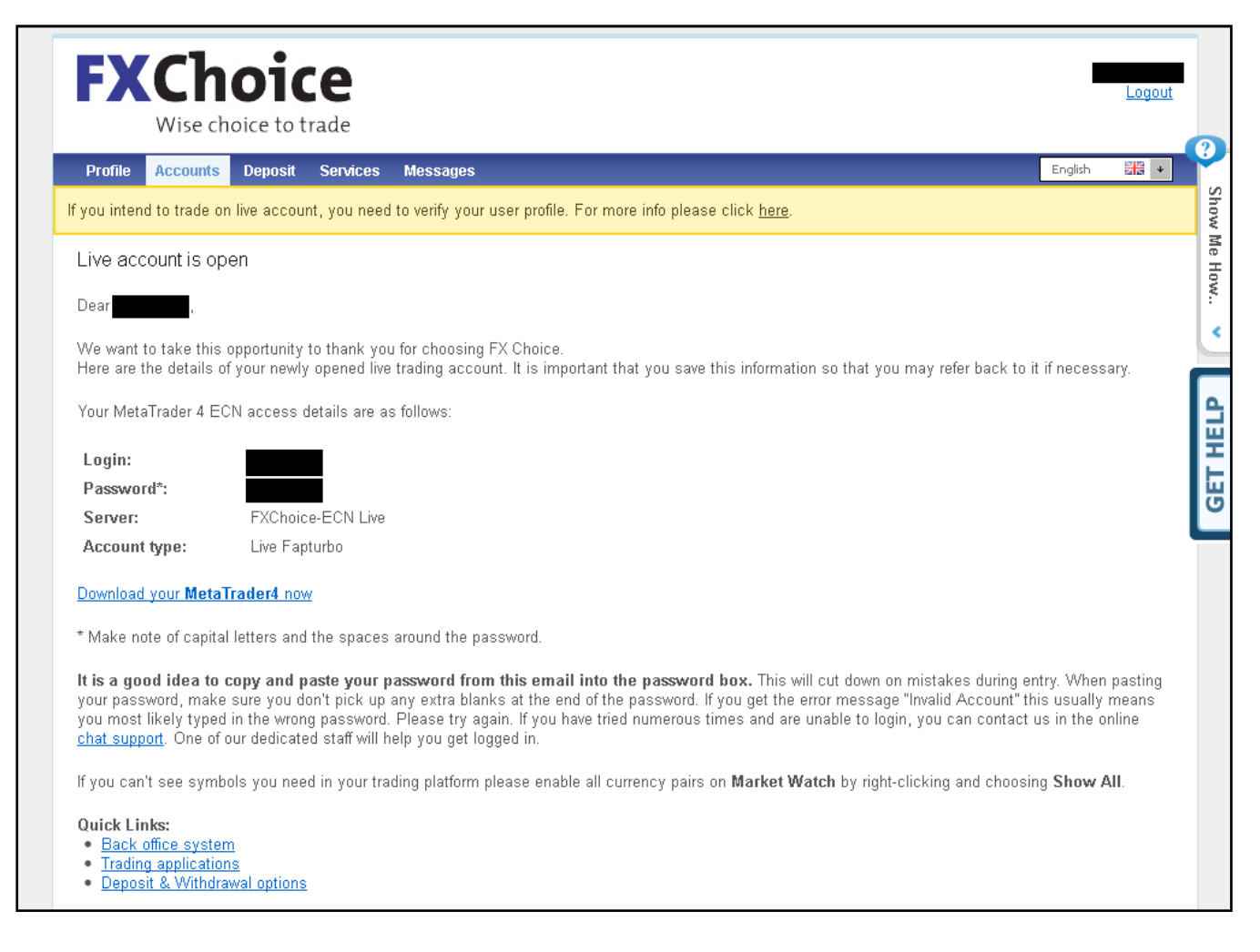

# <span id="page-34-0"></span>**Step 2a: Download and install the latest FxChoice Metatrader with FAPTv3.0 PREMIUM combo**

FxChoice's latest Metatrader (MT4) already comes pre-installed with our latest BTC & FAPTv3.0 Premium combo robot. So, all you need to do is download and install their Metatrader from the download link, as you can see in the above confirmation page. OR you could also download and install their MT4 directly from this link:

[http://myfxchoice.com/software](http://myfxchoice.com/software/?ib=2474)

Click the above link and save the FxChoice MT4 setup file (fxchoice4setup.exe) to your Desktop or any other location on your system that's convenient for you. Once the download's done, just run the setup file and go through the easy installation process step-by-step.You simply have to keep clicking Next.

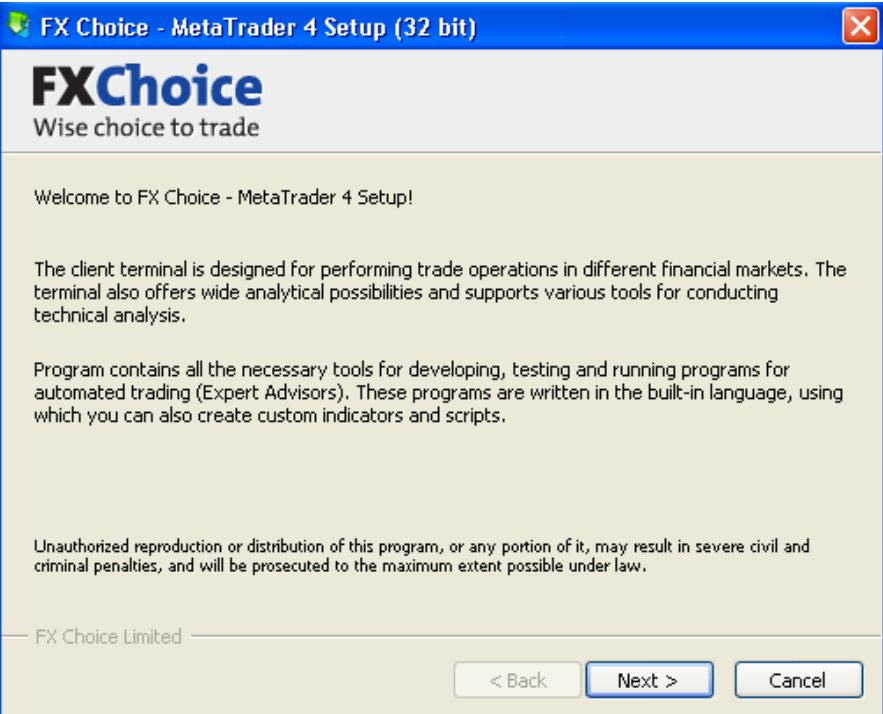

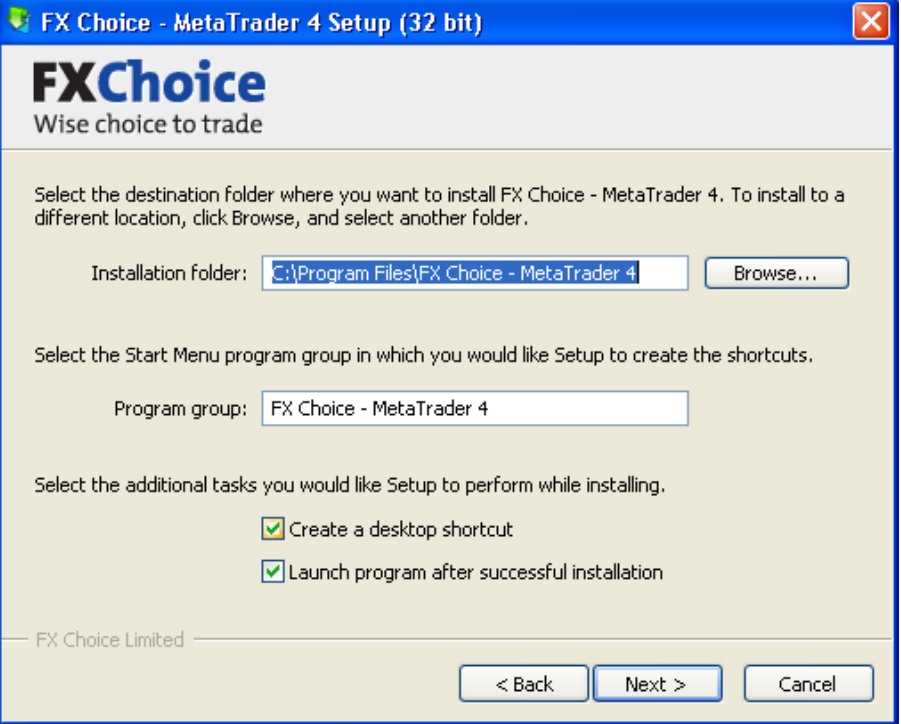

Click Next to continue with the rest of the installation and as soon as you're done, you should see the next final screen.
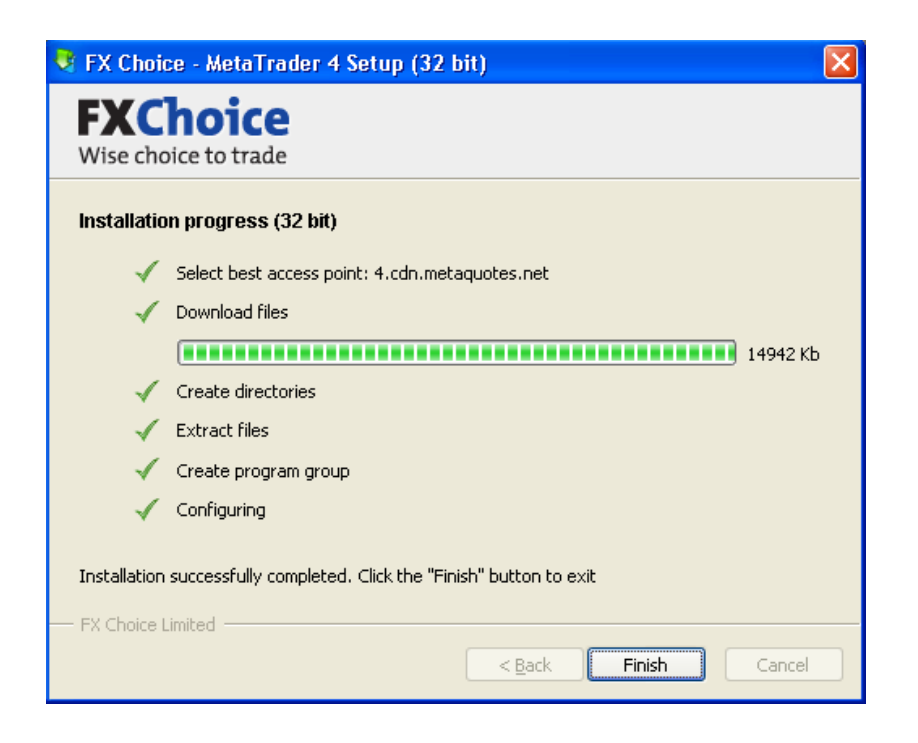

Click Finish and the MyFxChoice Metatrader will be launched immediately!

Once you have the FxChoice Metatrader4 platform up & running, go ahead and login to your new FapTurbo live account#. You will see the list of Expert Advisors under the **Navigator** Panel on the left of the screen and **FapTurbo3.0 Premium combo** will be among them:

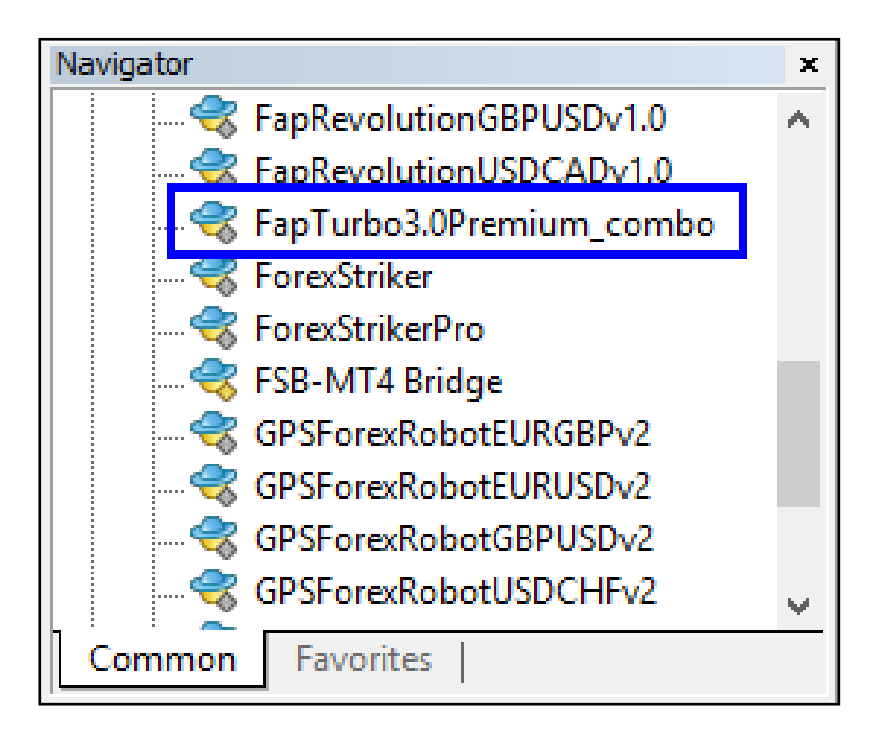

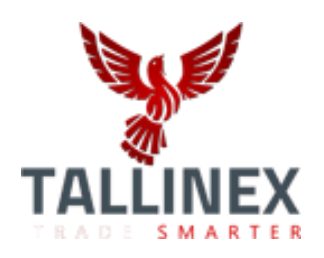

### **Step 1b: Signup at Tallinex**

Click the link below, scroll down and sign up for a live account at Tallinex here:

<http://fapturbo3.com/tallinex>

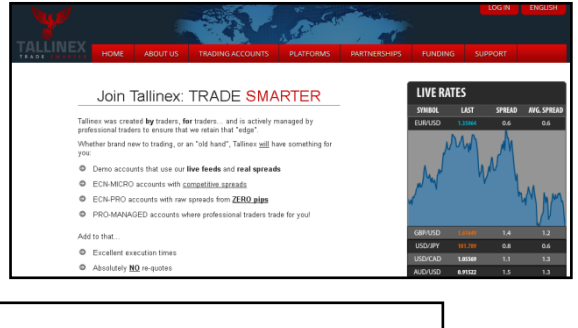

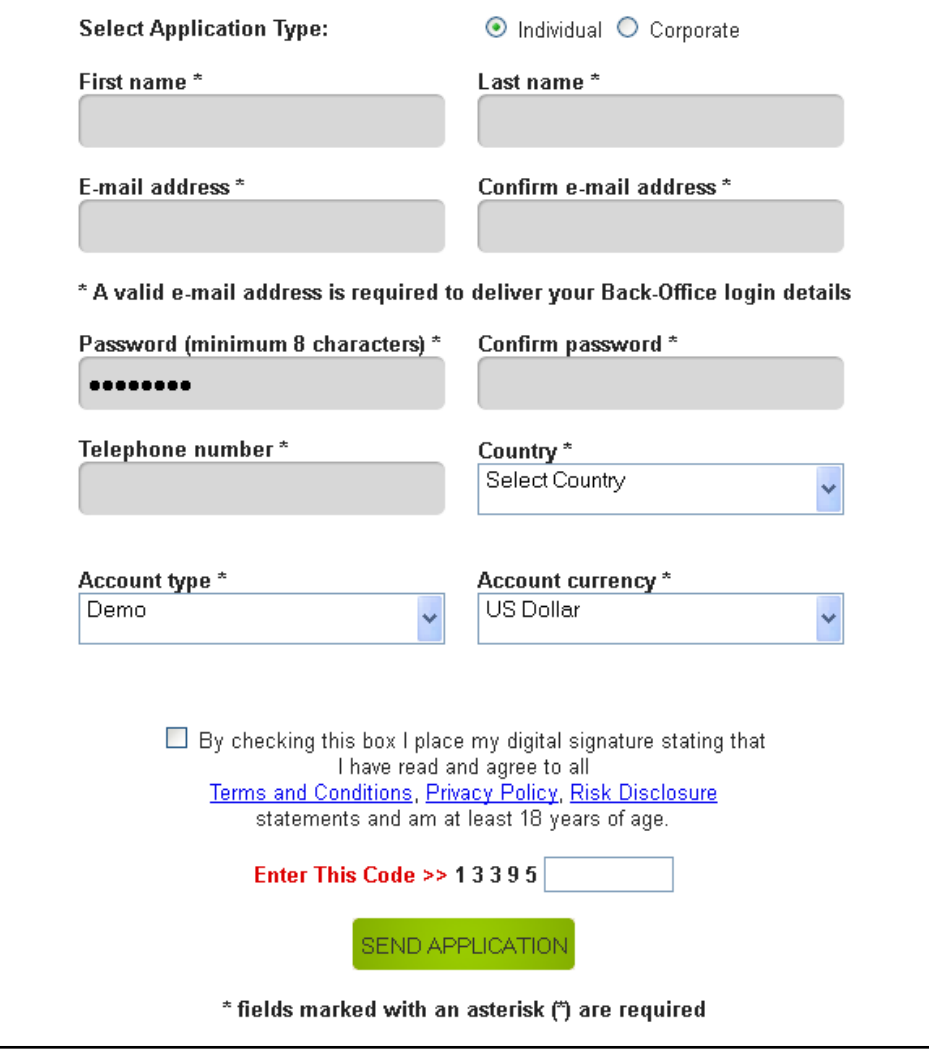

Once you've completed the signup process, you should see a confirmation page (like below) with your new Tallinex username and password. Once Tallinex has processed your registration, you will receive an email from them with your new Metatrader account Login# along with the required passwords. Please be sure to make a note of your new username and password or you could also save this confirmation page, if you wish. You could also qualify for a great deposit bonus from Tallinex!

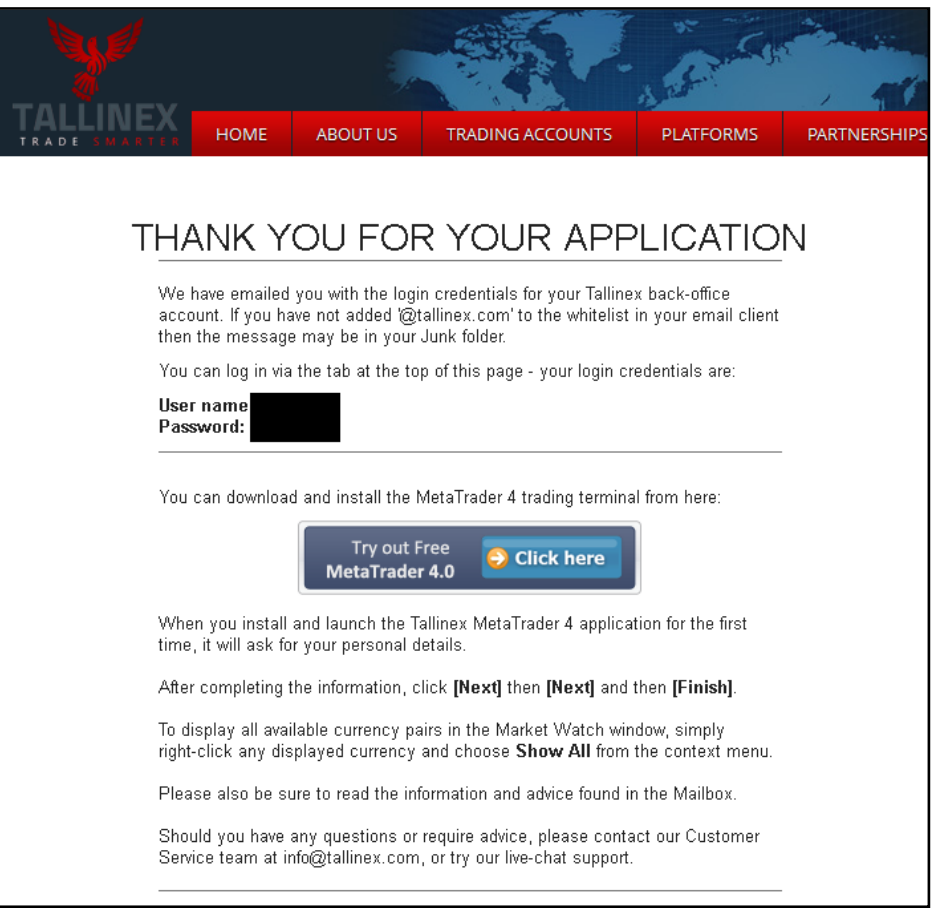

### **Step 2b: Download and install the latest Tallinex Metatrader with FAPTv3.0 PREMIUM combo**

Just like FxChoice, Tallinex's latest Metatraderalso comes pre-installed with our latest BTC & FAPTv3.0 Premium combo robot. So, all you need to do is download and install their Metatrader from the download link. Take a look at the center of the above confirmation page where it says "Try out Free Metatrader 4.0". As instructed, click the button '**Click here**' to download the latest Tallinex metatrader and then install it just like you would with FxChoice.

Download and save the Tallinex MT4 setup file (tallinex4setup.exe) to your Desktop or any other location on your system that's convenient for you. Once the download's done, just run the setup fileand go through the easy installation process step-bystep.You simply have to keep clicking Next.

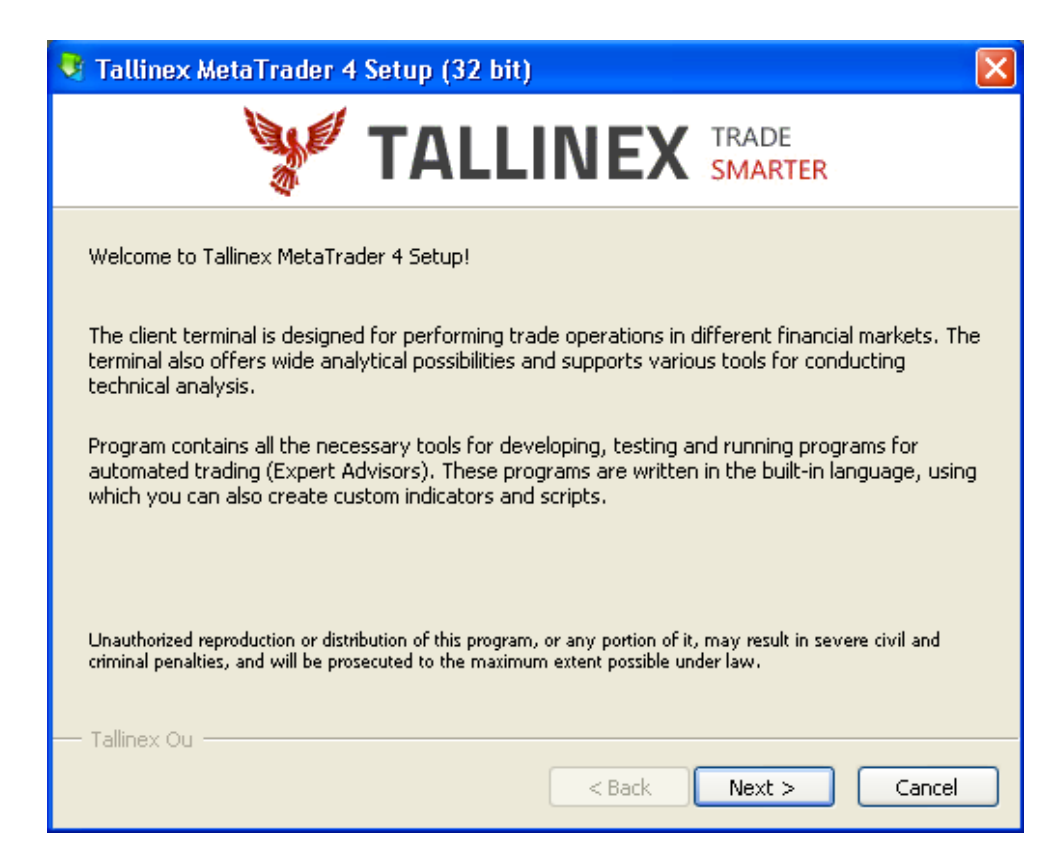

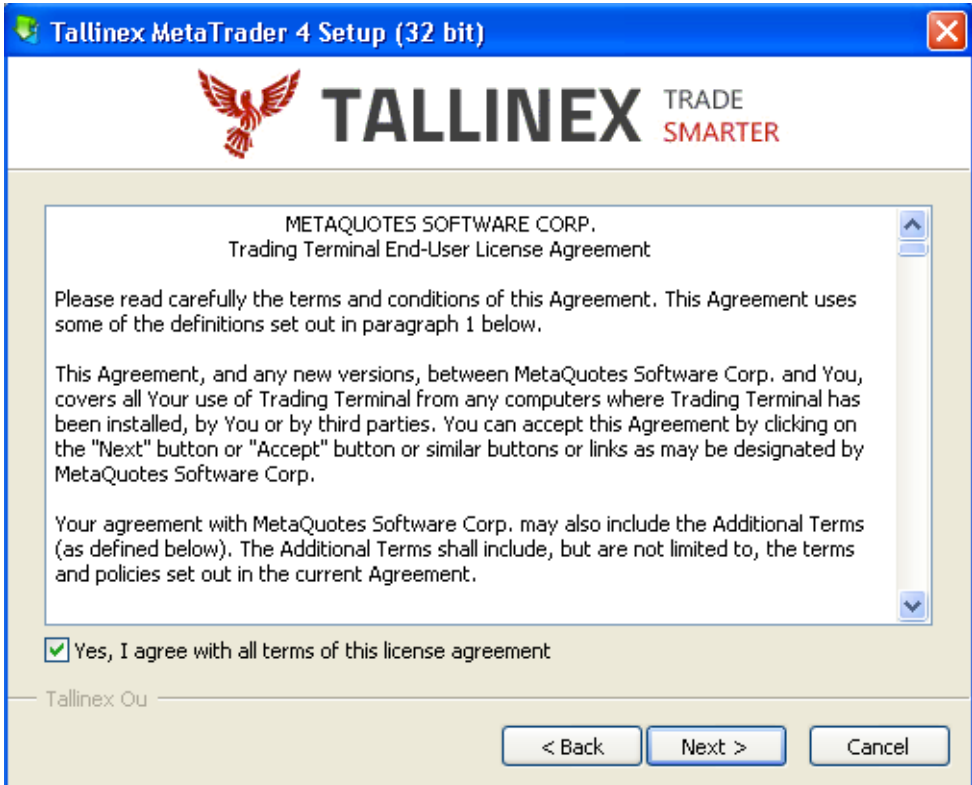

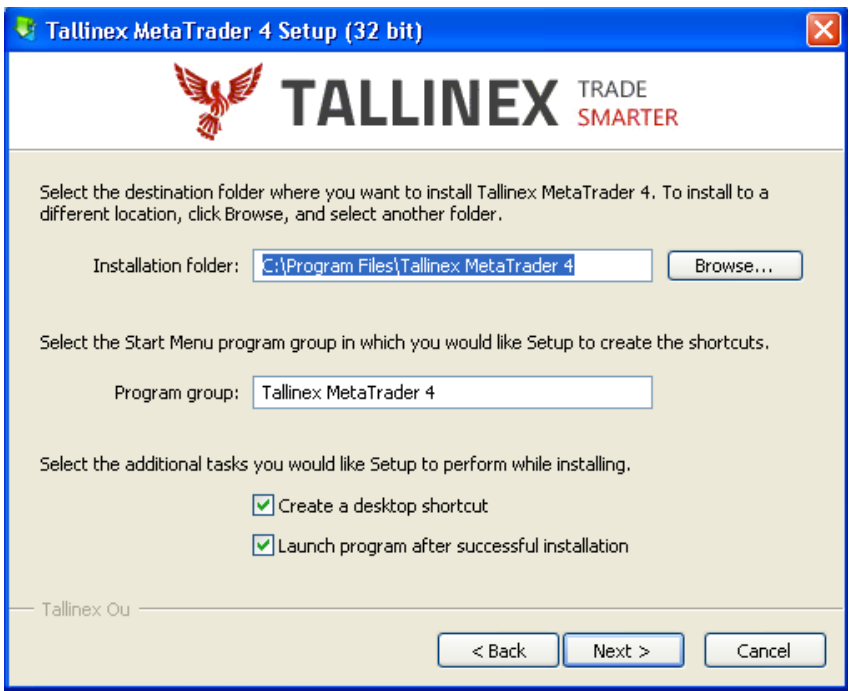

Click Next to continue with the rest of the installation and as soon as you're done, you should see the next final screen.

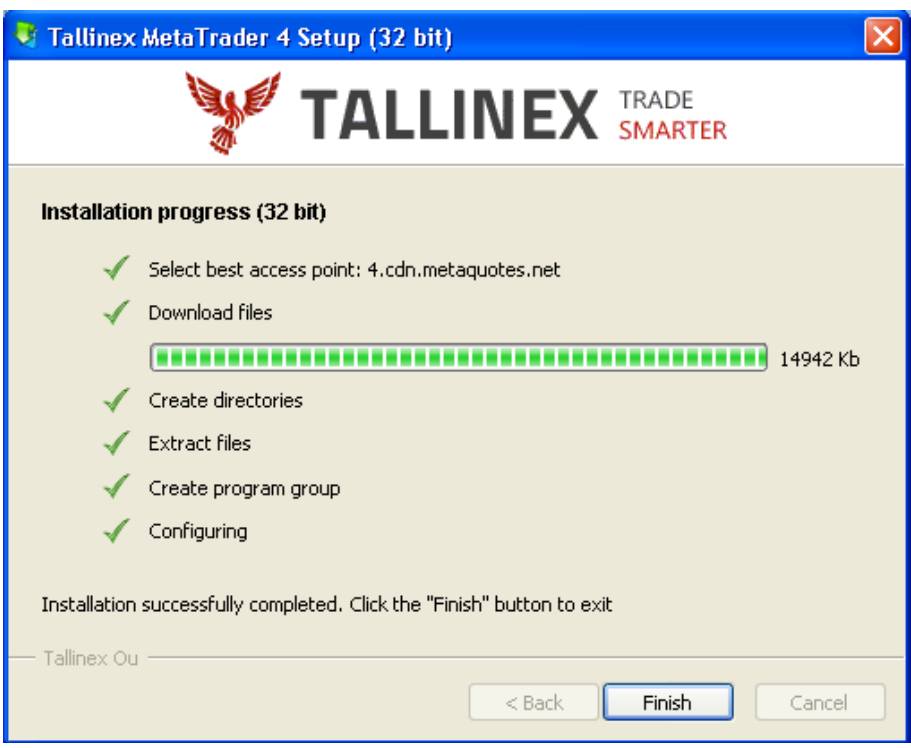

Click Finish and the Tallinex Metatrader will be launched immediately. Once you have the Tallinex Metatrader4 platform up & running, go ahead and login to your new live account# (check your email inbox for your new Tallinex account details). You will see the list of Expert Advisors under the **Navigator** Panel on the left of the screen and FAPTURBO3.0 Premium combo will be among them, just as you will have seen in FxChoice's MT4.

### **Step 3: Activate your new live account#**

According to the terms & conditions, your FapTurbo3 Member License is valid for the Activation of 2 Live real money accounts and an unlimited number of Demo practice trading accounts. You are required to register with our preferred brokers, MyFxChoice and Tallinex.. OR you can register atleast one FxChoice account and another account# from any other broker of your choosing. You are free to trade your account on any computer at home/office/VPS; you are not tied to 1 PC.

If your live account#s have not yet been registered, you must first register and activate your live account#s in your FAPT3 Members Area [\(http://fapturbo3.com/members\)](http://fapturbo3.com/members) . Copy the Live account# from FXChoice's (or Tallinex's) Welcome Page/Email and then go to the activation section, which is on the **License Management** page in the Members Area (see below)

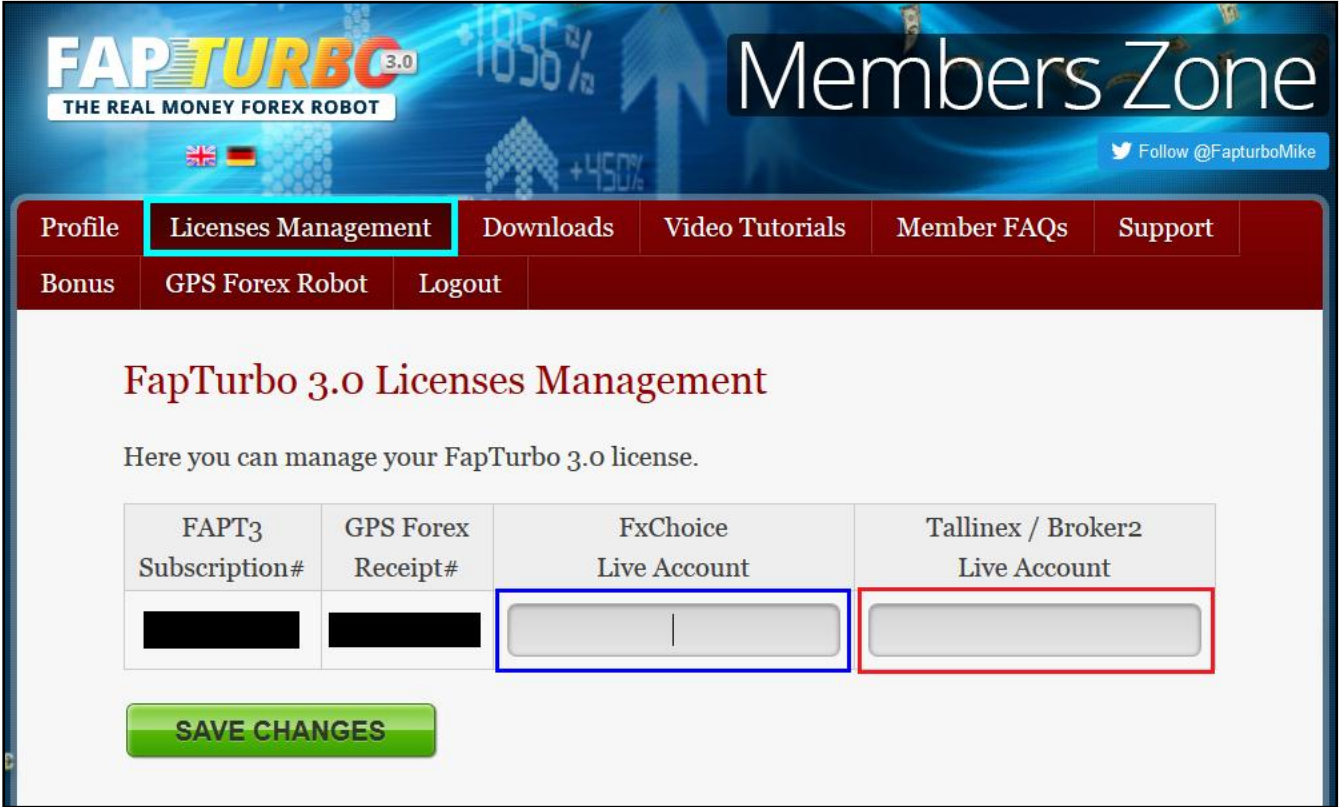

On this page, simply paste your new FxChoice live account# into the respective '**Live Account**' field, click **Save Changes** and your new live account# will be updated on our records for authentication purposes. Similar procedure applies for the second broker field, i.e., you can register either Tallinex or any other broker account of your choice.If you face any issues registering either of your live account#s here, just email us [\(techsupport@fapturbo3.com\)](mailto:techsupport@fapturbo3.com) with your new account# and we'll update it for you.

### **Step 4: Attach FAPTURBO3 to the chart**

First of all, you should set the correct global settings in your Metatrader4 platform.

Click **Tools** in main menu - >**Options** - >**Expert Advisors** Tab

Make sure you have the same settings as shown on the screenshot below. **Allow Automated trading** checkbox must be checkedand**Allow DLL imports** must be checked too.

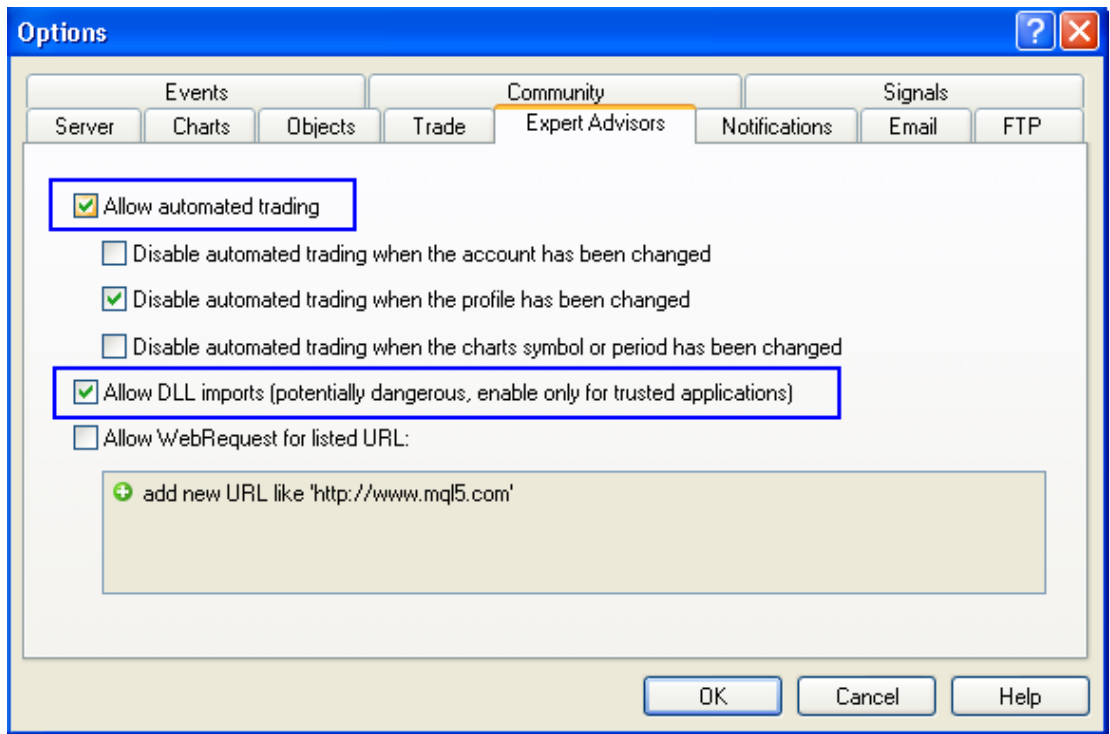

Then click OK to close the window.

Now, make sure the «**Auto Trading**» button on the top of Metatrader4 is ON, in the "pushed" position. When it is turned ON to allow Expert Advisor trading, it will have a green triangle showing, like this:

**AutoTrading** 

Choose the currency pair you want to trade and open a chart window. To do this simply right click on the currency pair title in the top left panel where the currency pairs are listed and choose the "**Chart Window**" command.

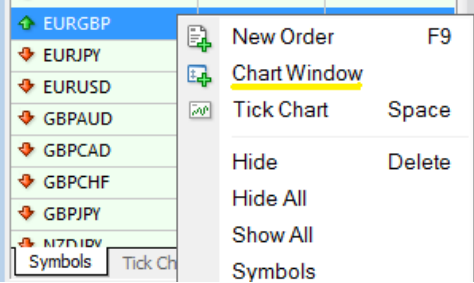

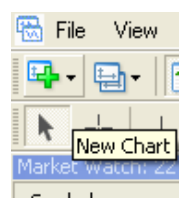

Or you could simply click the New Chart button on the Metatrader toolbar, as seen here on the left.

Once you have opened a chart for the currency pair you want to trade, you may need to select the correct time period based on the strategy you wish to run. If you are running the Long-Term strategy (UseStrategy=0), then you must select EURUSD, M1 only. For the default Medium-Term Strategy (MTS) + Flash mode (i.e., UseStrategy=4), the timeframe of the chart is not important for BTC & FAPT3.x Premium. However, for the sake of simplicity,you could set the charts to M15 or H1 or higher for the MTS mode and M1 for the Scalper mode. Click your timeframe selection in the toolbar at the top of Metatrader4.

We now need to tell FapTurbo3 that we want it to trade on this chart. Drag and drop FapTurbo3 Premium from the «Navigator» menu onto the chart window, like this:

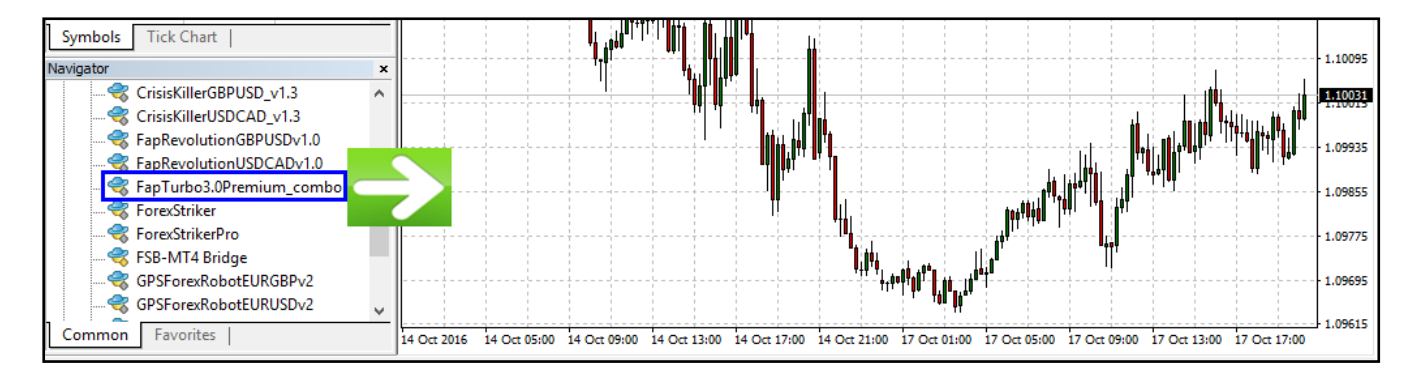

As soon as you do so, the "**Settings**" Window will appear. We will go through what to do with the settings in the next Step.

**BITCOIN**: The same procedure applies to our Bitcoin strategies; you will have to first open a BTCUSD chart (as described before) and then drag & drop the FapTurbo3.0 Premium combo robot onto the chart. However, please note that the Flash/combo mode will NOT run on Bitcoin; only MTS or Scalper modes are allowed, so make sure you set UseStrategy to either 1 or 2 when you run the robot on BTCUSD.

### **Known Questions and Problems:**

#### **Why are some expert advisors shown in grey?**

Expert Advisors which are colored grey indicate that the original source code is not available for viewing/editing. They will still work the same way as Expert Advisors showing in yellow. Template MT4 experts like "MACD Sample" and "Moving Average" are free samples with open source and that's why they are shown in yellow.

#### **I do not see the latest FAPTURBO3 PREMIUM robot in the "Navigator" panel.**

The first problem could be that you have not installed the latest Metatrader version from FxChoice or Tallinex properly. Please be sure to re-download their Metatrader from the links given previously in this guide and reinstall the required platform once again.

If you have already re-installed the platform and still don't see our latest robots under Expert Advisors, then it's possible that the newer robots' ex4s have been relegated to your MT4's Program Files (x86) main folder, instead of being present in its correct Data folder, as it should be. If this is the case, please follow these steps:

- 1. First, open Windows Explorer and navigate to the **\MQL4\experts** sub-folder inside your Metatrader's main folder in **Program Files (x86)**. The ex4 of our latest BTC & FAPTv3.x Premium robot might be in here inside \MQL4\experts
- 2. If so, copy/cut both that ex4 file (e.g., **FapTurbo3.0Premium\_combo.ex4**)
- 3. Now, switch to your MT4 and click **File->Open Data Folder**, then navigate into \MQL4 and then \Experts (notice the capitalization of Experts here)
- 4. Paste the previously cut/copied ex4s (from Step2 above) into this \MQL4\Experts folder
- 5. Restart your MT4 and you should now see our newer BTC & FAPTv3.x Premium robots listed in your Navigator!

#### **What TimeFrame and Currency should I choose?**

The default Medium-Term strategy (MTS) in **FAPT3 Premium** works on EIGHT currency pairs for now, i.e., BTCUSD, EURUSD, GBPUSD, GBPCHF, USDCHF, EURGBP and EURCHF currency pairs. You can run FAPT3 Premium on any timeframe on any of these pairs, although you might prefer M15 or above for the convenience of looking at these charts without the usual 'noise' that's associated with lower timeframes. So, you could run the MTS strategy on H1 or higher preferably, and the Scalper mode on M1 to M15

The Long-term FAP STRATEGY was optimized for the best performance on EURUSD pair, M1 (1 minute timeframe). To enable long term strategy, the **UseStrategy** parameter must be set to 0.

## **Step 5: Check Settings**

After attaching BTC & FAPTURBO3 Premium combo to the chart, you will see a window pop up with the robot's Parameters. You need to set the **Common Tab** parameters: «Long and Short positions» and enable the checkbox «Allow live trading» to let our advisor trade for you. Also, check «Allow DLL imports» and «Allow import of external experts». Check that you have it set correctly by looking at the screenshot below:

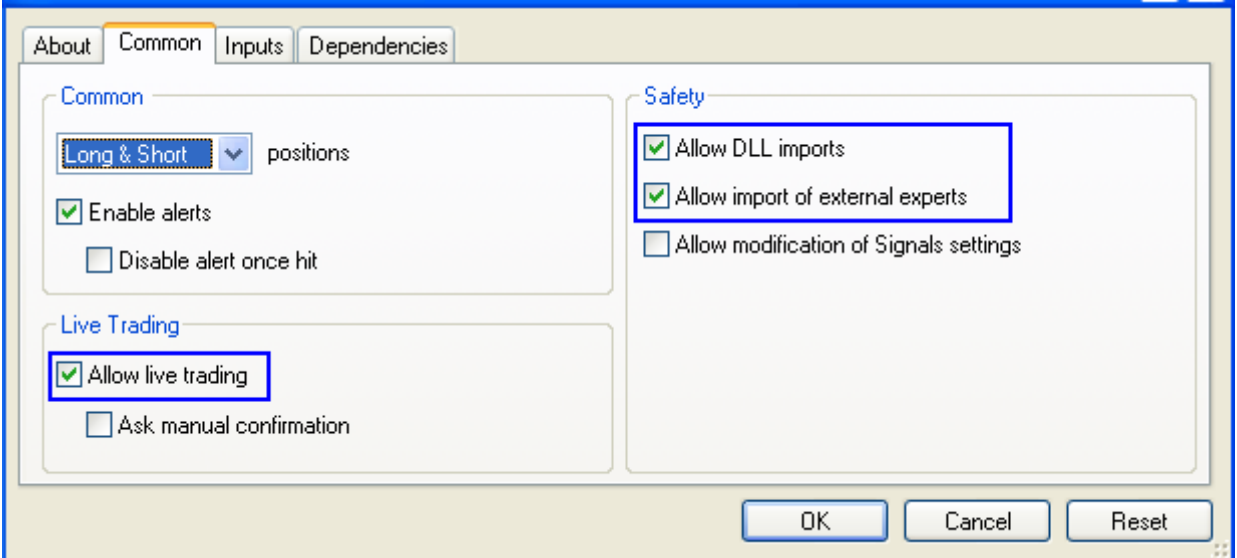

You can also check and edit other parameters in the "Inputs" menu. It is possible to load and save presets there. All parameters listed in "Inputs" are described in this GUIDE later on.

**Note**: To enable long-term FAP strategy in FAPT3 Premium, the **UseStrategy** parameter must be set to 0, otherwise the robot will assume the default mode of Medium-Term + Flash trading.

And to force FAPTv3.x Premium to run in the Scalper mode, switch **UseStrategy** to 2 instead of 4. To differentiate between Scalper trades from those of MTS, the robot will automatically add the term 'Scalp' at the end of the ExpertComment AND the MagicNumber will be automatically changed too (by adding 2 to the original MagicNum). For eg., if the default MTS magic number is 20160901, then the magic num for Scalper mode will be internally set to 20160903 automatically.

Now it's time to authenticate your copy of BTC & FAPTURBO3 Premium EA. All you need to do is click the Inputs tab and enter your registered Email Address along with the correct Clickbetter Receipt# of your FapTurbo3 purchase. You can find your CB receipt# in the email that Clickbetter sent you as soon as you completed your purchase.

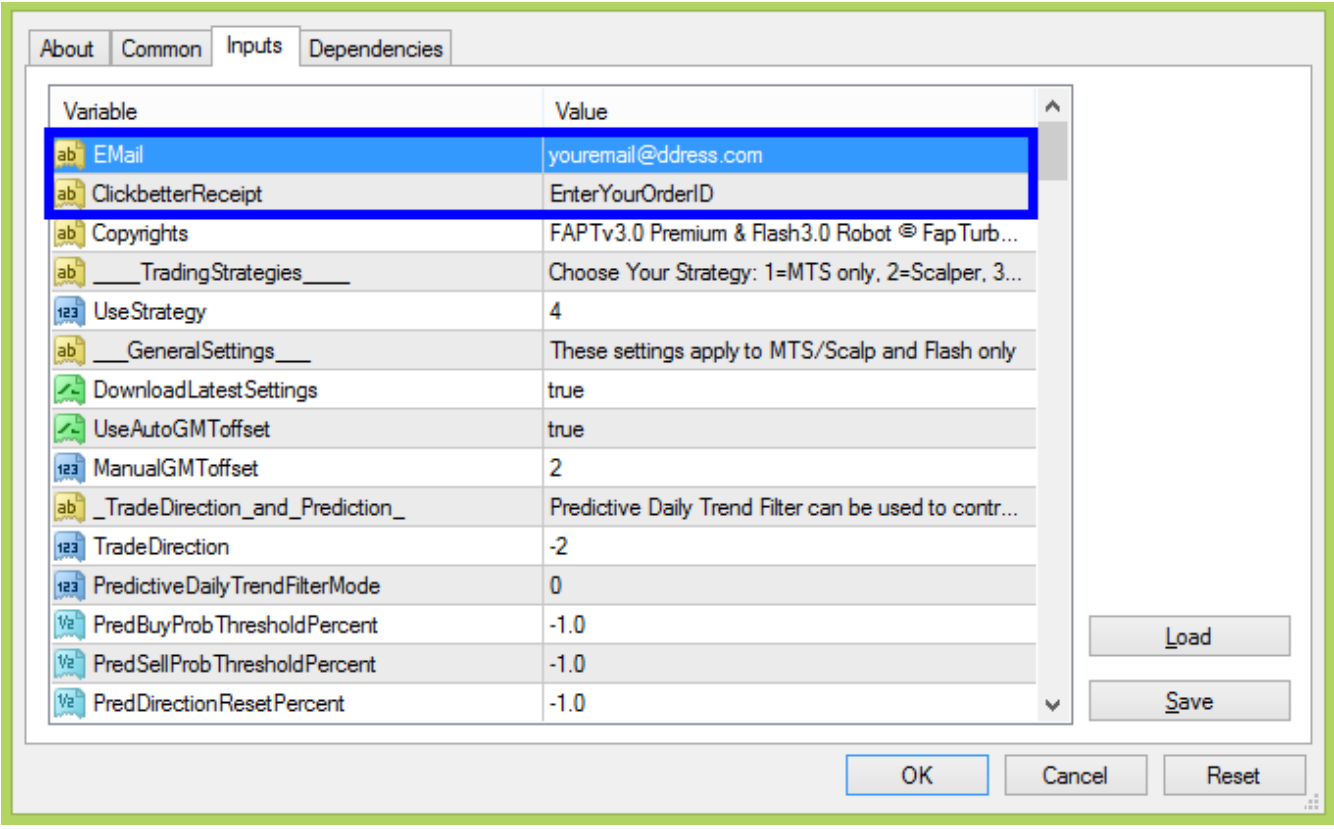

Then click "OK" to run the robot. If you set the robot correctly on the proper currency pair (timeframe is not critical except in Long-Term mode), you will see a smiling face in the top right corner of the Chart window and the comment 'Authenticated Successfully'. This means that the Expert Advisor is working and monitoring the market.

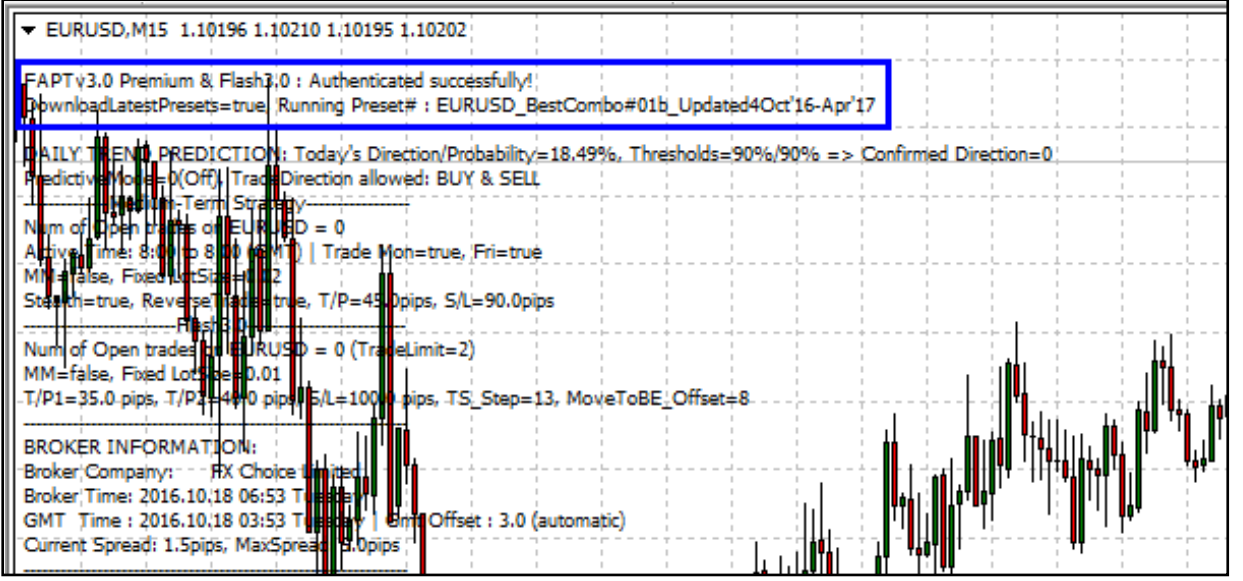

**Note**: Please keep in mind that you must be patient with BTC / FAPT Premium robot especially when it is trading in MTS mode; it may not trade often but the aim is to make quality trades. The robot is always monitoring the market and opens its trades only when it sees conditions which indicate a high probability of success.

**BTC & FAPTURBO3 Premium will open trades only when its internal indicators find the proper market conditions to open trades. The robots do not have to open many trades or trade every single day. The goal is to make a profit, not to make frequent trades!**

If you followed the steps correctly but if either robot has not opened a single trade for the last 7 days, then you should contact our support team (**[techsupport@fapturbo3.com](mailto:techsupport@fapturbo3.com)**) for help and assistance.

**Forex Brokers are closed on Saturdays and Sundays**: No trades will be performed during the weekend because brokers are usually closed. This applies even to Bitcoin, even though the open Bitcoin market is active during weekends. However, there is no need to turn off BTC/FAPTURBO3 Premium during the weekend. The robot will simply sleep and continue to trade as soon as the broker is open again.

### **Known Questions and Problems:**

### **When I drag the expert advisor onto a chart, I don't get the smiley face, just an X. I follow the procedure but it still doesn't respond.**

The Smiling Face icon means that EA works correctly. If you do not see the Smiling Face, just click ON the "Expert Advisors" button at the top of Metatrader.

### **I** see the sad face  $\otimes$  of the expert advisor instead of smiley face  $\otimes$

If you see the Sad Face that means you forgot to set the "Allow live trading" parameter for the expert advisor. Please check the parameters.

### **How do I change the parameters after I attached the EA to the chart?**

Right click on the smiling face and select "Expert Advisors - > Properties" or press **F7.**

After you click OK, FapTurbo3 will validate your Email and CB Receipt, and if it is a valid purchase, then you should see the successful Authentication result shown below:

**Note**: If you don't see either the robot's smiley face OR the successful Authentication message right away, that could mean one of several things**:**

- Check the parameter PrintLogOnChart (at the bottom of the robot's parameters list) and make sure that it is set to True.
- Today is a non-trading day (weekend or Friday night, for example). Wait 2 days for this alert to appear. You cannot activate FapTurbo3 Premium during the weekend.
- You forgot to set the correct parameters, for example "Allow DLL imports" in EA settings. Check the previous steps carefully.

#### **AUTHENTICATION ERRORS**:

In order for the robot to initialize itself correctly, it must first authenticate your FAPT3 license details and verify that it is valid and active. If the validation of your Email Address or Clickbetter Receipt# fails due to incorrect details, then you will see errors such as "**Authentication Failed [Incorrect E-Mail]**" OR " **[Incorrect CBreceipt# for this email]**" in the Experts/Journal tab as well as on the chart, like below. Or if you happen to completely forget to type in your Email Address or CB receipt#, then you will see the message "**[Incomplete or Empty/Invalid E-Mail or CBreceipt#]**" instead. In either case, please press F7 on the chart and make sure that you've entered your Email Address and Clickbetter OrderID# / Receipt# correctly, without any typos or errors, then try again.

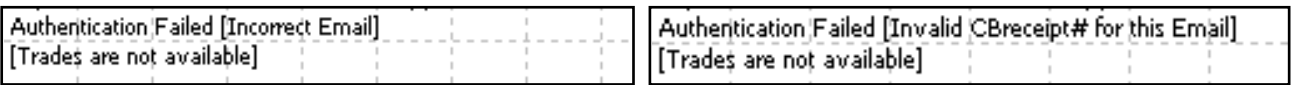

Authentication Failed [Empty/Invalid Email or CBreceipt#] [Trades are not available]

However, if your authentication details fail due to non-payment or because you have cancelled your main Clickbetter subscription to FapTurbo3.com, then your account will be banned and you will see this message instead. If you wish to reactivate your account, please be sure to contact our Support team as always:

FAPT3 Auth error: BANNED: You have either cancelled or refunded your FapTurbo3.0 subscription!! Please!contact!our Support (techsupport@fapturbo3.com) in order to re-subscribe with a new!licence.' Trades are not available]

**OTHER INITIALIZATION ERRORS:** Sometimes, there may be other reasons or factors that prevent the successful initialization of the robot, in which case you will see an error like this below. Sometimes, it could also be due to the unavailability of an optimized preset for the pair and strategy you're trading on (this could happen with the Scalper mode, not with the MTS and/or Flash modes)

FAPT3 Auth error: Authentication Failed [Initialization Error OR Latest Preset Unavailable] If this message persists, please reintialize the robot again after a few/minutes and/or/contact/our Support (techsupport@fapturbo3.com) [Trades are not a vailable]

In such cases, the robot simply needs to be re-initialized after some time (a few seconds to a minute).. just press F7 on the robot's chart, check your settings to make sure everything is in order and then click OK to allow the robot to re-initialize itself. If all goes well, the robot will show that it has initialized and authenticated your license successfully! If that fails, then the next best solution is to simply restart your Metatrader and allow the robot to refresh itself. If all else fails and the error message refuses to disappear, then please send a screenshot to our Tech Support team [\(techsupport@fapturbo3.com](mailto:techsupport@fapturbo3.com) ) and we will certainly help you out!

**LIVE ACCOUNT (AUTO)REGISTRATION**: When you sign up with us at FapTurbo3.com, one of the first things that we do is help you automatically create live accounts for you at our preferred brokers, FxChoice and Tallinex. If the automatic account opening was successful, then your new live account#s will be automatically registered for you onto your FAPT3 license. If not, then if you're running FapTurbo3 on your Live account for the first time and if you haven't yet manually registered your account, then our FAPT3.0 robot will detect it and attempt to automatically register the live account# and associate it with your FAPT3 license. If all else fails, then you will simply have to manually register your Live account# through the License in the Member's Area so that it will be activated for FapTurbo3, otherwise you will receive the error below:

FAPT3 Auth error: Authentication Failed - You have not yet registered your Live Account# Kindly register your Live account through the License Management page inside FAPT3 Members Area at http://fapturbo3.com/members Trades are not available]

In order to register your Live account, please login to your FapTurbo3 Member's Area, click the License Management tab where you can register and activate your Live accounts as described in **Step #3: Activate your new live account#**

If you have already registered a live account and if you attempt to run the robot on any other live account (for that specific broker, i.e., FxChoice or Tallinex) OR if you have made an error when registering your live account#, then you will see the following error. In this case, all you need to do is edit the account# on the License Management page and then restart your Metatrader.

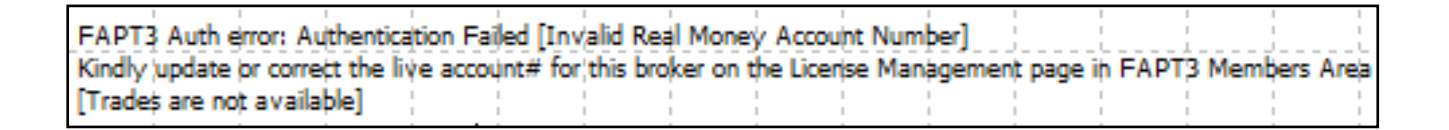

If you face any issues while attempting to register your Live account, please feel free to contact our Support department at [techsupport@fapturbo3.com](mailto:techsupport@fapturbo3.com) and we will help you with it.

#### **Known Questions and Problems:**

 **Where is the Member Area?**  You will have received a link to the member area with your welcome email after purchase. Here is the link to Login:<http://fapturbo3.com/members>

Try to find it there or contact our support team with the batch/receipt number of your payment. You can also try "**Forgotten Password**" option to retrieve the lost password to your email.

**I want to change my broker.**

If you need help with changing your broker account#, the simplest thing to do is go to the **License Management** page in the Members Area and update your account# there. If you are unable to do so, then please contact our Support with proof of closing your old account, such as an email from your broker confirming account closure and we shall assist you with the account# update.

 **My Metatrader crashes when I try to attach FAPTURBO3 to the chart.** This is most likely because you used an outdated version of Metatrader. Please update it to the latest build.

### **Am I tied to one PC?**

Absolutely not, you are free to trade your account on any Computer at home/office/VPS. You are not tied to 1 PC!

### **•** I want to buy more licenses.

You can buy more FapTurbo3 licenses in the License Mangement page within the Members Area, OR just contact our Support team for assistance. Please use a different email address at the point where you create your new FapTurbo3 login for the new license - you must have a different email address login for each FapTurbo3 license.

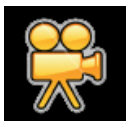

**Watch the Video Tutorials!** Please open your member area on the FAPTURBO3.com website and watch the video tutorials!

# **Download Latest MT/Scalp & Flash Settings**

This is a great automatic feature that we implemented and it deserves to be explained in detail. As many of our existing FAPTURBO members already know, we have found it to be advantageous to regularly update our robots with better, optimized presets in order to stay in tune with the changing markets in the Forex world. **DownloadLatestSettings** makes it convenient for our FAPT Premium robots to automatically download the latest optimized settings from our servers and apply them to each pair.

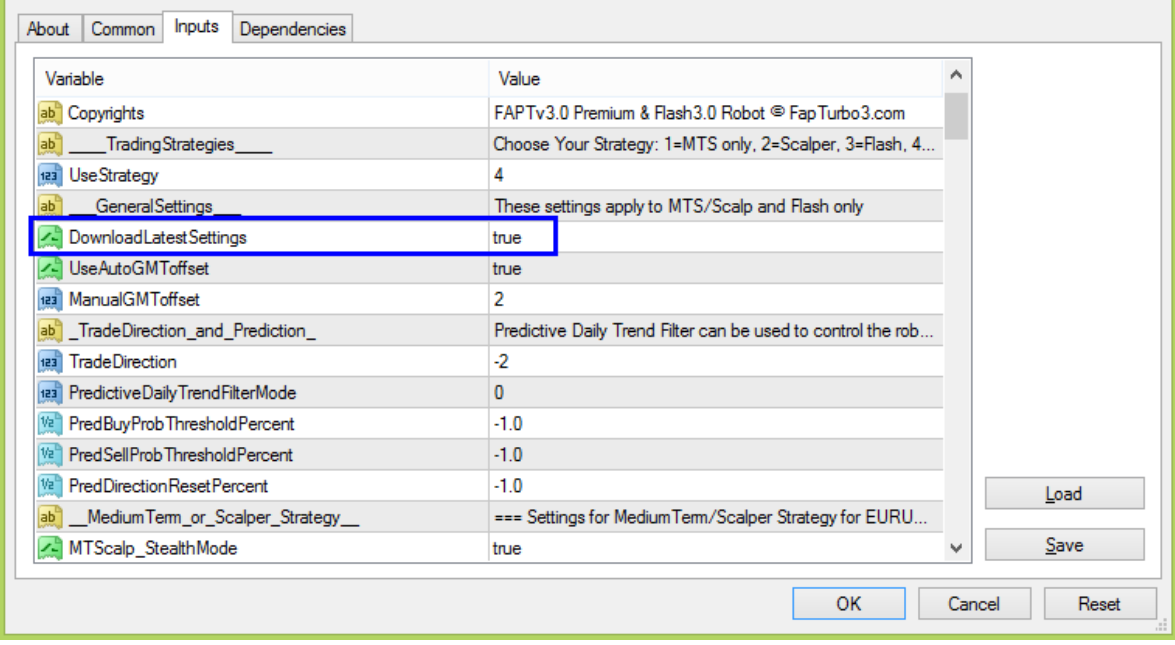

This parameter is true by default and should not be changed unless you wish to manually adjust the robot's parameters on your own. From FAPTv3.0 Premium onwards, the latest optimized settings apply to ALL the MTScalp & Flash strategy modes. Once the robot authenticates your license and downloads the latest settings, then you will notice the name of the latest preset mentioned on the chart of each pair as seen below:

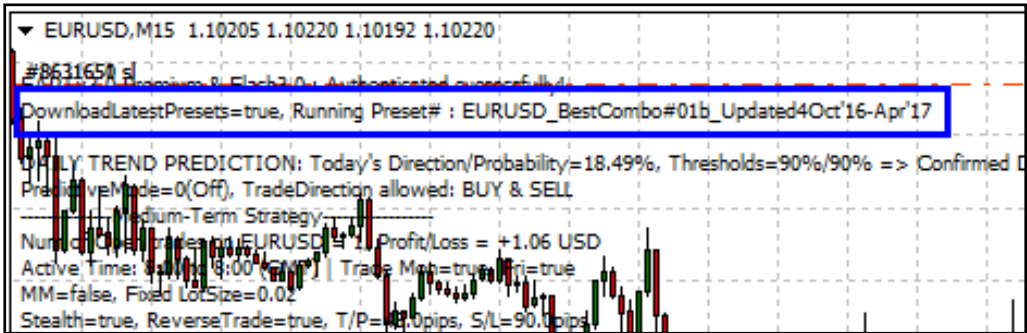

Whenever there is a new update available for the robot's settings, we will announce the same to all our members in an email update or newsletter. As soon as you receive such an announcement, all you have to do is restart your MT4 and the robot will automatically download the latest updated presets for you. The new preset name and values will be displayed on the charts as well.

We are working on a new, exciting approach to obtaining the best settings for each pair that FAPTv3.0 trades on. Most good traders continually adjust and improve their manual systems in order to stay profitable and to that end, our aim is to release a new set of presets for every quarter IF it is required. We are incorporating new ideas and optimization methods in order to give you the best settings so that our robots can earn maximum profits for you and reach their highest potential!

#### **SCALPER mode**

Make no mistake, our focus at FAPT3 has always been to develop our robots to be better Medium-term traders. But many of our members have often requested us to give them settings that would force the robot to behave as the Scalper that they were familiar with (ever since our very first FAPT1 release in 2008). This was not entirely possible with the earlier FAPT Premium versions, but with FAPTv2.x onwards, our robots can truly function like a three-fold swiss-army knife! At its most basic level, the Scalper mode uses settings and logic employed by FAPT Premium v2, which was the precursor to our entire FAPT2 & 3 series. The Scalper trades more often than the MTS mode but it's not necessary that it will profit more than MTS. Nevertheless, if you'd like to try your hand at the legacy Scalper mode, then switch UseStrategy to 2 instead. When you do so, you will see that the preset name has changed to indicate the Scalper mode, as shown below:

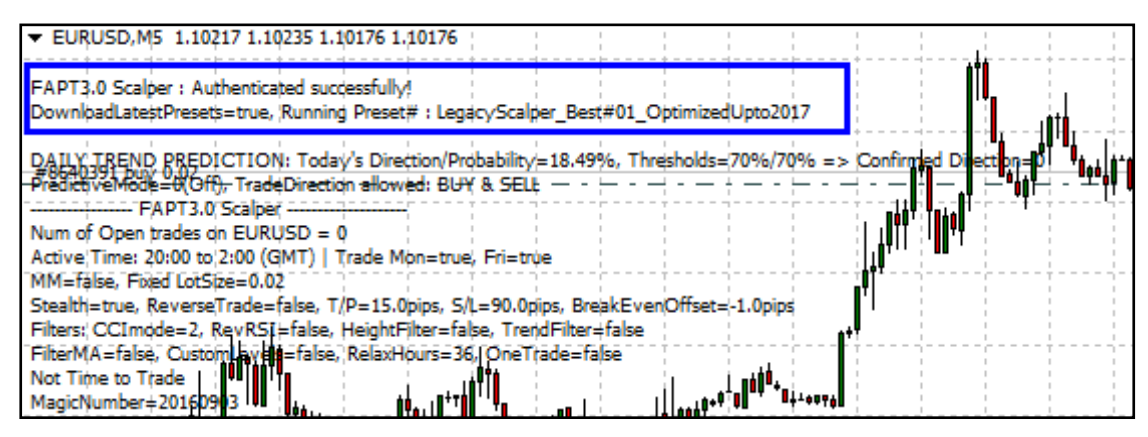

Now, ever since FAPT3.0 onwards, even the Scalper mode will be able to take

advantage of optimized presets which will be regularly updated along with those for MTS + Flash as well. We will be adding more optimized Scalper settings for each of the pairs, but for now, the Scalper performs best on Bitcoin and EURUSD. For best historical results, you can backtest this mode on EURUSD, M1 which gives the best profits!

Regardless of whether you choose to run with the latest MTS or Scalper settings, you always have the flexibility to manually change or modify the robot's settings as you wish. Just like how it has been in the previous FAPT3 versions, for any parameter value with the default value -1, it means that the robot will internally apply the best value for each parameter based on that pair; the difference in this version is that the best value chosen by the robot will depend on which mode is being used, which again comes back to UseStrategy and DownloadLatestSettings. So, if DownloadLatestSettings is true, the robot will apply the best MTScalp & Flash values (that were downloaded from our servers) to every -1 parameter. If set to false, then the best internal values (with defaults derived from older optimizations) will be applied instead, but these hard-coded values will become out-dated as the year goes by. We hope you're getting the hang of how this version behaves now. Irrespective of the mode, you can experiment with any of the parameters.. and if you ever get lost and wish to revert the robot to its default behaviour, simply change the relevant parameters back to -1. The easiest way to do this is to click the Reset button within the robot's properties box as seen here:

## **Correct Lot Size & Risk**

To put it in simple terms, the lot size you choose will define the risk of each trade.

**The larger the lot size, the more money you could earn but at the same time, the more risk, the more you could potentially lose!**

FAPTURBO3 gives you two options to help you control your risk. You can either set a **Fixed lot size**, or you can use FAPTURBO3 **Money Management** (UseMM) and allow FAPTURBO3 to choose the correct lot size for you (you can make it more or less risky according to your preferences or risk appetite). We recommend fixed lots at first.

### **Setting Manual Lot Sizes**

<sup>A</sup> To set FIXED lot sizes manually for MTS/Scalper & Flash, the corresponding "UseMM" parameter (e.g., MTScalp\_UseMM or Flash\_UseMM) should be set to FALSE (which is the default). Then, in the MTScalp\_Lots (or Flash\_Lots) parameter, specify your lot size, eg. 0.1 lots. For MT/Scalp, the default lot size is set to 0.02 lots, while Flash is set to 0.01 lots. If you set a lot size that is lower than what the broker allows, then the robot will automatically adjust it to the allowed minimum lot size, which is usually 0.01 lots.

The lot sizes you specify will be displayed on the charts, as shown here:

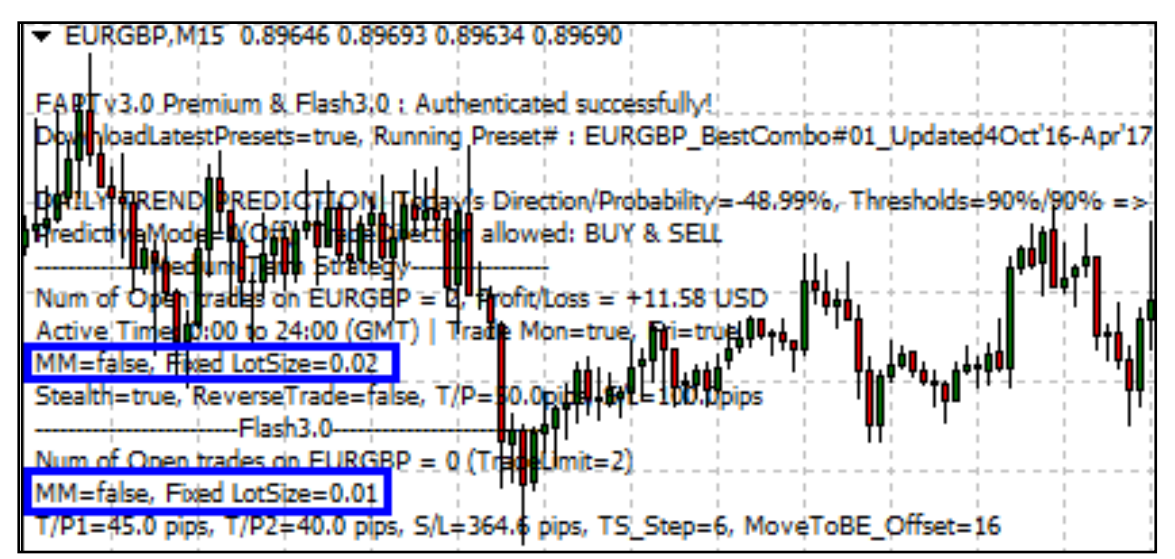

The general rule of thumb for conservative trading is to trade with **0.01 lots for every \$500 of your account balance**. This is safe enough, even if you were to trade on all 8 pairs simultaneously!

**BITCOIN**: The lot size contracts on Bitcoin (BTCUSD) are different from regular pairs such as EURUSD, etc. A simple rule of thumb to remember is that 1 lot on BTCUSD is similar to 0.01 lots on a regular forex pair. So, if you're trading on a \$500 account, you could easily start with 1 lot on BTCUSD without much risk to your account.

**FLASH Lot sizes**: As stated earlier, please remember that Flash employs dynamic StopLosses, and as a result, its S/Ls can be large and you may have to endure drawdowns as result. As a general rule of thumb, you ought to set Flash\_Lots to HALF the size of the MTScalp Lots. However, we recommend this only for accounts that are \$500-\$1000 or above. IF you have an account balance that is less than \$500, then you MUST switch UseStrategy to 1 (i.e., MTS only) instead of 4.

For the **FAP long-term** strategy, simply specify your lot size directly in the "FapLT\_Lots" parameter. If you set too large a lot size for a small deposit, even a small drawdown will "wipeout" your account. So, please be careful when setting the lot size. Also, remember that if you attach FAPTURBO3 to 2 charts with same lot size that means you DOUBLE your risk (and possible gains). Be careful and consider the risk!

Example for Standard Accounts:

- If you are using a small deposit under \$5,000 USD, then the maximum Lots =  $0.1$
- $\bullet$  If you have a large deposit over \$10K, then you may set Lots = 1.0 to 2.0

### **How to get FapTurbo3 to manage your trade sizes automatically**

If you are not sure how to set the correct lot size manually, we recommend you use the **AUTOLOT** (Money management) parameter. The advantage of using the Money Management feature is that as your account grows, the lot size that FapTurbo3 chooses to trade will grow along with it, and if your account should suffer a loss, the lot size will be decreased also. To activate money management set MTScalp\_UseMM = true (for scalper strategy) or FapLT Lots = 0 for the Long Term strategy.

When MTScalp UseMM is set to true, FAPTURBO3 will define the lot size for you automatically based on amount of risk you say you want to take in the "LotsRiskReductor" value (LRR). The default LRR for MTScalp is 2% of your account equity, while Flash is set to a lower risk of 1%. So, for e.g., if you set LotsRiskReductor = 5, then FAPTURBO3 will risk 5% of your available margin to open a new position and will calculate the lot size based on various factors. FAPT3's improved MM calculations also take the strategy's StopLoss size into consideration, so that the risk (per trade) to your account is truly limited to the LRR value you entered. You can also use the LRR parameter along with the RiskPercent option to tightly control the risk per trade to your account.

The lot sizes calculated by the robot will be displayed on the charts, in each strategy section separately. And if there are active trades on the pair, then the most recently calculated lot size (used for the trade) will be displayed instead:

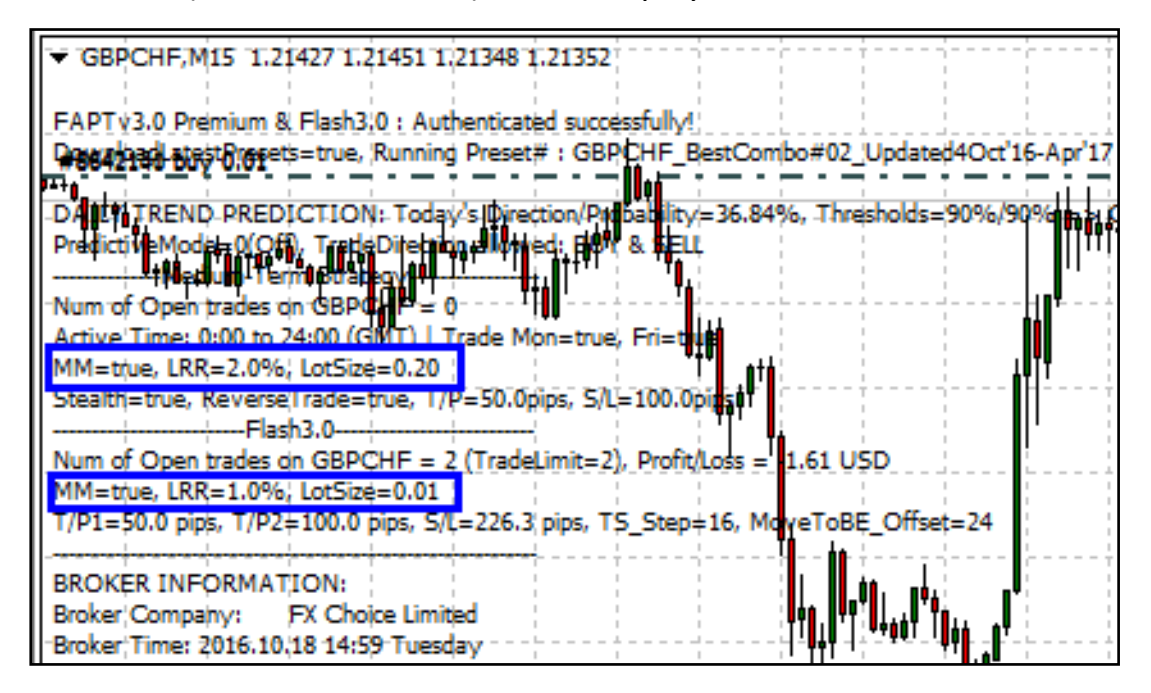

**\*\*NOTE: Be aware that if you specify a risk percentage which when worked out by FapTurbo3, results in a lot size too small to trade, then FapTurbo3 will instead place a trade equal to the minimum acceptable lot size by your broker. e.g. FapTurbo3 uses money management and arrives at a lot size of 0.007. Most brokers will not accept such a low lot size, therefore the trade placed will be the broker minimum, for a microlot broker this would be 0.01 lots\*\***

**\*\*WARNING: Be aware of risk on Forex and trade only money you afford to lose. Always start on Demo first if you don't feel confident with the strategy!\*\***

## **Description of the Trading Systems**

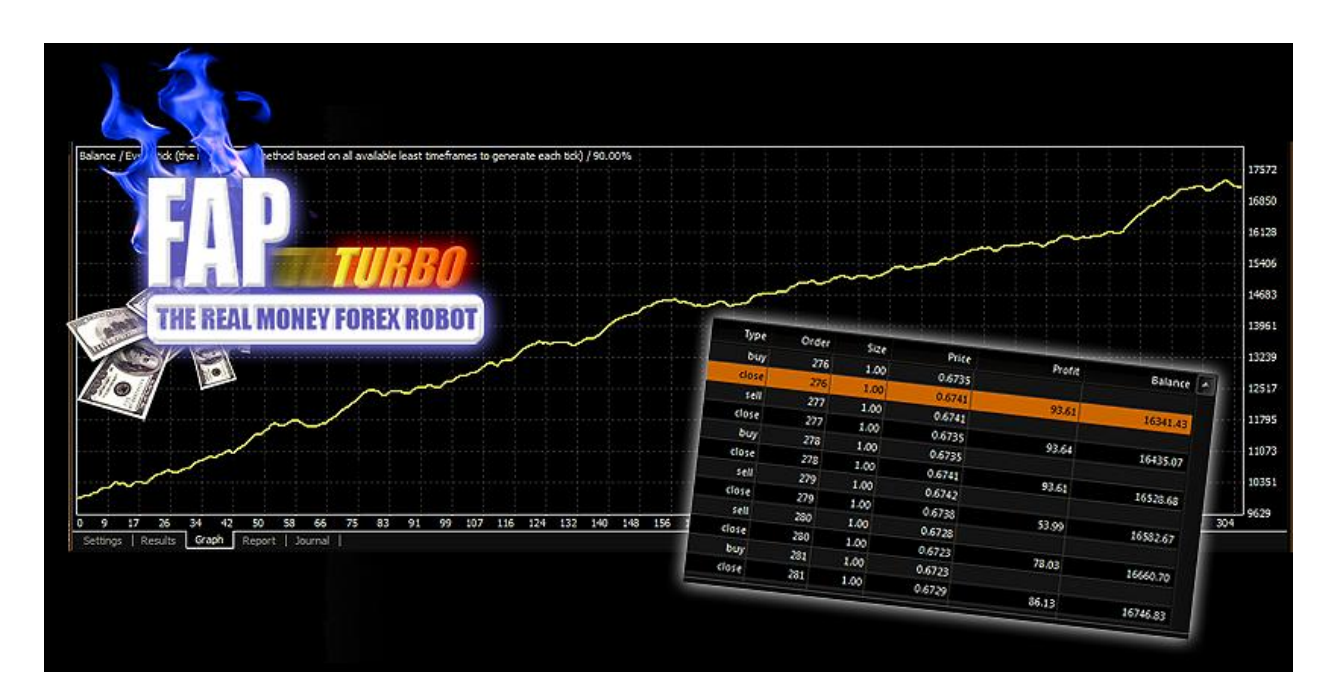

### **FAPTURBO3 PREMIUM COMBO IS A POWERFUL COMBINATION OF 4 STRATEGIES:**

- **Medium-Term Strategy**
- **Flash strategy**
- **Scalper**
- **Long-Term FAP strategy**

All these strategies are built inside our FAPTURBO v3.0 Premium expert advisor and you can select which one to use with the **UseStrategy** parameter in its settings. To reiterate, with UseStrategy, you can easily select the mode that the robot should trade in. The allowed operational modes are listed as follows:

- 0 = FAP long-term strategy
- 1 = Medium-term strategy (MTS) only
- 2 = Scalper only
- $3$  = Flash

### **4 = MTS & Flash combined (default)**

As you can see from above, the default mode is 4, which means both MTS and Flash will run simultaneously on the same chart.

Unlike the long-term strategy which is limited to trading on EURUSD, M1 only, the default Medium-Term strategy (MTS) is timeframe-independent, which means it does not matter what timeframe you choose on the chart. The allowed pairs for the MTS & Flash are **BITCOIN, EURUSD, EURGBP, GBPCHF, GBPUSD, USDCAD, USDCHF and EURCHF**. Please remember that FAPT3 will not work at all unless the correct strategy and currency pair are selected. Read the next part of the Guide for more details on each strategy.

FAPT3 is designed in such a way that you can either have MTS and/or Flash running simultaneously on the same chart OR you can run the Scalper mode on a different chart. You can open several charts to run different strategies and currency pairs within the same trading account. The only restriction you must keep in mind is that the Flash/combo mode CANNOT run on Bitcoin, so always set UseStrategy to either 1 or 2 when running the robot on BTCUSD. More details on how to do this can be found later in this Guide.

# **Medium-Term Strategy (MTS)**

FAPTURBO PREMIUM's Medium-Term Strategy (MTS) is NOT at all like our previous FapTurbo scalper strategy which used to open 1-5 trades during night time, aiming for small Take Profit values each time. FAPTURBO's MTS is instead a unique system which looks for a good trading opportunity and employs larger T/Ps and S/Ls (between 20 to 100 pips) in line with the medium-term trend on most pairs during a period when the market is both stable and predictable.

By default, the MTS strategy opens trades throughout the day, with different trade timings for each pairs,and it does not usually trade on Fridays when the market is too unpredictable, but this varies from pair to pair. No trades happen over the weekend since brokers are closed at this time.

The MTS strategy is safe on its own but you can also choose to apply our advanced stop-loss system (UseCustomLevels) which is a complex algorithm that monitors and closes a number of losing trades before they even hit the Stop Loss value.

Just like its predecessor, FapTurbo3 also has a Stealth Mode which protects you from cheating on the broker's side. When using the Stealth mode, the robots' take profit and stop loss values are not displayed to the broker; instead FapTurbo3 monitors its own trades and closes them out at the right time. An emergency "fake" stoploss is placed with your broker to further protect you in case of a disconnection.

The MTS strategy runs on BITCOIN, EURUSD, GBPCHF, GBPUSD, USDCAD, USDCHF, EURGBP and EURCHF (in order of overall profitability) but is independent of the chart timeframe.

**GMT OFFSET** is a VERY important parameter for the MTS strategy. It is defined as the offset in hours between GMT and your broker time (displayed on the market watch window in Metatrader4). It has been automated ever since our previous Fapturbo1 version.

**MaxSpread** is another vital setting for the MTS strategy. The optimum spread is internally set at 5 pips. We do not recommend trading with a higher spread on any of FAPT3's currency pairs as the spreads will simply eat into the profits of each trade. MaxSpread is set at 5 by default, so all trades which are attempted at higher spreads will be blocked.

"Spread" is the difference between Bid and Ask Price (a.k.a 'buy' and 'sell' price) for the currency pair in question. If price is 0.8147 / 0.8150 that means Spread = 3 pips. Some brokers have an extra digit on their quotes (5 numbers after the decimal point). In this instance you need to divide your final figure by 10, since the  $5<sup>th</sup>$  digit is actually a tenth of a pip. e.g. price quote is 0.81477 / 0.81507, the spread here is still 3 pips.

If the MTS strategy does not open any trades for a week (and you are sure that you have set all parameters correctly), it could mean that your broker's spread is unacceptably high. In this case you should change to increase your "MaxSpread" setting (risky) or temporarily switch to the "FapTurbo3 Long Term Strategy",or in the worstcase scenario, find other broker.

Now let's analyze the MTS strategy and find out the weak and strong points.

### **Weak points:**

 Our FAPT3 robots are sensitive to the spread size. If your broker gives you an unusually big spread (for example spread 8-15pips for EurGbp or more instead of the normal 2-4pips), then MTS strategy will have a hard time trading. It will miss a lot of trades or will not trade at all. Ask your broker what the spread sizes are if you are not sure, or check out the information shown on the left of the chart when FapTurbo3 is attached.

 MTS strategy does not work well in abnormal, fast moving (volatile) market conditions. It is a good idea to avoid times when this is more likely, such as major holidays (Christmas, New Years& Easter being the most important).

### **Strong points:**

- **Very safe**. MTS strategy has a fixed inner stop loss and accurate trading signals so that both the risk and any drawdowns associated with losing trades are kept as low as possible.
- **Extremely profitable**. MTS strategy is extremely profitable, aiming for small consistent gains. It is possible to literally double your deposit in a matter of weeks.

### **FAPTURBO3 PREMIUM PARAMETERS**

### **MEDIUM-TERM STRATEGY SETTINGS**

MTS strategy works on EURUSD, GBPCHF, GBPUSD, USDCAD, USDCHF, EURGBP and EURCHF, on any timeframe. Historically, the best results have been on the majors and also on the crosses **EURGBP, EURCHF, GBPCHF, and more recently, USDCAD**.

To activate MTS Strategy, you should set **UseStrategy to 1 (MTS only) or 4 (MTS+Flash)** parameter in FAPTURBO3 settings. Let's discuss its important parameters here below:

 **MTScalp\_StealthMode**- turns on / off Stealth Mode. The Stealth Mode protects you from cheating on the broker side. When using the Stealth mode, the real take profit and stop loss values are not displayed to your broker. (EA opens "fake" values for S/L and T/P)

#### **LOT MANAGEMENT PARAMETERS**

- MTScalp Lots fixed lot size if Money Management is off (MTScalp UseMM = false)
- **MTScalp\_UseMM** turn on/off the money management (auto lot calculation)
- **MTScalp\_LotsRiskReductor** Percent of free margin used to open new order. Can be from 1 to 100. It is used only if MTScalp UseMM = true
- **MTScalp\_MaxLots** limits the robots' trades to this Maximum Lot size

#### **TRADE & TIMING PARAMETERS**

- **MTScalp UseAutoGMToffset:** By default this parameter is true, which means the robot will automatically calculate the required GMT Offset based on your broker's server time. As long as you leave this parameter as True, you do not need to worry about setting the Manual GMT Offset (which is required only when running backtests).
- **MTScalp\_ManualGMTOffset** Broker Time offset from GMT Time. (In Hours)

**GMT OFFSET**: This section has been included for your information only. The GMT Offset is a very important parameter for the MTS strategy. It defines the offset in hours between GMT and your broker time (market watch in MT4). It should be set carefully in order to let FapTurbo3 work properly. As explained above, with UseAutoGMToffset = true, there are no more hassles with calculating the proper offset value. FapTurbo3 will compare your broker time with the global GMT server time and set the proper GMT offset automatically! However, please note you can't use this auto GMT feature during backtesting! Use manual GMToffsets only on backtest! To do this, set MTScalp UseAutoGMToffset = False.If you fail to set the GMT offset carefully, you can get incorrect backtest results. Please be careful about this. Ask your broker about their GMT Offset if you are not sure, or ask our Support.

Please note: If your Market Watch is **frozen** it is likely that the broker is closed for the weekend and therefore the time displayed is not valid for calculating the GMT offset.

You should wait until your broker is open to set the proper GMT offset value. You should also keep an eye on any possible switch from summer towintertime which occurs twice a year. Some brokers switch the time so you should adjust your GMT offset again on these days.

### **HOW TO CALCULATE GMT OFFSET?**

**Example:** If Greenwich Mean Time is 22:33 now and the market watch shows you 0:37 that means your GMT offset is +2 hours (to get from GMT to Market Watch, we added 2).

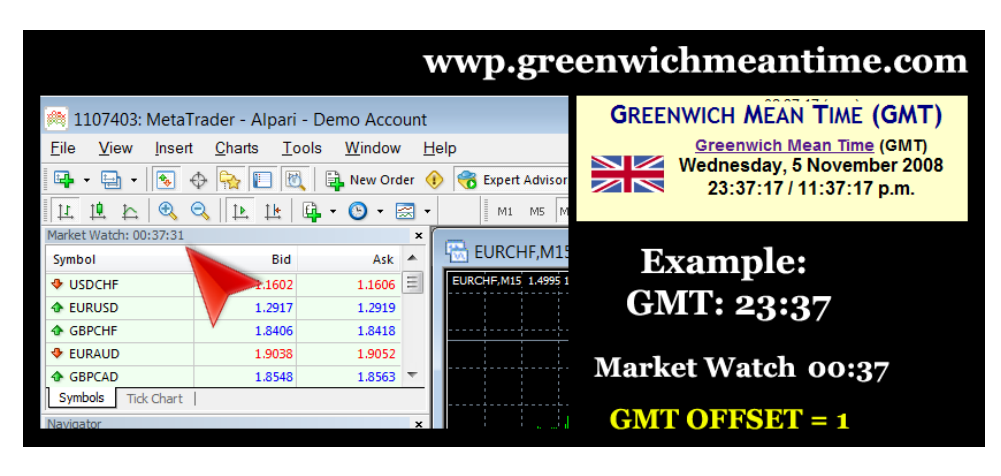

**MTScalp\_StartWorkTimeHour, MTScalp\_StartSessionMinute,** 

**MTScalp\_EndWorkTimeHour and MTScalp\_EndSessionMinute**- With these trade timing parameters, you can set your own trading interval for FapTurbo3. In the other words, these parameters define the start and end of each day's trade session for each pair. However, you will notice that the default value is -1, which means that the robot will choose the best timing according to the pair that you are running the robot on. It's best to leave these settings at their defaults. The default timings for each pair will be displayed by the robot on the charts, so you can clearly see when the robot will operate. Please remember that these timings merely define the timing during which the robot will OPEN new trades; once a trade is open, the robot will continue monitoring the trade even beyond EndWorkTimeHour/Minute until the trade is either closed at the pair's T/P or S/L (or before that, incase CustomLevels are active) OR until the End of Session, defined by MTScalp ForceCloseAtEOS (discussed in detail below)

- **MTScalp\_TradeMonday & MTScalp\_TradeFriday** You have the option to allow (or avoid) the robot from trading on Monday and Friday respectively. Generally, Fridays are avoided but we have now found that trading Fridays on certain pairs can be more profitable.
- **MTScalp ForceCloseAtEOS** This is one of the more interesting parameters that we added to BTC & FAPT3 Premium. You can set this parameter in such a way that it will force the robot to close trades on the pair by the End of Session, which is defined as either Daily (1), Weekly (2) or Monthly (3). If you set it to 0, the robot will allow trades to exist for as long as possible without being forced to close. But if, for example, you set ForceCloseAtEOS to 1, then the robot will force any existing trade on the pair to close by the end of the day's session for that specific pair (which is defined by MTScalp\_EndWorkTimeHour and MTScalp\_EndSessionMinute).

If ForceCloseAtEOS is set to 2, the robot will force trades to close by the End of Week (i.e., 5 mins before the end of trading on Friday every week). If the robot is unable to close the trades by Friday EoD before brokers close for the weekend, then it will attempt to do so once the markets reopen on Sunday. We have found weekly closure to be profitable across most pairs, including Bitcoin!

And if you setForceCloseAtEOS to 3, then all trades on a pair will be closed at the beginning of each month (first trading day of each month). You can test this parameter for yourself, if you'd like to play around with it. But if you ever get confused, just leave it at its default value of -1.

- MTScalp AvoidDaysBefore & MTScalp AvoidDaysAfter–With these parameters, you can prevent the robot from trading before or after certain days of the month. Set to 0 to disable this filter.
- **MTScalp ReverseTrade** By default, the strategy usually trades in a countertrend style. By setting this parameter to 1, then FapTurbo3 will open a trade opposite to its normal signal and you can thereby force the robot to trade along

the direction of the current trend, which seems to suit certain pairs better. Strongly unrecommended for beginners.

 **MTScalp\_ TakeProfit & MTScalp\_ StopLoss :** This set of parameters is selfexplanatory. Each pair has its own optimized Take Profit and Stop Loss values, which are downloaded directly from our server. Some of you had earlier mentioned that the TakeProfits in our first FAPT Premium version were too high to be reached within a reasonable timeframe, so we've taken your suggestion into consideration and lowered the T/Ps for each pair in the latest FAPT3, while maintaining a good Profit/Loss ratio across all pairs

**IMPORTANT!** Please note that all our FAPT3 robots operate and 'see' T/Ps and S/Ls in standard pips (based on 4-digit decimal pricing). So, when you specify a T/P value of 100.0 in the robot's properties, this means 100 **pips** on a regular 4 digit broker or 1000 **points** on ECN/5-digit pricing (please note the emphasis on pips vs. points here). This is equivalent to ignoring the price's last digit and then calculating the T/P or S/L. For example, if the current price on EURUSD is 1.38360 and you set the T/P for EURUSD to 100, then the robot will aim for the TakeProfitat 1.39360, NOT 1.38460. So, please keep this in mind when working with any of the pip-related parameters in our FAPT3 robots for regular pairs. In contrast, BTC FAPT3 considers 2 decimal digits on Bitcoin (BTCUSD) only.

- **BREAKEVEN or TRAILING STOP and MTScalp\_BEorTSOffset:** The parameter MTScalp BreakevenOrTrailingStop allows you to implement either the Breakeven OR Trailing Stop feature (you cannot use both together). Once you switch on either feature, the robot will activate it based on the offset from the trade's entry (in pips) which you should specify in the related parameter **MTScalp\_BEorTSOffset**. Please note the values for MTScalp\_BreakevenOrTrailingStop below:
	- **MTScalp\_BreakevenOrTrailingStop = 0** (OFF)
	- **MTScalp\_BreakevenOrTrailingStop = 1** (BreakEven): BreakEven (BE) allows the robot to save profitable trades from falling into a loss by setting the S/L to the trade's entry level as soon as the market price crosses the BreakEven offset (which you will specify in the MTScalp\_BEorTSOffset parameter)
	- **MTScalp\_BreakevenOrTrailingStop = 2** (TrailingStop) : A Trailing Stop (T/S) is simply a dynamic S/L that will follow or 'trail' the market price. This allows

you to capture as many pips possible even if the market price were to turn against a favorable trade. The T/S will remain dormant until the trade's Profit crosses the offset you specify in MTScalp\_BEorTSOffset

**MTScalp BEorTSOffset** is related to the Breakeven/TrailingStop feature mentioned above. You can simply specify the Offset (i.e., a certain profit level in pips) at which the BreakEven or TrailingStopfeature will be activated. In **BreakEven**: as soon as a trade reaches this profit level, the S/L of the trade will be moved to the trade's entry level (including the spread), which is essentially breakeven. For e.g., if you have a EURUSD trade that is currently in profit and it looks like it may gain more, so you don't wish to close it just yet... just set MTScalp BEorTSOffset to a value like 10 pips (which is equivalent to 100 points on regular pairs like EURUSD, etc). As soon as your trade touches the +10 pip profit level, the trade's S/L will be moved to breakeven immediately, thereby ensuring that you will not lose even if the immediate trend were to turn against you.

In contrast, a **TrailingStop** causes the trade's S/L to drag behind or follow the market price, depending on the TrailingStop offset (the value you specified in MTScalp BEorTSOffset). For eg., if the same EURUSD trade mentioned above moves beyond the TS offset, then the robot will first activate the TS by setting the S/L to breakeven, after which if the market price were to move further up in profit, the S/L will move along with it, but always keeping a distance of the TSoffset pips behind the current price.

 **MTScalp\_AddSpreadToTP** : This is another parameter we added especially for BTC & FAPT Premium, which can be applied to all pairs, although it was originally developed with Bitcoin in mind. As explained earlier, the instantaneous spreads on the BITCOIN (BTC/USD) markets can be quite high very often, and they also fluctuate wildly, especially during periods of high volatility. This is quite normal of the Bitcoin markets and is expected across any broker that offers Bitcoin for trading. Incase the current spread is within the MaxSpread range, then the robot will allow trades. However, you may find that a great chunk of the robot's profitable trades are negated by the high spreads at the moment at which those trades were opened. So, in order to compensate for such spread losses, we added this feature. By setting **AddSpreadToTP** to True, the robot will remember the spread at the time at the trade was opened and will compensate for it by adding that spread to the T/P for that mode.

• MTScalp ProfitLimit and MTScalp LossLimit - You can set the target profit and loss for the session, when reaching them FapTurbo3 will stop trading during this session. This feature monitors the current equity when you have opened positions and displays the calculated equity in Current Profit on chart ProfitLimit and LossLimit are set in account currency, for example USD represented as dollars and not as a percentage of pips.

### **FILTERS**

 **MTScalp\_UseFilterMA** - turn on and off the MA entry filter, which helps to filter out bad entry signals. MTScalp FilterMAPeriod sets the period of the filtering МА. And MTScalp\_FilterMAMethod selects the type of MA employed:

MethodFilterMA: 0=Simple, 1=Exponential, 2=Smoothed, 3=Weighted

One of the more important recent additions to this filter is **FilterMA\_TFNum** (TimeFrame Number). The TFNum allows you to specify the timeframe of the MA indicator that this filter refers to internally.**TFNum**ranges as follows:

 $1 = M1$ ,  $2 = M5$ ,  $3 = M15$ ,  $4 = M30$ ,  $5 = H1$ ,  $6 = H4$ ,  $7 = D1$ ,  $8 = W1$ 

For example, even though you may runFAPT3 on an M15 chart, you can actually set the FilterMA\_TFNum to 5 or 6 which forces the filter to usea Moving Average on H1 or H4 internally, so that the robot will 'see' a more accurate representation of the current trend from the broader perspective of a larger timeframe and hence, be able to take a better decision if the current prices break through that slower MA or not.

- **MTScalp\_SimpleHeightFilter** turns on/ off the simple bar height volatility filter which prevents trades from being opened, if the height of the current candle exceeds the **MTScalp\_MaxBarHeight** value (in pips).
- **MTScalp\_TrendFilter** turns on / off Trend Filter based on a Moving Average calculation. The default value of -1 allows the robot to choose Trendfilter settings according to the pair. This filter's related parameters are :MTScalp\_TrendFilter\_TFNum, MTScalp\_TF\_MA\_Period (which sets the Period of

the TrendFilter's Moving Average) and MTScalp\_TFMaxPercentMove (i.e., the value above which the robot will recognize a stronger trend and will temporarily prevent trades until the pair's market activity settles down.)

**TrendFilter\_TFNum**(similar to FilterMA\_TFNum) allows you to specify the TimeFrame that the TrendFilter should refer to internally, which helps to filter out bad entry signals. Once again, the TFNum can range as follows:

 $1 = M1$ ,  $2 = M5$ ,  $3 = M15$ ,  $4 = M30$ ,  $5 = H1$ ,  $6 = H4$ ,  $7 = D1$ ,  $8 = W1$ 

So, if you set TrendFilter TFNum to 6, it will force the Trend Filter to look at the overall trend as seen on an H4 chart and hence determine if it's safe enough o place a trade or not.

Here's what the robot's results look like with a fine-tuned TrendFilter on EURUSD since the start of 2014; see the neater, upward increase in profit especially towards the end despite the recent market trend? This equity graph says it all!

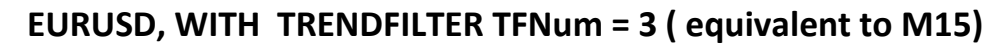

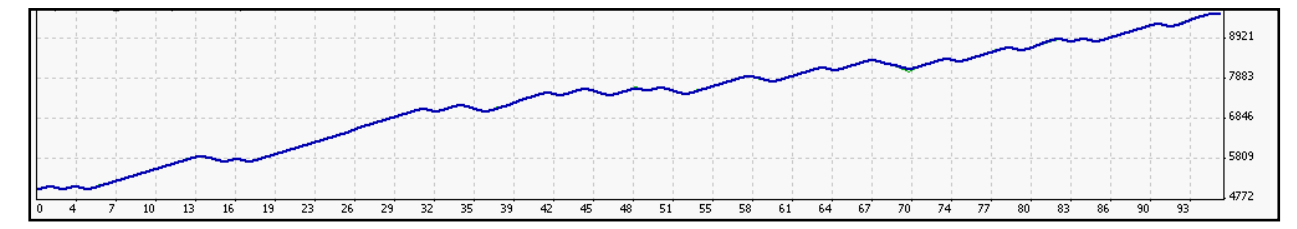

- **MTScalp UseCustomLevels** Turns on and off the CustomLevels filter (a.k.a. NoiseFilter). This filter basically checks the robots' trades at regular intervals of time to see if they have achieved a certain number of pips or not. If not, then the trades will be closed because in most cases, the short-term trend may reverse, so the CustomLevels filter tries to avoid that before the trade hits the full S/L. So, if this parameter is set to true, you will find that trades are being closed earlier than you might expect. If you dont want FAPT3 to close trades early, then switch off UseCustomLevels (this is now default).
- **MTScalp\_RelaxHours** the number of hours to miss or rest after hitting a stop loss
- MTScalp OneTrade if set to 1, then the robot opens only 1 trade per day
- MTScalp OneOpenTrade if 1 the FapTurbo3 will have only one open trade at a time no matter how many currencies you trade. That is needed only for very small accounts.

### **OTHERS / MISCELLANEOUS**

- **MTScalp\_MaxSpread** You can define the maximum spread at which you would like FAPTURBO3 to trade. By default, this parameter is -1, which means that the robot will determine the best MaxSpread value based on the broker that you are running the robot on. For FxChoice, the spreads are tighter and hence, MaxSpread is different for each pair to enforce maximum profitability (the different MaxSpreads will be displayed on the robot's chart). On Tallinex, the MaxSpread is 5 pips by default. Remember, the safest and most optimum spread value is 5 pips for FAPT3 across all pairs including Bitcoin (BTCUSD). Under no circumstances should you go higher than 5 pips. Max spread value is no longer represented as an Integer. You can customize settings to include decimals i.e. 4.5 in place of 5 . This will help members who use brokers with fractional lot sizing.
- **MTScalp Slippage**: By default, it is 2. This works to help prevent off-quote errors when closing a trade. If FapTurbo3 gets an off-quote error from the broker, it will agree to lose (or gain) this number of pips difference from the point it tried to close at. FAPTURBO3 will keep on trying to close trades if it does get off-quote errors, which adds extra safety.
- **MTScalp\_ExpertComment** "FAPT3.0": Comment for identifying trades made by the MTS/Scalper strategy. The ExpertComment will be automatically appended based on which mode you're running the robot in. For eg., in MTS mode, the robot will add the suffix 'MTS' to the end of the ExpertComment, and similarly, it will add 'Scalp' when in the Scalper mode. This will help you to be able to differentiate MTS trades from those of the Scalper.You can see the comments of each trade within the Comments column in the Trades or Account History tabs in

your Metatrader(right-click the header and make sure Comments is checked), OR simply hover your mouse over that order listed in the Trades tab.

**MTScalp MagicNumber**: This number helps the robot to identify its own trades from other robots. By default, the MTS MagicNumber is set to 20160901. However, if you are running the robot in Scalper mode, then FAPTv3.0 will automatically increment the MTScalp\_MagicNumber by 2. Please remember, the MTS mode and Scalper should NEVER share the same MagicNumber! For e.g., if the MTS MagicNumber is 20160901, then the Scalper's MagicNumber will be increased to 20160903. If you ever need to confirm the MagicNumber being used by the robot in a particular mode on a certain chart, just set WriteDebugLog to true and you will find this additional detail on the chart as shown below:

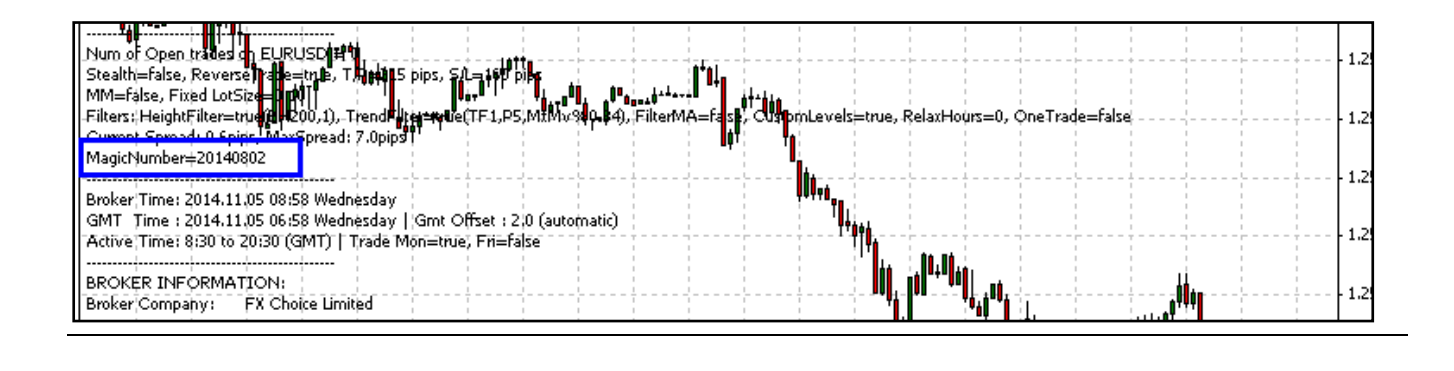

**NOTE**: For most parameters (especially the new special settings), you will notice that the default value is -1. This value means that the robot will internally choose the best, optimum settings to be applied based on which pair it is trading on.

# **FapTurbo FLASH Strategy**

From FAPTv2.x onwards, the new & updated Flash trading algorithm has been merged with the main MT/Scalp robot in order to provide another approach to trading in the short-term. FapTurbo Flash is a HIGHLY profitable & risky short-to-medium term trader that has a totally different approach to entries and exits, and its operation is completely independent from the regular FAPT3 MTS/Scalper that you are familiar with. You can find all the parameters pertaining to Flash if you scroll down to the Flash section, below the parameters that belong to the MTS/Scalp section.

**Note**: For Flash's settings, you will see the prefix **Flash\_**. Also, many of the parameters that apply to the MTS mode will apply to the legacy Scalper as well, so in order to prevent confusion between the settings of MTS/Scalper and Flash, we've abbreviated the former to the prefix MTScalp\_ (similar to the naming scheme used in BTC FAPT3).

Flash is based more on the ADX and PSAR with dynamic S/Ls, and unlike FAPT3, it can open **multiple trades per pair**! The number of trades allowed can be easily controlled with the **Flash\_TradeLimit** parameter, which is usually set to 2 by default. The first Flash trade will usually have a smaller T/P, while the second one will have a larger T/P, and both trades can be supported by an inbuilt Breakeven and TrailingStop feature.

Flash is a highly profitable strategy but can also be very risky, so consider yourself warned! And this is why we also added another safety feature which allows you to exercise better control over Flash's dual trades and to prevent over-trading on your account. If you were to set the T/P of the second Flash trade (i.e., **Flash\_TakeProfit\_2**) is set to 0, this means that Flash will NOT open a second trade UNLESS you set this TakeProfit parameter to a positive value (in pips). This is to prevent multiple trades from being opened on each pair and is especially useful for small accounts less than \$500.

Flash's StopLosses are dynamic, so you may find them to be larger than those employed by MTS. Because of this factor, we also recommend that you decrease Flash's lot size to roughly half of the lot size you set for MTS, in order to prevent overtrading your account (for e.g., if your MTScalp Lots = 0.02, then let Flash Lots be 0.01). OR if you don't wish to be bothered with manually calculating the lot values, simply set the UseMM parameter to TRUE, and it will do an excellent job of calculating the best Flash lot size for you, based on the LRR% you specify as well as the dynamic StopLosses employed by Flash.

Cosmetically, the colors of Flash's trades are different, so that you can easily differentiate them from those of the regular MTS/Scalper. You can also set a fixed
StopLoss and employ TrailingStops (TS step) or Breakevens (MoveToBE Offset). However, you won't have to manually set any of these parameters yourself... just like in MTS/Scalper, Flash's parameters are set to -1 by default, which means the best optimized setting will be chosen for each parameter based on the pair.

Also, unlike MTS/Scalper, Flash trades throughout the day without any fixed timings, nor does it have any additional filters except for the MaxSpread feature that applies to all 3 main trading modes described earlier, i.e., 1 to 3 = MTS, Scalper and Flash. The DownloadLatestSettings feature also applies to Flash which means the robot will download the latest settings for both MTS mode and Flash and will apply them separately to each mode on each individual pair.

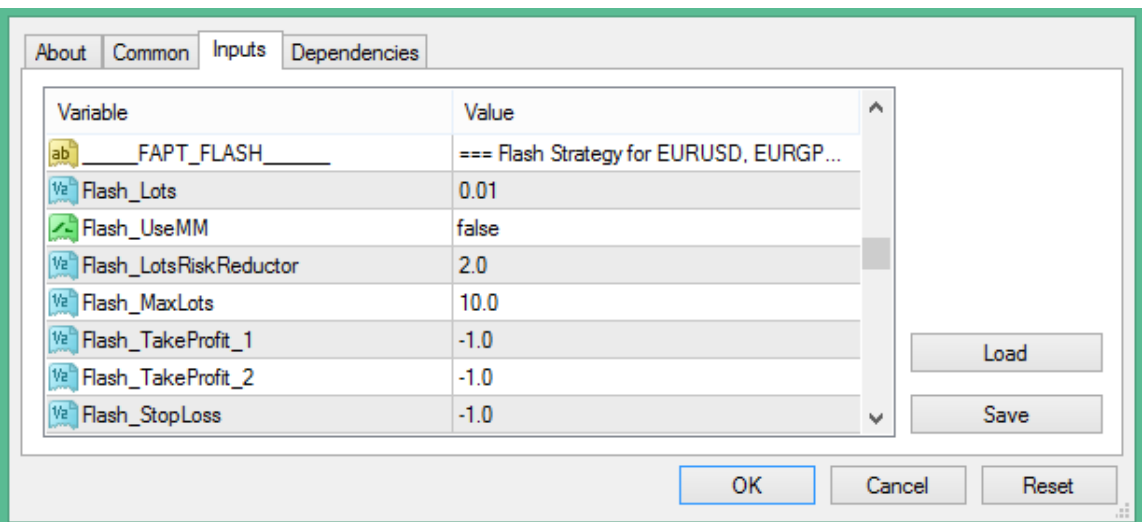

# **FLASH STRATEGY SETTINGS**

# **LOTS MANAGEMENT**

The first set of Flash parameters is very similar to MTS/Scalp's lots section:

- **Flash\_Lots** fixed lot size if Money Management is off (Flash UseMM = false)
- Flash UseMM turn on/off the money management (auto lot calculation)
- **Flash\_LotsRiskReductor** Percent of free margin used to open new order. Can be from 1 to 100 and is considered only if Flash UseMM = true, default is 1%
- Flash MaxLots limits the robots' trades to this Maximum Lot size

# **TRADE PARAMETERS**

The first thing to remember about Flash is that it opens 2 trades at a time per pair by default, and so you will see parameters pertaining to this behavior:

- $\triangleright$  Flash TradeLimit : As explained previously in this manual, the TradeLimit parameter allows you to control the number of trades that Flash is allowed to open per pair. The default is 2 trades at a time, but if you wish to unleash Flash's profitability, then you can increase it to 10 and watch how the robot makes insane profits as time goes by! However, PLEASE ensure that you have sufficient balance to weather the deep drawdowns which you WILL experience with this strategy. Besides TradeLimit and RiskPercent, Flash does NOT have the range of safety features that MT/Scalp come with, so BE CAREFUL when trading with this strategy!
- **Flash\_TakeProfit\_1 & Flash\_TakeProfit\_2** : These are the TakeProfit values (in pips) that you can set for both Flash trades. Generally, the first TakeProfit is smaller to the second one. The TakeProfit 1 value is also important in conjunction with the BreakEven and TrailingStop parameters.. i.e., these features will only get activated if TakeProfit 1 is larger than 0
- **Flash\_StopLoss** : By default, Flash uses a variable StopLoss that is based on STR value. So, you don't really have to specify a StopLoss value unless you really feel the need to tighten Flash's stops. If you change it from its default of -1 and set a positive value instead, then the StopLoss value (in pips) will be applied in common to both Flash trades.
- **Flash TS Step** : This parameter determines the Step value (in pips) used by Flash's inbuilt TrailingStop feature. The TrailingStop is usually active by default, assuming that Flash TakeProfit 1 is larger than 0. If you set TS Step to a nonnegative number, then the TrailingStop will become active and if either trade moves into profit, Flash will automatically move the trade's StopLoss in discreet jumps at gaps determined by this TS Step value.
- **Flash\_MoveToBE\_Offset** : This parameter is related to Flash's BreakEven feature. Similar to the TrailingStop, the BreakEven is active by default as long as TakeProfit 1 is larger than 0 and MoveToBE Offset is also above zero. Once a Flash trade in profit crosses this offset level, the BreakEven function kicks in and

immediately moves the StopLoss to breakeven level, in order to protect the trade from a possible loss incase the market were to reverse against a trade's favourable direction.

Flash MagicNumber : This number helps the Flash strategy to identify its own trades from other strategies. By default, the Flash\_MagicNumber is set to 20160910. When the robot opens two Flash trades (which happens often), then by default, the robot will automatically increment the MagicNumber for the second Flash trade and keep track of both trades simultaneously.

# **FAP Long-Term Advanced Strategy**

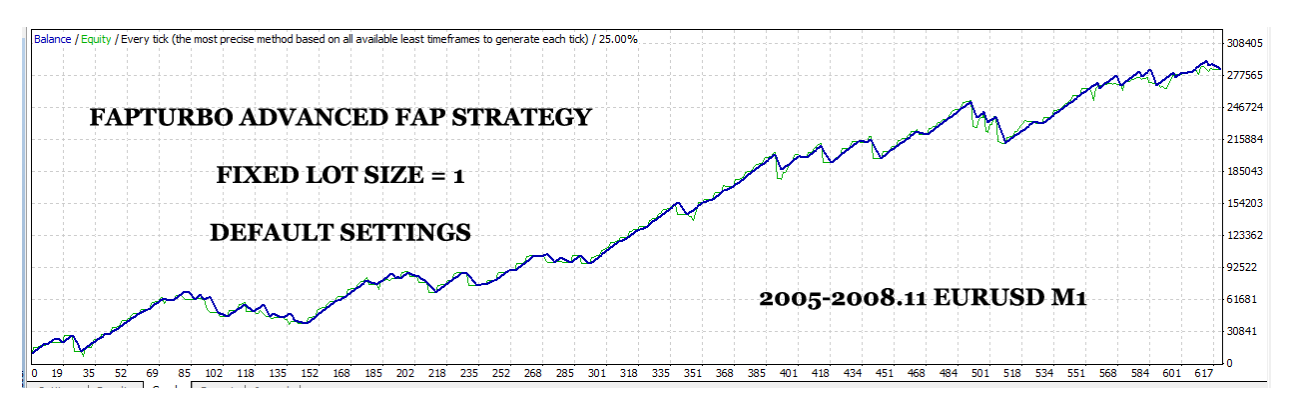

FAPTURBO3 includes our original & advanced FAP-LT (ForexAutoPilot Long-Term) Algorithm.

The Trading system of the original ForexAutoPilot expert advisor is based on several modern Forex indicators such as Alligator, Fractals, DeMarker, and William's Percent Rate. The system detects a good trend and confirms it using internal indicators, then opens the trades to make maximum profit for you. ForexAutoPilot expert advisor monitors each open trade carefully and closes it at the correct take profit level.

Our FAPTURBO developers had added a large number of new features to the FAP-LT Algorithm to make it:

- **More Safe**. Now FAP-LT uses a fixed stop loss value so your possible losses will be small and limited. A great number of additional safe filters and indicators were added to prevent trading in risky conditions.
- **More Profitable**. Advanced filters and indicators that were added to the system make sure FAP-LT avoids risky periods with unstable market conditions and makes the most of the profitable trades with high accuracy.

FAP Long-Term STRATEGY was optimized for the best performance on EURUSD pair M1 (1 minute timeframe). However, you can run it on other timeframes as well (strongly not recommended for beginners).

Note: To enable long-term strategy, the **UseStrategy** parameter must be set to 0.

FAP Long-Term Strategy is optimized to avoid trading during risky market conditions. No trades will be opened on these dangerous days. Please have patience, if there are no new trades for a week or two that means the market is in a risky zone!

Let's look at the strong and weak points of the long-term strategy.

# **Weak points are:**

- It does not trade very often; so don't expect many trades each day. FAP Long-Term Strategy is optimized to avoid trading during risky market conditions. No trades will be opened on these dangerous days. Please have patience, if there are no new trades for a week or two that means the market is in a risky zone.
- Trades can stay in drawdown for some time until they reach a profit. Expect to have a drawdown for a day or even a week until a trade finally reaches the profit target. This is normal for this strategy. Try not to panic if you see your trade losing money, the drawdown is limited by a fixed stop loss.
- Requires a large amount of capital. Trade long term strategy with 0.1 standard lots for capital \$10K or above. Do not use long term strategy for small deposits.

# **Strong points** are:

- FAP Long-term strategy does not care about the spread size and the volatility of the market.
- It has a larger TakeProfit than the previous legacy FapTurbo scalper strategy.
- FAP Long-term strategy is a very complicated system and can adapt to nearly all market conditions. It is well-behaved and had made a name for itself by generating good profits even in the difficult market conditions towards the end of 2008
- It can survive nearly all hardships and bring you profit over a period of time.

Trading the long-term strategy you should take into an account that your goal is to make a profit long-term. You should check your results monthly or quarterly, not every day or every week. The idea here is to make you a profit in the long run. So have patience and you will be amazed by how well it works!

# **FAP-LT STRATEGY SETTINGS**

The FAP Long-Term strategy works on the EURUSD pair, M1 timeframe mainly. From the older version FAPT47 onwards, you can use it on other timeframes as well.

To activate the advanced FAP long-term strategy, you should set **UseStrategy** to 0 in the FAPTURBO3 settings.

Our advanced FAP-LT strategy has a lot of parameters that can be adjusted only by FAP expert traders. If you are a newbie then just use the defaults. We've already put in a lot of time and hard work optimizing these parameters for the best performance for you so they will work very well. All you need to do is set the proper lot size for your deposit or use autolot.

- FapLT Lots sets the fixed lot size. If Lots = 0 then AutoLot is activated. (Money management is on)
- FapLT LotsRiskReductor the percentage of free margin used to open a new position. It is used only if FapLT Lots = 0. To let FAP-LT use money management (meaning that the EA decides the lot size itself), the variable Lots should be set to zero. LotsRiskReductor will then define the risk size. LotsRiskReductor can be from 1 to 100.
- FapLT MaxOrders Maximum number of opened orders at the same time
- FapLT MaxLots Maximum Lot size
- FapLT StopTime Time delay between first and second opened order (if Maxorders=2 or more)
- FapLT aaa parameter for DeMarker indicator
- FapLT\_bbb parameter for WPR Indicator
- FapLT\_TakeProfit Take profit in pips
- FapLT StopLoss Stop Loss in pips. If Zero then it is not used.
- FapLT\_TrailingStop Trailing Stop Value
- FapLT DurationInHours Maximum time interval to keep the open position. This feature closes the open position when the time is elapsed. IfZerothennotused.
- FapLT CloseAfterXmonths Defines the "every month" closure strategy. If you set CloseAfterXmonths = 1 it will close all positions on the first trading day (on first trading

tick) of each month. If you set to 2 then it will close every 2 months etc. If you set it to Zero then it is not used.

FAP-LT has 2 Moving Averages (slow & fast) that are used as a global trend indicator and their possible cross defines the risky trading zones that should be avoided. Our goal is to predict the possible MA cross zones and avoid trading during these dangerous conditions.

- FapLT PeriodMALarge period of slow MA Filter (Daily)
- FapLT PeriodMASmall period of fast MA (Daily)
- FapLT PriceMA  $0, 6$  PriceMA  $0, 6$  the way of calculating MA. 0=PRICE CLOSE, 1=PRICE\_OPEN, 2=PRICE\_HIGH, 3=PRICE\_LOW, 4=PRICE\_MEDIAN, 5=PRICE\_TYPICAL, 6=PRICE\_WEIGHTED
- FapLT TypeMA  $\circ$  3 type of MA: 0 = Simple, 1 = Exponential, 2 = Smoothed, 3 = Weighted
- FapLT\_ShiftMALarge MA Shift in Daily bars for slow MA
- FapLT\_ShiftMASmall MA Shift in Daily bars for fast MA
- FapLT LookForDays the number of daily bars to count back from the current bar to calculate possible MA Cross. Used if FapLT\_CriticalDays > 0
- FapLT CriticalDays the number of critical days after the expected cross of MAs. If zero then it is not used. If we expect an MA Cross, then FAP-LT will miss dangerous trading days.
- FapLT RelaxDays If zero then it is not used. The number of days to miss after the possible MA cross.

FAP Long-Term strategy has 2 parameters for Altering Positions to decrease the risk:

- FapLT AlterPositions turns on and off the hedging feature. If Hedging is on (1) then FAP-LT will open (FapLT\_MaxOrders >1) positions in both directions. This feature prevents us from opening a lot of similar positions in one direction. So when you activate it FAP will control and balance the number of positions in each direction.
- FapLT AlterPositionsLotReducer Opens every new added trade with decreased lot size. 0 – not used. For example, if AlterPositionsLotReducer equals 2 and first trade is opened with 1 lot then next trade will be opened with 0.5 lot, etc.

The following parameters help FAP-LT to find the critical and risky days and avoiding trading on critical days:

- FapLT TradeNFP if Zero then Non-farm-payroll days are avoided. NFP days often bring huge price movements that are considered as risky and should be avoided. (NFP occurs one day per month)
- FapLT TradeFriday if Zero it does not trade on Fridays. Market behavior is usually unpredictable on Fridays and should be avoided.
- FapLT Prudent If 1 (on) then FAP-LT will be very careful and miss all risky days when slow and fast MAs are moving in different directions
- FapLT\_SymAlligatorOnCritica If 1 (on) then FAP-LT will trade with symmetrical Alligator indicator on the risky days when slow and fast MA have different directions
- FapLT FixedDirection If on (1) then during the days when both MA are moving upwards it allows trades in the BUY direction only. If both MA are moving downwards then it will only allow SELL trades. i.e. the global trend is followed strictly.
- FapLT ClsLsrOnMrktChnge If on (1) then it closes all open losing trades if their direction is opposite to the MASmall.
- FapLT\_AlwaysTrade If on (1) then it uses safe lot sizes (FapLT\_LowLot) during dangerous days.
- FapLT LowLot safe lot size for dangerous days. It is used only if FapLT AlwaysTrade is on (1).
- FapLT TooGoodToBeTrue maximum number of daily bars where both MAs are pointing in the same direction. If the trend is very stable for a long time – then is "too good to be true". The longer a strong trend has been sustained the more dangerous and unpredictable this trend becomes.
- FapLT\_PrudentPeriod Number of days after "FapLT\_TooGoodToBeTrue" event that should are considered as risky days.

**"StartWork" and "EndWork" Settings**: During this interval (broker time), FAP-LT will look for new signals to open positions. During other times it does not open new positions, only monitors positions which are already open. If Start and End time are the same then it works around the clock. For example, if you set StartWorkTimeHour = 12, StartWorkTimeMin = 20 and EndWorkTimeHour = 17, EndWorkTimeMin = 00 then FAP-LT will open new trades every day only between 12-20 and 17-00. During other times FAP-LT will only monitor old opened trades but never open any new trades.

- FapLT StartWorkTimeHour hour to start the trading interval
- FapLT StartWorkTimeMin minute to start the trading interval
- FapLT\_EndWorkTimeHour hour to stop the trading interval
- FapLT\_EndWorkTimeMin minute to close the trading interval
- FapLT OneTrade opens only one trade during the defined Trading Interval.
- FapLT\_SpanGator Alligator indicator parameter
- FapLT\_SlipPage Maximum price Slippage
- FapLT\_ExpertComment Comments FAP-LT for Log

## **General Settings**

- Magic Number This is a unique ID number for each advisor to help the system understand which Advisor is making the trade if you use several Expert Advisors in one trading account.
- ColorBuy color for displaying Buy positions
- ColorSell color for displaying Sell positions
- WriteLog  **writes comments to Log**
- WriteDebugLog Writes comments to Journal
- PrintLogOnChart prints comments on Chart
- SoundAlert you can set the sound notification of new trades made by FapTurbo3
- SendEmail you can setup Metatrader to send you emails about new trades opened or closed by FapTurbo3. You can configure these email settings in MT4 Tools- >Options>Email . Read the MT4 help for more information on this setting.

# **Long-Term Advanced FAP Strategy Forward Test**

 Here is an example from one of our FAPTURBO trading accounts. It generated \$4,256 USD in 4 weeks on a \$10K deposit. That is 42.57% profit.You can verify it via 3rd party monitoring at **Onix Trade** After this test we stopped using demo accounts and went live.

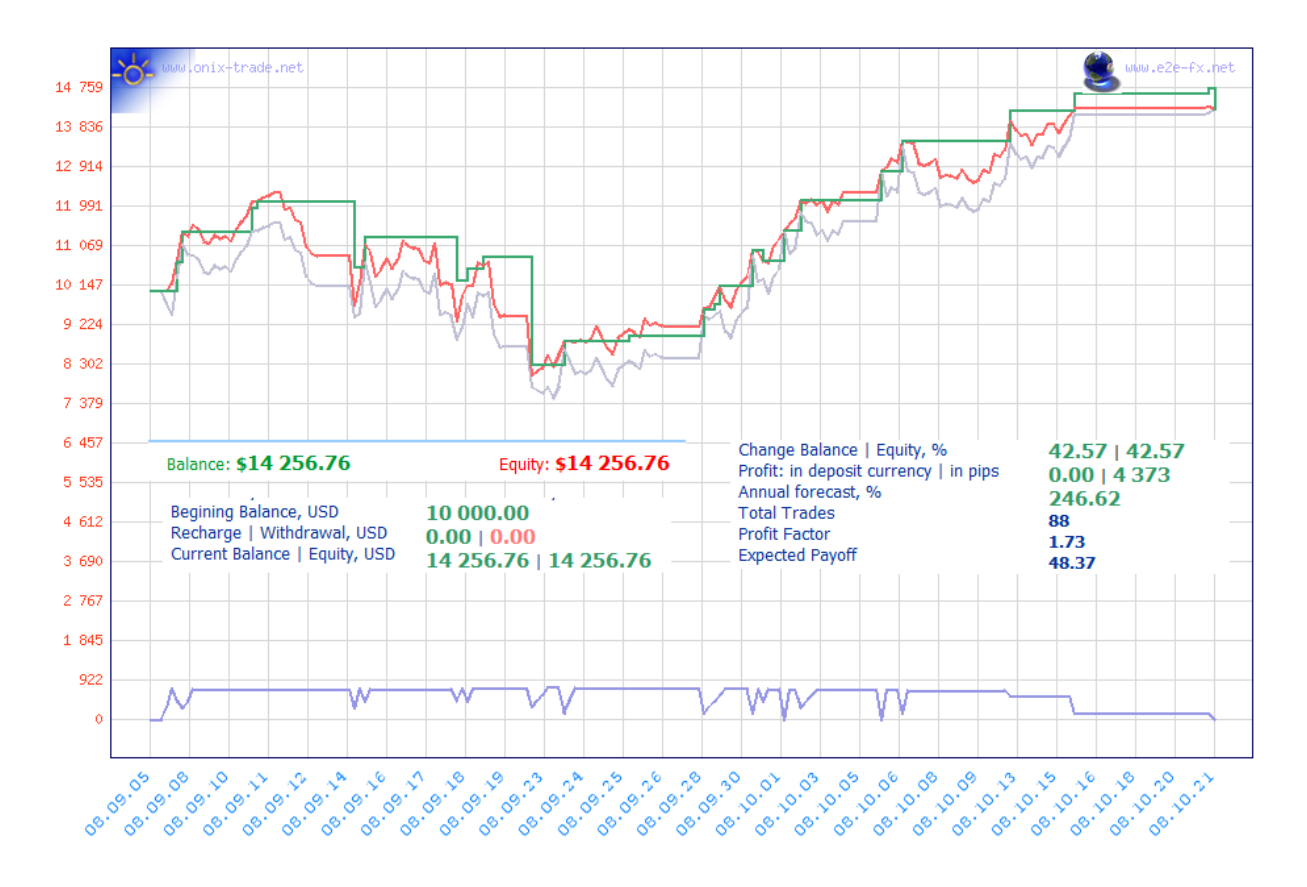

Live (Real Money) trading accounts and statements can be found on our official website FAPTURBO3.com.

# **FapTurbo3 Backtesting on Historical Data**

Backtesting on historical data is a good way to see how a system behaved in the past. Of course past performance cannot guarantee future results and that is why we show real money forward tests too. Even so, with a fair amount of accuracy we can see how well the system performed during the last 10 years, giving us confidence going forwards into the future.

- **FapTurbo3.0 MT/Scalp & Flash modes** can be backtested from 2010 onwards. The robot can be easily backtested in either MTScalp and/or Flash combo mode (UseStrategy = 4) OR even in the Scalper mode (i.e. UseStrategy = 2) now. However, depending on whether the robot is allowed to use the latest optimized presets or not, the profit results can be VERY different! So, you have the option of backtesting any strategy mode as follows:
	- **WITH the latest optimized presets** : If you wish to run a backtest with the latest optimized presets, then you MUST first run the robot on a live chart of that pair, with DownloadLatestSettings set to TRUE, of course. The simple reason for this is that the latest optimized settings need to be downloaded by the robot atleast once before a backtest can be run. Once you have done so, then close out the live chart and switch to the Strategy Tester and run the backtest as normal.
	- **Without latest optimized presets**: FAPT3.0 Premium is programmed with generic, inbuilt parameters for all three strategies INCASE you choose not to download the latest presets (i.e., DownloadLatestSettings has been set to false). OR , if for some reason the robot was unable to download latest presets from our server, then these inbuilt values will serve to work as default values. As you can see, even with older optimized settings from previous optimization periods, the robot fares well in terms of profits from the year 2010. As an example, here is a backtest of the MTS mode on EURUSD with DownloadLatestSettings = false :

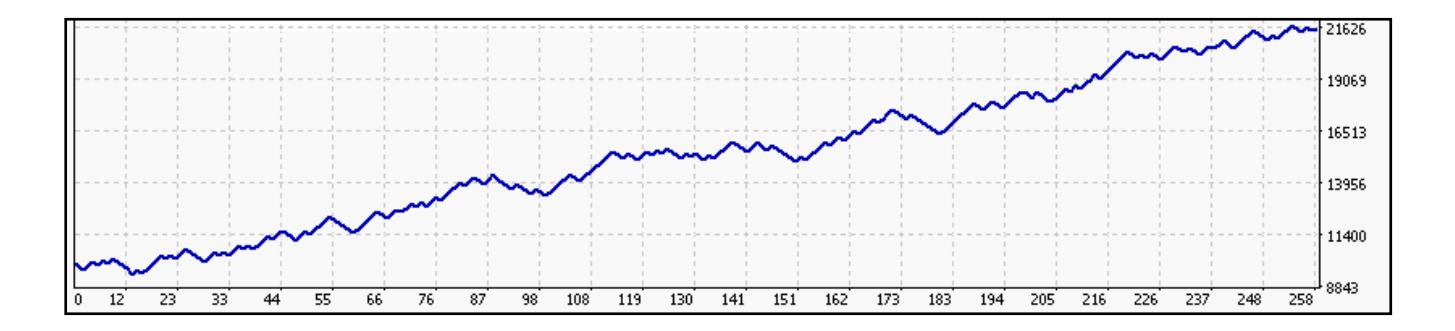

 **FAP Long-Term Strategy** can be backtested only from 2003 onwards because it trades only EURUSD M1 and there was no euro prior to 1999.

If you are not a forex expert, you do not need to perform any backtests or optimizations. Just use the default settings and set proper lot size/risk (and GMT offset) and you are all set.

FAPTURBO3 is a very complicated robot with 4 strategies and for this reason backtesting can be slow, particularly if you have an old PC. If you require assistance with backtesting the robot, please email us and we will guide you further.

# **History Data Download**

To get started with backtesting, you should first download the historical data request for backtesting.

- 1. Open your MetaTrader platform.
- 2. Go to "Tools" menu, then "Options" in the upper menu bar.
- 3. Click Charts tab.

4. Change both "Max bars in history" and "Max bars in chart" to a high value like"9999999999999", which will then automatically default to the maximum value of 2147483647

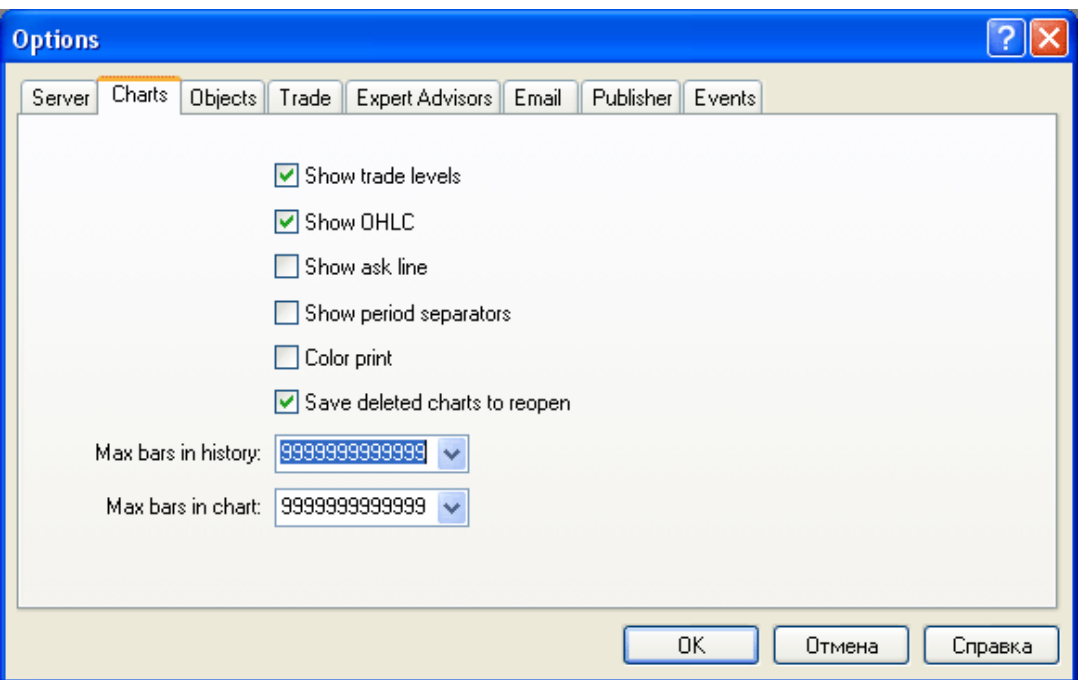

- 5. Close Options window.
- 6. Open History Center in the Tools tab in upper menu bar.
- 7. Double click EURUSD M1 button.
- 8. Click "Download" button. (This downloads history data from MetaQuotes)

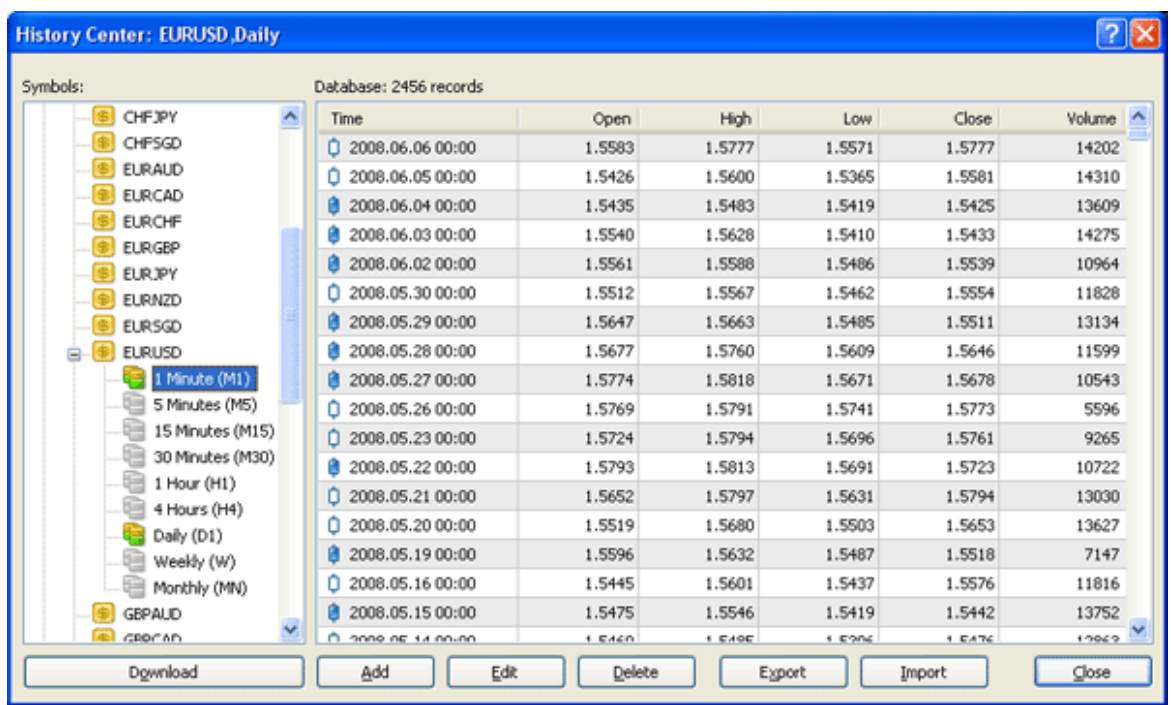

9. Do the same for other pairs you want to backtest. For example, GBPUSD or GBPCHF, etc. for the Medium-Term / Flash strategies.

10. When the download is complete, close the History Center window.

You are now ready for Strategy Tester (backtests) and Optimization.

Please note that for M1 timeframe on Open bars, the maximum modeling quality is 25%. That is normal because M1 is the smallest available timeframe for simulation in MT4. This does not mean that simulation is inaccurate.

# **Known Questions and Problems:**

## **How do I perform a backtest myself?**

To perform a backtest, you should press CTR+R or View->Strategy Tester in main menu in Metatrader4. Then select the expert advisor to backtest, the proper currency symbol, time interval (Use date), period. Also make sure you enter in your validation settings into the "expert properties" box, and you MUST set UseAutoGMToffset to false. Finally, see if any other settings need to be changed such as Lots for the strategy you wish to test, and then Click OK. When the backtest is finished, you will see the results in "Results" or "Graph" and "Report" Tabs below.

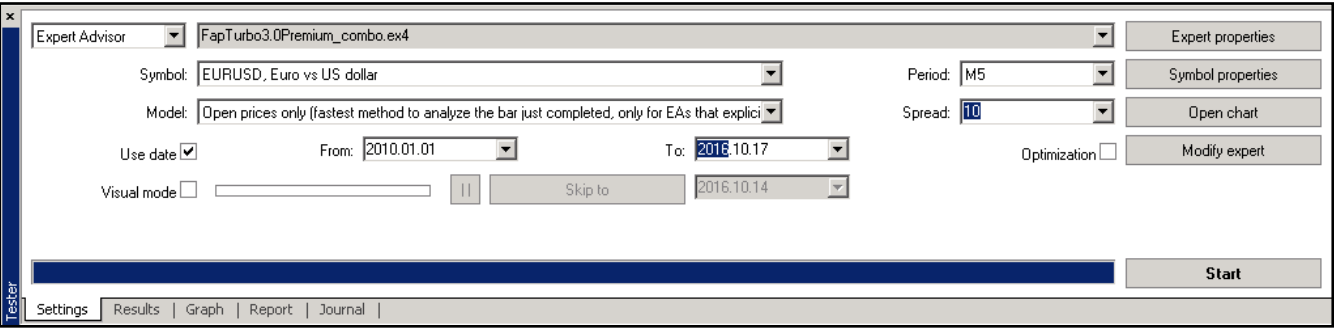

- **•** Strategy test does not work! You may have forgotten to download historical data and/or activate your copy of the FAPTURBO3. Also check that you have "Allow DLL imports" checked in the global settings of Metatrader (Tools -> Options).
- **I am able to backtest the Legacy Scalper but not MTS or Flash modes** As explained above, for MTScalp and/or Flash modes, our robots do not instantly download the latest preset settings while backtesting. You will need to run the robots ATLEAST ONCE on live chart(s) for the pair(s) you are interested in. This will allow the robot to download the required optimized presets for each pair from our servers. If you have followed the above steps and you are still unable to backtest successfully, then please contact our Tech [Support](mailto:techsupport@fapturbo3.com) for further instructions.
- **My Metatrader crashes when I try to backtest!** That means you are using an outdated MT4. Please update it to the latest build.
- **What is optimization and how do I do that?**

Optimization works by making successive backtests of the same expert advisor with different inputs on each occasion. In this way, parameters can be found at which the expert advisor efficiency will be the greatest. Metatrader possesses some built-in means that allow for automating this process. To optimize an expert, you have to tick the option of the parameter(s) you want to optimize in the "Expert Properties" window- as well as specifying a range for which optimization should occur over- before pressing the 'Start' button. Do not make optimizations if you are not a Forex/Metatrader expert.

# **My strategy backtest shows worse results than yours?!**

The problem could be the spread value and the quality of the historical data in your MT's History Center. You can backtest ONLY if your broker spreads are competitive. If the spreads are higher, then the backtest will show different results. Also, watch out for the possible switch from summer to winter time in your broker (and hence differing GMTOffset values at different times of the year). You cannot get good results when trying to backtest with an incorrect GMT Offset.

# **VPS Service overview**

Article by Uriel Katz

Forex Robots need to be trading 24 hours a day, 5 days a week, using your computer resources. Interruptions in the work of the robots may result in missed trading opportunities or money lost. Sometimes, you may also be unable to restart your computer or make any action which may affect the trading platforms and therefore the robot's work. For example maintenance of your computer or new installations may have to be left for the non-trading days. This may be a little bit annoying sometimes.

You may also be afraid that other people will use your computer (like in example your kids). You may fear that they might accidentally close the platform of worse even, make a manual trade that will cause you losses. And what about a power shortage? What about the system being accidentally restarted? No limit to our worries.

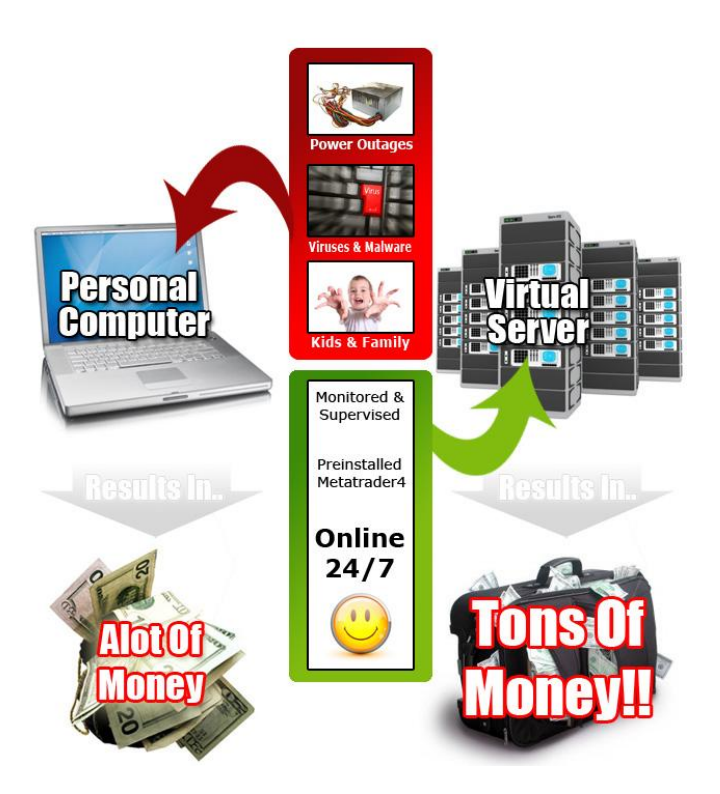

## **Is there any solution?**

YES, it is called a Virtual Private Server (VPS). VPSs are computers based in large companies providing access to these computers for a monthly fee, through the Internet. These computers are maintained by experts, have strong and updated security hardware and software like firewalls and virus protection. They are working most of the week apart from hours of scheduled maintenance (and of course unscheduled, should any problem arise). You may access and operate these computers through any computer, by remote control (what is called

terminal-operation).

You just need access to the Internet, login using your username and password, and you operate your VPS. Now you may leave the VPS working, say with MetaTrader platform and a robot and close your connection with the VPS. Therefore you may use your home computer as needed for anything, without worrying about your robot working in the VPS. Even when you turn off your computer it is working. These companies have generally power-backup so they won't be affected by power shortages.

**FxChoice's VPS** is a perfect solution for hosting your trading.The FxChoice VPS is easily accessible using either Remote Desktop (inbuilt and available in Windows and other operating systems as well) OR you could also access your VPS through your FxChoiceBackoffice panel at [http://my.myfxchoice.com\(](http://my.myfxchoice.com/)**Services -> VPS**). It's a breeze to get started. Here's a brief list of its features:

- Comes installed withFxChoice Metatrader4 platform with our BTC & FAPT3 Premium combo robot pre-installed
- No hassles with server setup and configurations
- No server knowledge needed!
- Works for Windows and Mac!

**NOTE**: If you deposit atleast \$1000 into your FxChoice FAPT3 account, then you can avail of FxChoice's VPS service for free for the first 2 months! And if you deposit \$3000 or more, then you can get their VPS service for free, provided you maintain a certain number of total lots turnaround per month. For more details about this, please feel free to contact FxChoice's support via their website.

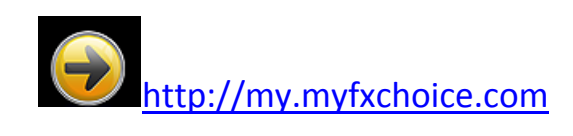

# **FAQ & Troubleshooting**

### **GENERAL FOREX QUESTIONS**

#### **What is Forex?**

The Foreign Exchange market, also referred to as the "FOREX" or"Forex" or "Retail forex" or "FX" or "Spot FX" or just "Spot" is thelargest financial market in the world, with a volume of over \$2trillion a day. If you compare that to the \$25 billion a day volumethat the New York Stock Exchange trades, you can easily see howenormous the Foreign Exchange really is. It actually equates to morethan three times the total amount of the stocks and futures marketscombined! Forex rocks!

#### **What Tools Do I Need to Start Trading Forex?**

A computer with an Internet connection or virtual private server forremote trading is all that is needed to begin trading currencies. Weprovide full detailed instructions so no forex knowledge is needed.

#### **What trading software do I need to run FAPTURBO3 and where do I get it?**

FAPTURBO3 is designed to work with the forex trading platform Metatrader 4, which is now offered by many of the leading forex brokers. Metatrader 4 can be downloaded for free from most brokers'websites, usually via a "download trading platform" link.

#### **What is Expert advisor (EA)?**

Expert Advisor is an automated robotic script written in MQ4 language that can work in the Metatrader4 platform and make trades for you!

#### **Can advisors work when I am away or go out?**

Yes, they can work 24 hours/day for you. You don't need to monitor thetrades if you don't have enough free time. Our Robot Advisors will monitor the trades, open orders and close positions for you when needed. Just keep your MetaTrader on to let them work their magic!

#### **What if my PC lost power or rebooted?**

No problem here! Just run Metatrader again and turn on the expertadvisor. It will continue trading. If you have continuous power losses and poor Internet connection or simply can't keep your PC online all the time we suggest that you order FxChoice VPS (Virtual Private Server) for hosting your trading.

#### **How do I remove expert advisor?**

To remove an advisor, just right click on its name or face in the topright part of the chart and select «Expert Advisors -> Remove». Don't forget to close all open trades of the current advisor if you remove it.

#### **Should I remove or turn off the expert advisor on weekends?**

No need to do that. It will sleep when the market is closed and continue to work on Monday automatically.

#### **Does FOREX work 24/7?**

No. Only on business days. No trading on weekends.

#### **What is Virtual Private Server (VPS)?**

VPS is a special service that can host your trading on a remote serverso you no longer need to keep your PC on 24/5 for trading!

#### **Demo or Real account?**

You should always try your expert advisors on Demo account first tocheck if your broker is compatible with your current expert advisor! We don't recommend trading on Real account without testing on Demo first!

#### **Can I run several advisors on the same account at the same time?**

That's a great idea! You can run several advisors simultaneously toincrease your profits and minimize the risks. Don't worry if it soundsdaunting – we'll give you full instructions on how to do it.

#### **Can I run FAPTURBO3 with other EAs or with manual trading?**

Yes, you can. The magic number feature will help FAPTURBO3 to separate its trades from other trades. Magic number is the unique ID number of each advisor to help thesystem understand which advisor is making a trade if you attachseveral advisors at the same time.

# **Brokerage And Trading Setup**

#### **What broker should I choose?**

To get the Robot EA (Expert advisor) up and running, you need to tradeon the popular Metatrader 4 platform from either FxChoice or Tallinex.

#### **What is Metatrader4 and where can I download it?**

Metatrader4 is a free trading platform. Please note that our FAPT3 robots already come pre-installed with the latest Metatraders from our preferred brokers, MyFxChoice and Tallinex. So, all you have to do is download and re/install their latest Metatraders from these links below:

1. MyFxChoice : <http://fapturbo3.com/myfxchoice>

2. Tallinex:<http://fapturbo3.com/tallinex>

#### **How do I Install Metatrader4?**

Please watch our video tutorials in the "VIDEO TUTORIALS" section in themember area.

#### **How do I get my Deposit Bonus?**

The deposit bonus credit to the account is subject to the client completing a deposit within the first 60 daysof the account approval. Credit Bonusesare provided only by the brokers, not by FAPTURBO3 developers. Other brokers do not provide this signupbonus. Contact FxChoice and Tallinexdirectly to claim your bonus.

#### **I have MAC OS. Can Metatrader4 work on MAC?**

Metatrader4 was created for Windows only but there are alternatives. Best way is to order the VPS Service from MyFxChoice.comthat can work with MAC OS without any problem.

### **Getting Started With FAPTURBO3**

#### **Do I have to trade myself? Is it difficult to setup?**

No! All you need to do is setup the automated trading robots (expertadvisors) and let them trade on your account to bring you profits! Youwill get step-by-step instructions how to setup and run them and we have prepared a great set of Video Tutorials for you!

#### **How do I install BTC & FAPTURBOv3.0 PREMIUM?**

You do not have to manually install BTC or FapTurbo v3.0 Premium. All you need to do is download and install the latest FxChoice or Tallinex MT4, each of which comes pre-installed with our latest FAPT3 robots already.

#### **How much money do I need to start trading?**

With our FAPT3 robots, you can start trading with as little as \$500, but for Bitcoin, we recommend starting with \$1,000 or more for best profits! Remember that starting out with low trading capital may putyou at disadvantage because you will only be able to trade the marketin small sizes. We recommend that you start with capital of \$1,000-5,000 USD or train on a Demo account till you are satisfiedwith the performance.

#### **Is it hard to learn and implement your trading system?**

No! Most people that purchase the FAPTURBO3 package start trading withinminutes of installing. We provide detailed instructions and cool VideoTutorials! Please watch our video tutorials in "VIDEO TUTORIALS"section in the member area.

#### **Where can I get the Adobe Acrobat Reader to open PDF guide?**

Download Adobe Acrobat Reader o[n http://www.adobe.com](http://www.adobe.com/#_blank) for free.

#### **Where is the folder of Metatrader experts? I can't find it on my PC or VPS!**

The common folder for Metatrader experts is usually : C:\Program Files\Metatrader4\experts OR C:\Program Files (x86)\Metatrader - MyFxChoice\experts or similar.

However, ever since MT4 Build# 600 and above, the folder structure of Metatrader has been changed. There is a new Data Folder that you can see by clicking **File -> Open Data Folder** within your MT4's main menu. The MQL4 folder within is the main data folder in which you are required to place any experts and indicator files (.ex4) into the corresponding sub-folders, i.e., experts should be copied into \MQL4\Experts and indicators into \MQL4\Indicators (like the Bitcoin bonus indicator).

#### **How do I place FAPTURBO3 on VPS?**

First of all you should order the MyFxChoice VPS service through your backoffice panel [\(http://my.myfxchoice.com\)](http://my.myfxchoice.com/). Once you do so, the latest FAPTURBO v3.x Premium robots will be available to you with the latest FxChoice metatrader installed on your own VPS. Read the VPS service manual/videos for more information. If you are a Premium member and you require assistance with installation on your VPS, please be sure to send us your VPS login details (such as IP/link, username and password). Please email your VPS details to *premium@fapturbo3.com* and we shall assist you asap.

# **FAPTURBO3 Activation**

#### **How do I Activate FAPTURBO3?**

Please read the main FAPTURBO3 GUIDE "Activation" section [\(Step 3\)](#page-41-0). We explained it here in detail. Also watch our video tutorial

#### **I don't get any authentication alert/result on the chart!**

Maybe you forgot to check "Allow DLL imports" and remove "Confirm DLL function calls" in the EA settings. Another possible reason: Today is a non-trading day (weekend or Friday, for example). Wait 2 days for this alert to appear. It will appear during only trading days. Also check you have installed all files correctly.

#### **How to find out when my License will expire?**

The good news is that there is no time limitation in BTC & FapTurbov3.x Premium. We will periodically update the robots however, so be sure to check in at the Member's Area from time to time.

#### **My Metatrader crashes when I try to attach EA to the chart!**

That means you are using an outdated version of MT4. Please update it to the latest build.

#### **What if my FAPTURBO v3.0 version gets out-dated later on? What should I do?**

We will update FAPTURBO v3.x regularly to make sure it is always up-to-date with the current market

conditions. If you receive an email update from us that a new version is available, you should download the fresh version of FapTurbo3 from the member's area and install it instead of the old version. All updates are FREE to our members.

## **FAPTURBO3 Settings and Configuration**

#### **Can I adjust parameters of the FAPTURBO3 advisor?**

Of course…you can change stop loss, take profit and several other parameters and filters depending specifically on your needs. All of them are described in this main FAPTURBO3 GUIDE.

#### **What are the different strategies in FAPT3 and which timeframes/pairs should I choose?**

FAPTURBO3 has 4 built-in strategies which can be switched on and off easily using UseStrategy parameter in FAPTURBO3's settings. The Long-term strategy and legacy Scalper work best on EURUSD M1, while the Medium-Term Strategy (MTS) & Flash works on several pairs: BITCOIN, EURGPB, EURCHF, GBPCHF, USDCHF, EURUSD, GBPUSD or USDCAD and on any Timeframe.

#### **Which strategy is the best one?**

There is no clear answer to this question. Every strategy is a unique system of trading, and each has its own strong and weak points. We recommend running both systems at the same time. You know,diversification is the key to success!

#### **How do I switch between Strategies?**

You can switch strategies using the **UseStrategy** parameter, the following values are valid:

- 0 = FAP long-term strategy
- 1 = Medium-term strategy (MTS) only
- 2 = Legacy Scalper only
- 3 = Flash only
- 4 = MTS & Flash combined (default)

#### **Can I run 2 strategies on one account?**

Yes you can. Attach FAPTURBO3 EA to the proper charts and set properparameters for each strategy. Read the GUIDE and watch our videotutorials in "VIDEO TUTORIALS" section in the member area.

#### **Warning: What are the most important parameters that I have to change?**

In both strategies, you should set the proper Lot size. You do not have to worry about the GMT Offset while running the robot on a live feed, as long as UseAutoGMTOffset is set to true (which it is by default). And of

course, the Authentication parameters, i.e., your Email address & CB receipt#. Please watch our video tutorials in "VIDEO TUTORIALS" section in themember area.

#### **How do I Set Proper Lot size?**

Use Lots = 0.01 for every \$4/500 of your account balance. For example, 0.1 lots for an account size of \$5000. Or use Lots = 1.0-2.0 for deposits that are \$10K and above. The numbers could vary depending on your broker rules! Please watch our video tutorials in "VIDEO TUTORIALS" section in the member area.

#### **What is GMT OFFSET Parameter?**

GMT OFFSET is a very important parameter for the Medium-Term strategy. Itdefines the offset in hours between GMT and your broker time (marketwatch in MT4). FapTurbo3 has an automated GMT offset feature, but you need to use Manual GMT offset for backtesting. When backtesting, the Manual GMT Offset should be set carefully in order to let FapTurbo3 run properly. If you fail to set the GMT offset carefully, you will see unexpected losses on your backtests. Ask your broker about their GMTOffset if you are not sure! Please watch our video tutorials in "VIDEO TUTORIALS" section in themember area.

#### **What does Magic Number mean in the expert advisor??**

Magic number is the unique ID number of each advisor to help thesystem understand which advisor is making a trade if you attachseveral advisors at the same time.

#### **My Market Watch is frozen! How do I set GMT Offset?**

Please note if your Market Watch is frozen that means that your brokeris on the weekend holiday and that broker time is not valid. You should wait for a day or two until the weekend is over, after which the broker and markets will resume trading!

**How do I change the parameters after I attached the EA to the chart?** Right click on the smiling face and select "Expert Advisors - >Properties" or press F7 Double click on parameters in INPUTS Tab to change them!

#### **What is a Stealth Mode?**

Stealth Mode protects you from cheating on the broker side. Using Stealth Mode, the take profit and stop loss values are not displayed to thebroker.

# **FAPTURBO3 Backtest and Optimization**

#### **How do I perform a backtest on history?**

If you are not a forex expert you do not need to perform any backtestand optimizations. Just use the default settings and set proper lotsize (and GMT offset) and you are all set! FAPTURBO3 is a very complicated robot

with 4 strategies and that's why backtest can be slow. Do not run backtest if you have a slow PC. Please read the Backtesting chapter in this manual for detailed instructions.

#### **Strategy backtest does not work!!**

I guess you forgot to download historical data or your forgot to activate your copy of the EA and "Allow DLLs" in the global settings of Metatrader (Tools -> Options)

#### **My Metatrader crashes when I try to backtest**

That means you are using an outdated MT4. Please update it to the latest build.

#### **What is optimization and how do I do that?**

Optimization represents successive passes of the same expert advisor with different inputs on the same data. Such parameters canbe sorted out at which the expert efficiency will be maximal. The terminal possesses some built-in means that allow it to automate this process. To optimize an expert, one has to flag the option of the same name in the"Tester" window and press the "Start" button. Do not make optimizations if you are not a forex expert!

#### **My strategy backtest shows totally different, bad results than yours!**

You can backtest successfully only if you have 90% data quality and if the spreads are reasonable, for example, less than 5 pips on GBPCHF. Most often the problem is in the spread value. If your spread is higher than MaxSpread, then your backtest will show invalid results. Another thing to consider: most brokers switch from winter to summer time 2 times a year! So you must change the manual GMT offset properly! You can\'t backtest whole year with same GMT offset value otherwise you will see invalid trading results and losses!

## **Specific FAP-LT And FAPTURBO3 Questions**

#### **What is Forex Autopilot (FAP)?**

Forex Autopilot (F.A.P., ForexAutoPilot.com) is a fully independent long-term strategy which trades the foreign exchange currency market on autopilot 24 hours a day. Robots such as Forex Autopilot are called"Expert Advisors" or EAs, and are attached to the currency charts inthe trading platform software which is provided by forex brokers. ForexAutoPilot was created by Markus Leary and his team.

#### **What is the difference between FAP and FAPTURBO3?**

FAPTURBO3 is built on the FAP (Forex Autopilot) engine but it is a whole new generation of automated trading. FAPTURBO developers had added great number of new features to the FAP Algorithm to make it safer and more profitable. Now, FAPTURBO3 FAP strategy uses fixed stop loss value, so your possible losses will be small and limited. A great number of additional safe filters and indicators were added to prevent trading in riskyconditions. Advanced filters and indicators that were added to thesystem make sure FAP avoids risky

periods with unstable market andmakes most of the profitable trades with high accuracy.Plus a new mediumterm strategy is introduced in FAPTURBO3 that works on the usual 7 pairs and has shown great results in live real money trading.

#### **What is the percent of winning trades?**

According to history backtests from 2010 till date and from live trading results, FAPTURBO3 EA makes 96% of winning trades. You can always perform backtests by yourself to check that.

#### **I did not like the "no stop loss idea" in FAP. How about that in FAPTURBO3?**

Ever since our first FAPTURBO version, the FAP strategy uses fixed stop loss value so your possible losses will be small and limited. A great number of additional safefilters and indicators were added to prevent trading in riskyconditions.

### **FAPTURBO3 Support**

#### **Do you provide support?**

We provide rapid email support to our members. Feel free to contact us if you have any questions or problems at [techsupport@fapturbo3.com.](mailto:techsupport@fapturbo3.com) Please give us 24-48 hours to reply. If you have paid for Premium Support, then you will receive higher priority and expedited service.

#### **How can I get Premium priority support?**

To qualify for our Premium support, you will need to open and fund a live account at MyFxChoice or Tallinex through this link: **<http://fapturbo3.com/myfxchoice> OR <http://fapturbo3.com/tallinex>** Once you do this, simply email us at **[premium@fapturbo3.com](mailto:premium@fapturbo3.com)** with your new MyFxChoice or Tallinex account# and we shall guide you further.

#### **Do you provide Video Tutorials?**

Sure, we have prepared a bunch of cool video tutorials for you and a perfect step-by-step FAPTURBO3 GUIDE! You can find them in the member area!

#### **Do you have a private member FORUM?**

The old private member forum used to be a part of FAPWINNER and our older FAPTURBO.com website. However, the FapTurbo.com forum is now defunct, although we may consider creating a new forum for our FAPT3 members.

# **Problems & Troubleshooting**

#### **My Metatrader crashes when I try to run FapTurbo3!!**

That means you are using an outdated MT4. Please update it to the latest build. Contact your broker if you can't update your MT4 manually.

#### **I don't see BTC/ FAPT3 Premium in the NAVIGATOR Tab in my Metatrader!**

The problem could be that you have not installed the latest Metatrader from MyFxChoice or Tallinex. Also, check to make sure that the correct FapTurbo3.0 Premium ex4 files are present in the MT4's MQL4\Experts sub-folder of your MT4's Data Folder (in your MT4, click File -> Open Data Folder)

#### **I have the little smiley face in the right top corner, but it is not doing anything.**

If the face is smiling and the broker information is showing on the left of the chart, that means the EA is working correctly. It will open trades when it identifies the proper market situation. Have patience. It will open new trades sooner or later (often during first few days). Most of the advisors don't open the new orders instantly after you run them! Just be reassured that our FAPT3 advisor is monitoring the market and will open its trades only when there is a higher probability of possible profits!

#### **I have a large draw down on my open trade. What's wrong? Am I losing money?**

There is no problem here. Your trade is not closed yet. Have patience. Drawdowns are a normal part of the Forex investing landscape and theymust be expected. FAPTURBO3 is not a crystal ball, it is a system that uses various technical indicators to enter and exit trades. FAPTURBO3 has a built-in Stop Loss value so even if you experience a losing trade the loss will be limited by the Stop Loss value. You should know that all trades stay in minus for some time. The ForexMarket always has price movements in both directions - there is no problem here. You can backtest on the EA history to better understand how it works. A current minus does not mean a loss, because the tradeis Open. Only closed trades can be considered losing trades. Remember, FAPTURBO3 makes 85% winning trades on average.

#### **Why do my trades start in Minus?**

Please note that all new trades open in minus and remain as such for some time because you have to pay the "spread" (commission) to the broker! That is not a problem however. Sooner or later, most of the trades will close in profit. So have patience.

#### **When I drag the expert advisor onto a chart, I don't get the smileyface, just an X. I follow the procedure but it still doesn't respond.**

The Smiling Face icon means that EA works correctly. If you don't seethe Smiling Face, just click on the "Expert Advisors" button on top ofthe Metatrader menu.

#### **I see the sad face :( of the expert advisor instead of smiley face :)**

If you see the Sad Face that means you forgot to set "Allow live trading" parameter for the expert advisor. Please check theparameters.

#### **Why are some expert advisors shown in grey in the NAVIGATOR TAB?**

Experts robots are shown in grey because they don't have open source codes. That's fine. It is not the problem at all. They will still work fine if they have the Smiling Face on the top right of the attachedgraph. Template MT4 experts like "MACD Sample" and "Moving Average"are free samples with open source and that's why they are shown in yellow.

#### **I can't activate my copy because the Activation ALARM does not appear!!**

Maybe your copy is already activated or you forgot to check "Allow DLL Imports" and remove "Confirm DLL function calls" in the EA settings. Another possible reason: Today is a non-trading day (weekend or Friday, for example). Wait 2 days for this alert to appear. It will appear during only trading days.

#### **FAPTURBO3 doesn't trade! What am I doing wrong??**

If FAPTURBO3 does not open a single trade after 1 week, that means something is wrong here. Here is what you need to do:

-First of all, please carefully check all the setup steps according as detailed in this FAPTURBO3 GUIDE.

-Make sure you have a smiling face of FAPTURBO3 EA on the right topside of the Chart.

-Check if your copy is activated.

-Check the Log or Journal for possible errors. If so, contact our Support for help and a send us a copy of the error.

-If you trade on a broker that does not allow microlots, then set the TradeMicrolots parameter to False position otherwise it will not trade.

-Check that your broker has spreads of 5 or below for the pairs you are trading. You will not get trades if the spread is greater than MaxSpread

#### **I see "Requotes or Off Quotes" and "Trade context is busy" ERRORS in Journal!**

Requotes and 'Trade context is busy' errors happen on the broker side from time to time. We cant do anything about it. That is part of live trading and they should be expected. Such errors decrease profitability comparing to demo accounts but do not harm the system.

#### **I get the error "No money to open more orders."?**

That means that your deposit is too small for the current level ofrisk. Try to increase your deposit or decrease the lot size. Forexample, change the lot size down to 0.01 in the robot's parameters.Also check that you have leverage of 200:1 or greater.

#### **I get "Alligator Jaw error"!**

In most cases all Alligator jaw errors mean is a temporary connection tobroker error. You can skip them. Such errors are removed automaticallywhen connection is established again.

#### **I get error "Trade is not allowed".**

That could mean you logged in using the Investor password instead of Trader password or forgot to "Allow Live trading" in EA settings

#### **My orders are opened with zero Stop loss and Take profit!! Help me!**

There is no problem here. You are using Stealth mode. Stealth Mode protects you from cheating on the broker side. Using the stealth modethe take profit and stop loss values are not displayed to broker. That does not mean that your order does not have stop loss and take profit. It is "inner" and not visible. FapTurbo3 will place fake take profit and stoploss levels but these are placed after the trade has already opened sincesome brokers do not allow placing of stoploss and take profit at the timeof opening the trade.

#### **I get "Order Send error".**

Check the take profit and stop loss settings. Some brokers do notallow scalping. Enable the Stealth mode.

#### **My trading results are bad. What is wrong?**

There could be a few possible reasons:

1. First of all, please carefully check all the setup steps according to the FAPTURBO3 GUIDE.

2. If you use the Medium-Term/Scalper strategy, check the Spread value. It should be less than 5 for pairs like GBPCHF for proper trading. Take into account that some brokers increase the spread value at night and cheat you! Check spread at night too.

3. Failing to set the proper GMT OFFSET will result in a loss and bad trading! Fortunately, our robots will calculate the required GMT Offset based on your broker's server time. Read GUIDE for more details! 4. Please note that when trading with any forex strategy you should take intoaccount that your goal is to make a profit long term. You should check your resultsmonthly or quarterly, not every day or every week. The idea here is tomake you a profit in the long run! So have patience and you will be amazed byhow well it works!

#### **My trading results differ from yours on site.**

Trading results could differ in different brokers and even inside one broker. That is normal. Demo and Real accounts have different spread size and different order execution times so results could vary too. That is not a problem.Don't forget to double check GMT Offset value as well!

#### **My Medium-Term/Scalper Trade was not closed on time! What happened?**

Maybe you had a disconnection issue or re-quotes problem that prevented FapTurbo3 from closing the position in time. That sometimes happens on the brokers side. If you have a poor connection we recommend ordering a VPS server to host your trades. Also you can close such invalid trades manually later.

#### **After I upgraded to the latest version, I see that some of the trades have not been closed, why?**

Please be advised that the MagicNumbers in BTC & FAPTv3.0 Premium may be different from those in the previous versions, so if you have any existing trades that were opened by the older FAPT3 robots, it would be best for you to CLOSE those trades before replacing the previous versions with our latest BTC & FAPTv3.0 Premium robots. If you don't, then the existing trades will be orphaned and will NOT be monitored by FAPTv3.0 (unless you were to change the MagicNum of the newer versions to match those of the older robots, which is not recommended unless you know what you're doing). So, for the sake of simplicity, please close any older trades before proceeding with BTC & FAPTv3.0 Premium.

#### **My brokers' spreads for some pairs, like GBPCHF, is sometimes larger than 5! What to do?!**

Spread must lie within the MaxSpread range which is now internally set to 5.0 for both brokers, otherwise the robot will NOT trade. For regular forex pairs, the spreads can vary within this range, it's OK! On Bitcoin, the default MaxSpread is \$3.

*Enjoy trading with FapTurbo v3.0! Steve, Mike, Uli &Alex*